# **Building from the Command Line with Xcode**

**Session 404 Anders Bertelrud** Xcode Architect

These are confidential sessions—please refrain from streaming, blogging, or taking pictures

• Why use the command line?

- Why use the command line?
- Using xcodebuild

- Why use the command line?
- Using xcodebuild
- Customizing your project

- Why use the command line?
- Using xcodebuild
- Customizing your project
- Automating xcodebuild

- Why use the command line?
- Using xcodebuild
- Customizing your project
- Automating xcodebuild
- Working outside Xcode

#### • Automation

- Nightly release builds
- Continuous Integration systems

#### • Automation

- Nightly release builds
- Continuous Integration systems
- Make-based open source development
	- Cross-platform code
	- MacPorts, Fink, Homebrew…

• Command line access to Xcode IDE

- Command line access to Xcode IDE
- Works with projects and workspaces

- Command line access to Xcode IDE
- Works with projects and workspaces
- Batch operations
	- Build
	- Archive
	- ■Query

- Command line access to Xcode IDE
- Works with projects and workspaces
- Batch operations
	- Build
	- Archive
	- ■Query
- Use man xcodebuild for the details

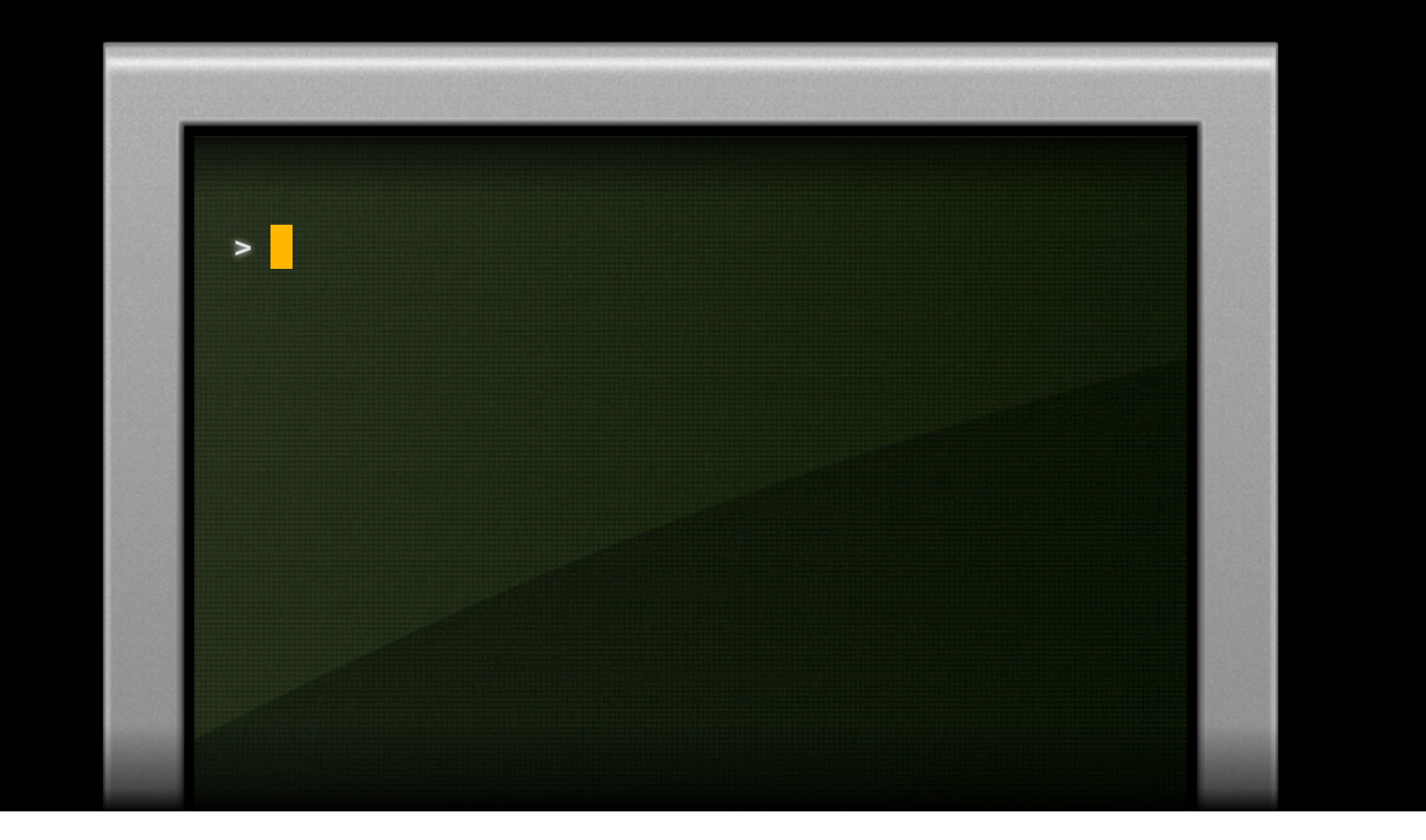

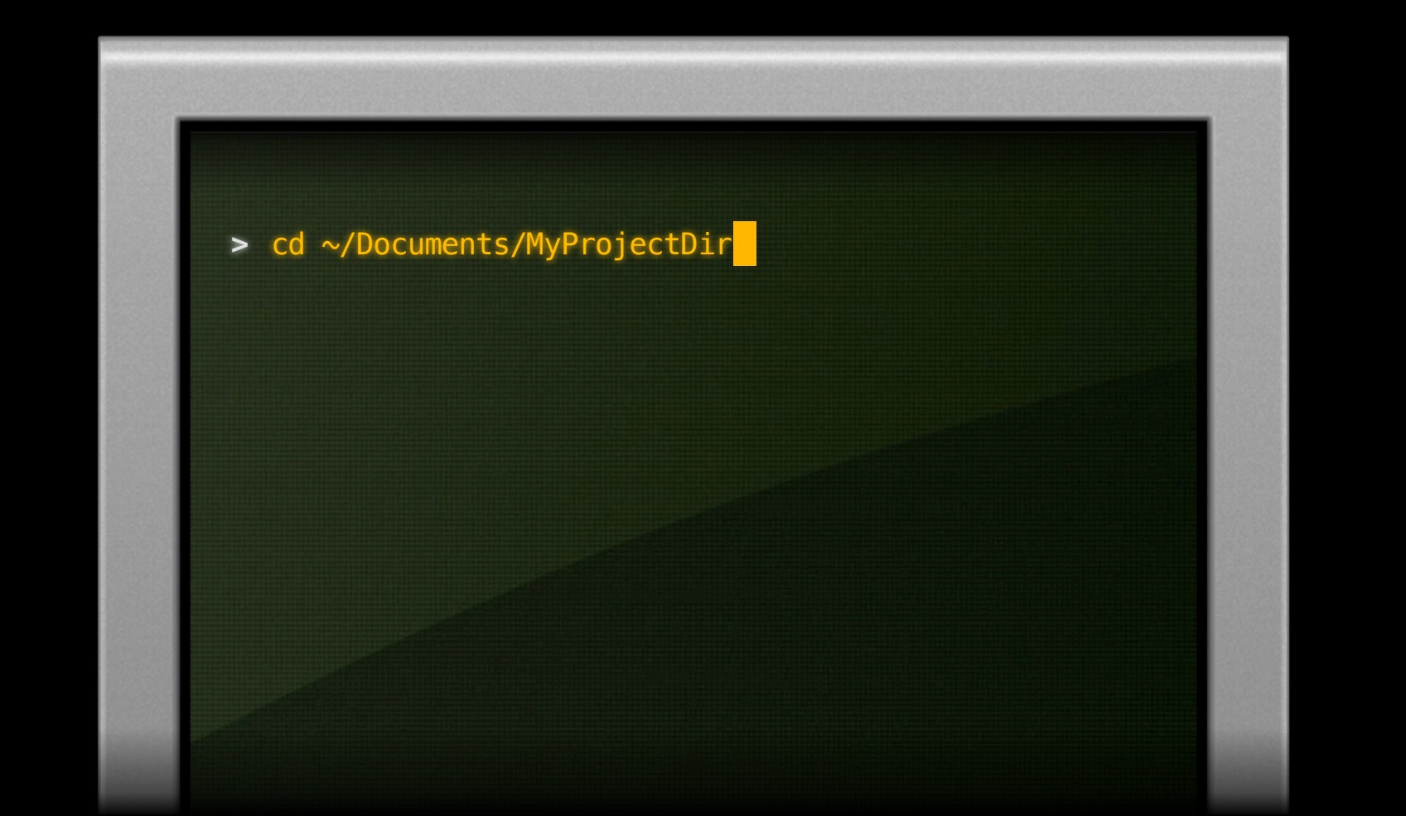

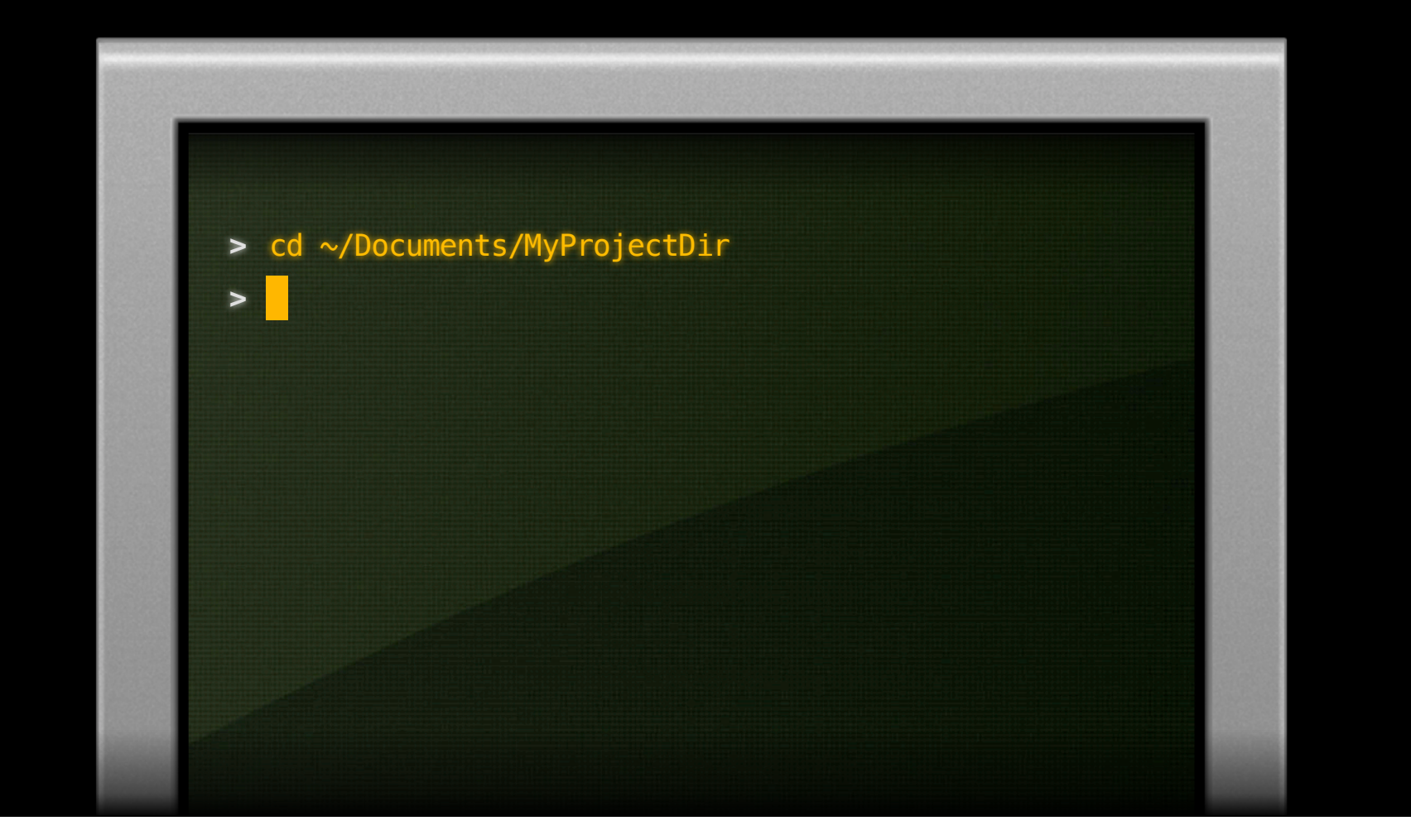

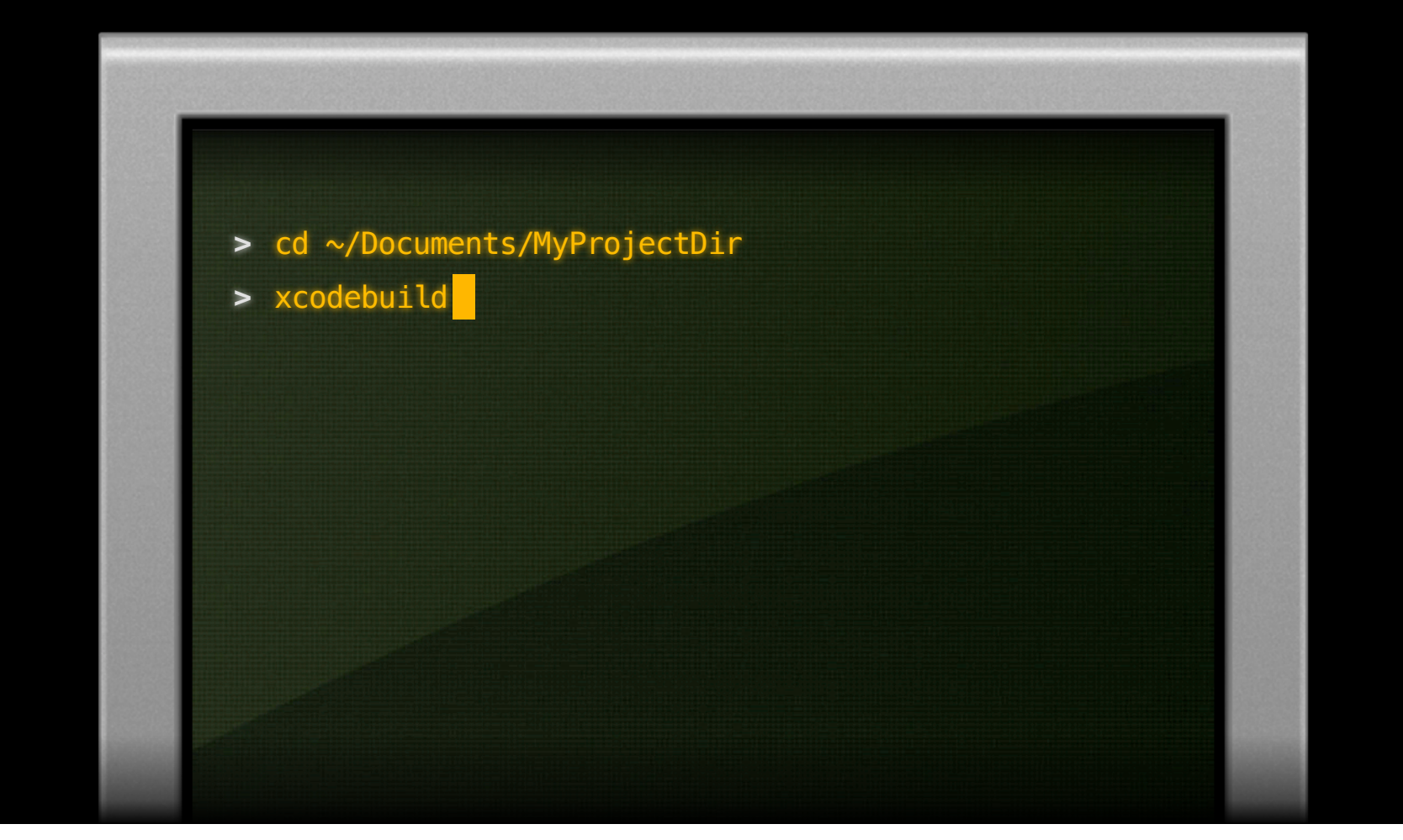

**>** cd ~/Documents/MyProjectDir

<u>in the second control of the second control of the second control of the second control of the second control of the second control of the second control of the second control of the second control of the second control o</u>

**>** xcodebuild

=== BUILD NATIVE TARGET Baffle OSX OF PROJECT Baffle OSX WITH CONFIGURATION Debug ===

ProcessPCH build/Intermediates/PrecompiledHeaders/Baff leCocoa\_Prefix-dkhujustkymhfqbdihrzilncxtxa/BaffleCoco a\_Prefix.pch.pth OtherSources/BaffleCocoa\_Prefix.pch n ormal x86\_64 objective-c com.apple.compilers.llvm.clan g.1\_0.compiler

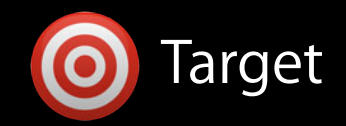

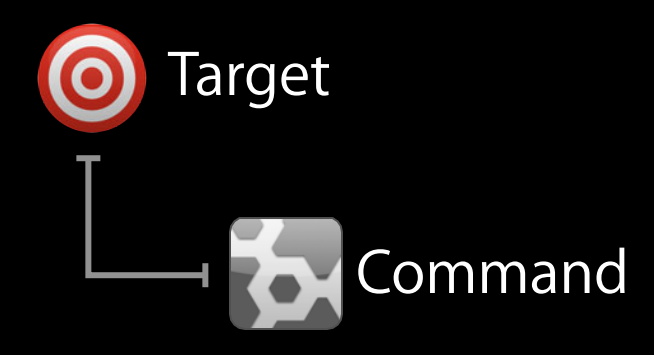

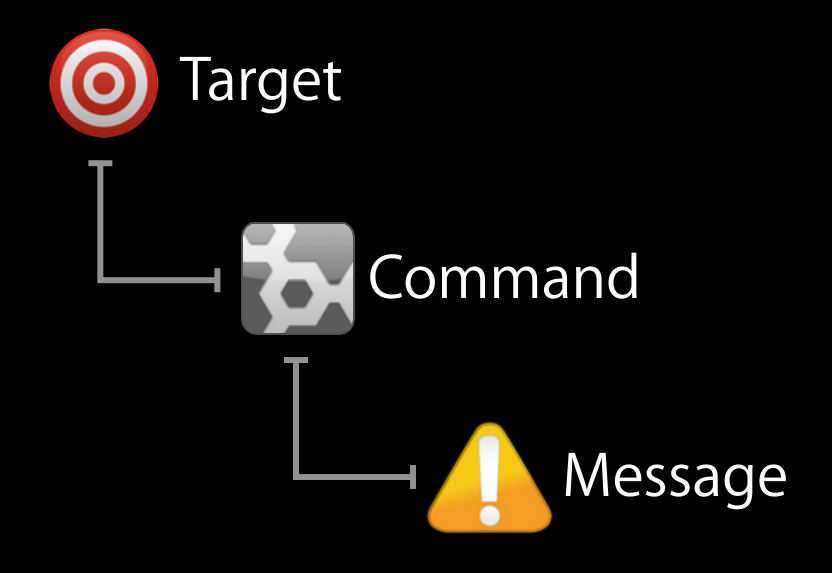

=== BUILD NATIVE TARGET Baffle OSX OF PROJECT Baffle OSX

CpResource ../SharedResources/BGShake.png build/Debug/Ba cd /Users/anders/WWDC2012/Baffle builtin-copy -exclude .DS\_Store -exclude CVS -exclud

CpResource ../SharedResources/BGCubeFace.png build/Debug cd /Users/anders/WWDC2012/Baffle builtin-copy -exclude .DS\_Store -exclude CVS -exclud

CpResource ../SharedResources/BGSwirl-Green.png build/De cd /Users/anders/WWDC2012/Baffle builtin-copy -exclude .DS\_Store -exclude CVS -exclud

=== BUILD NATIVE TARGET Baffle OSX OF PROJECT Baffle OSX

CpResource ../SharedResources/BGShake.png build/Debug/Ba cd /Users/anders/WWDC2012/Baffle builtin-copy -exclude .DS\_Store -exclude CVS -exclud

CpResource ../SharedResources/BGCubeFace.png build/Debug cd /Users/anders/WWDC2012/Baffle builtin-copy -exclude .DS\_Store -exclude CVS -exclud

CpResource ../SharedResources/BGSwirl-Green.png build/De cd /Users/anders/WWDC2012/Baffle builtin-copy -exclude .DS\_Store -exclude CVS -exclud

=== BUILD NATIVE TARGET Baffle OSX OF PROJECT Baffle OSX

CpResource ../SharedResources/BGShake.png build/Debug/Ba cd /Users/anders/WWDC2012/Baffle builtin-copy -exclude .DS\_Store -exclude CVS -exclud

CpResource ../SharedResources/BGCubeFace.png build/Debug cd /Users/anders/WWDC2012/Baffle builtin-copy -exclude .DS\_Store -exclude CVS -exclud

CpResource ../SharedResources/BGSwirl-Green.png build/De cd /Users/anders/WWDC2012/Baffle builtin-copy -exclude .DS\_Store -exclude CVS -exclud

=== BUILD NATIVE TARGET Baffle OSX OF PROJECT Baffle OSX

CpResource ../SharedResources/BGShake.png build/Debug/Ba cd /Users/anders/WWDC2012/Baffle builtin-copy -exclude .DS\_Store -exclude CVS -exclud

CpResource ../SharedResources/BGCubeFace.png build/Debug cd /Users/anders/WWDC2012/Baffle builtin-copy -exclude .DS\_Store -exclude CVS -exclud

CpResource ../SharedResources/BGSwirl-Green.png build/De cd /Users/anders/WWDC2012/Baffle builtin-copy -exclude .DS\_Store -exclude CVS -exclud

#### builtin-copy -exclude .DS\_Store -exclude CVS -exclude CVS -exclude CVS -exclude CVS -exclude CVS -exclude CVS **Build Logs in the Console**

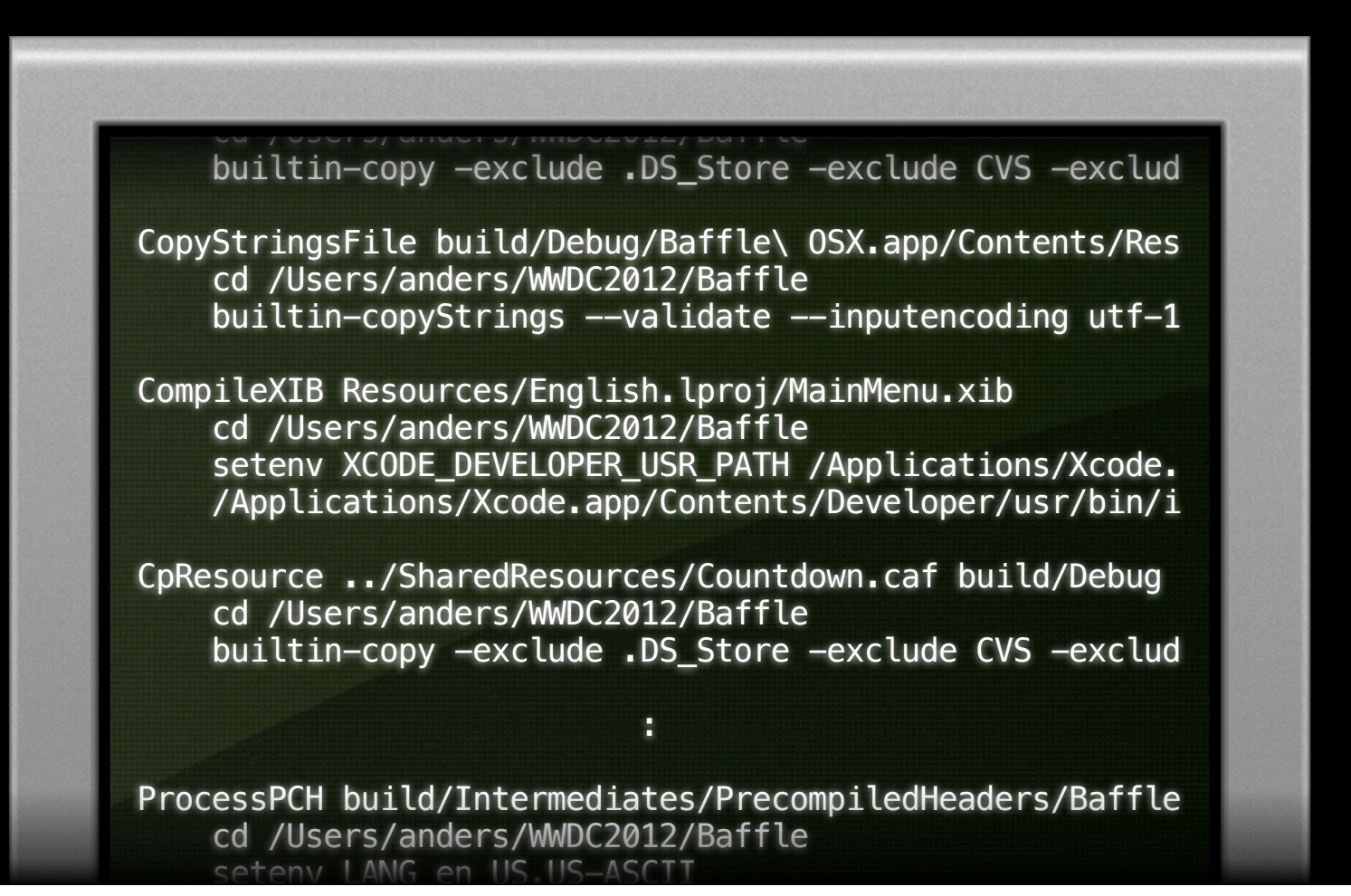

CpResource ../SharedResources/BGShake.png build/Debug/Ba

#### builtin-copy -exclude .DS\_Store -exclude CVS -exclude CVS -exclude CVS -exclude CVS -exclude CVS -exclude CVS **Build Logs in the Console**

**Contract Constitution of the Constitution** 

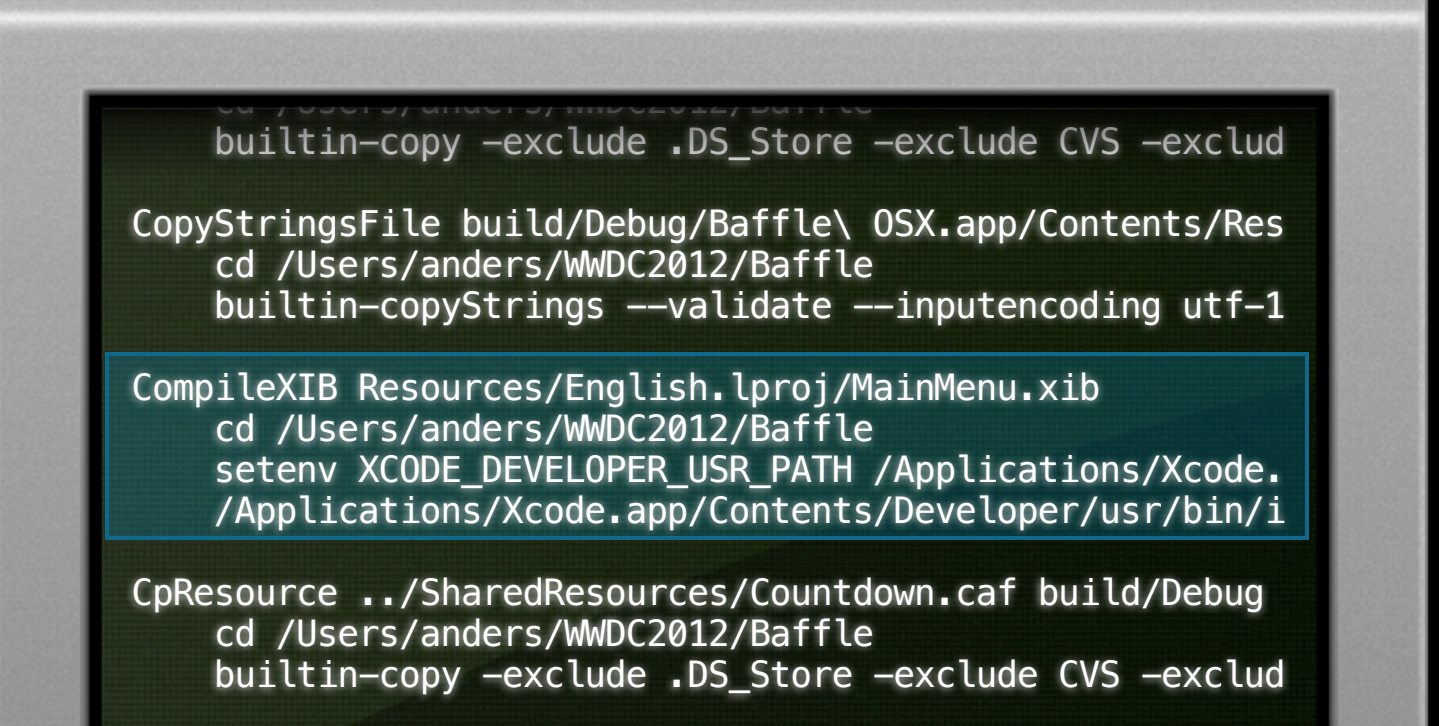

CpResource ../SharedResources/BGShake.png build/Debug/Ba

ProcessPCH build/Intermediates/PrecompiledHeaders/Baffle cd /Users/anders/WWDC2012/Baffle setenv LANG en US US-ASC

#### builtin-copy -exclude .DS\_Store -exclude CVS -exclude CVS -exclude CVS -exclude CVS -exclude CVS -exclude CVS **Build Logs in the Console**

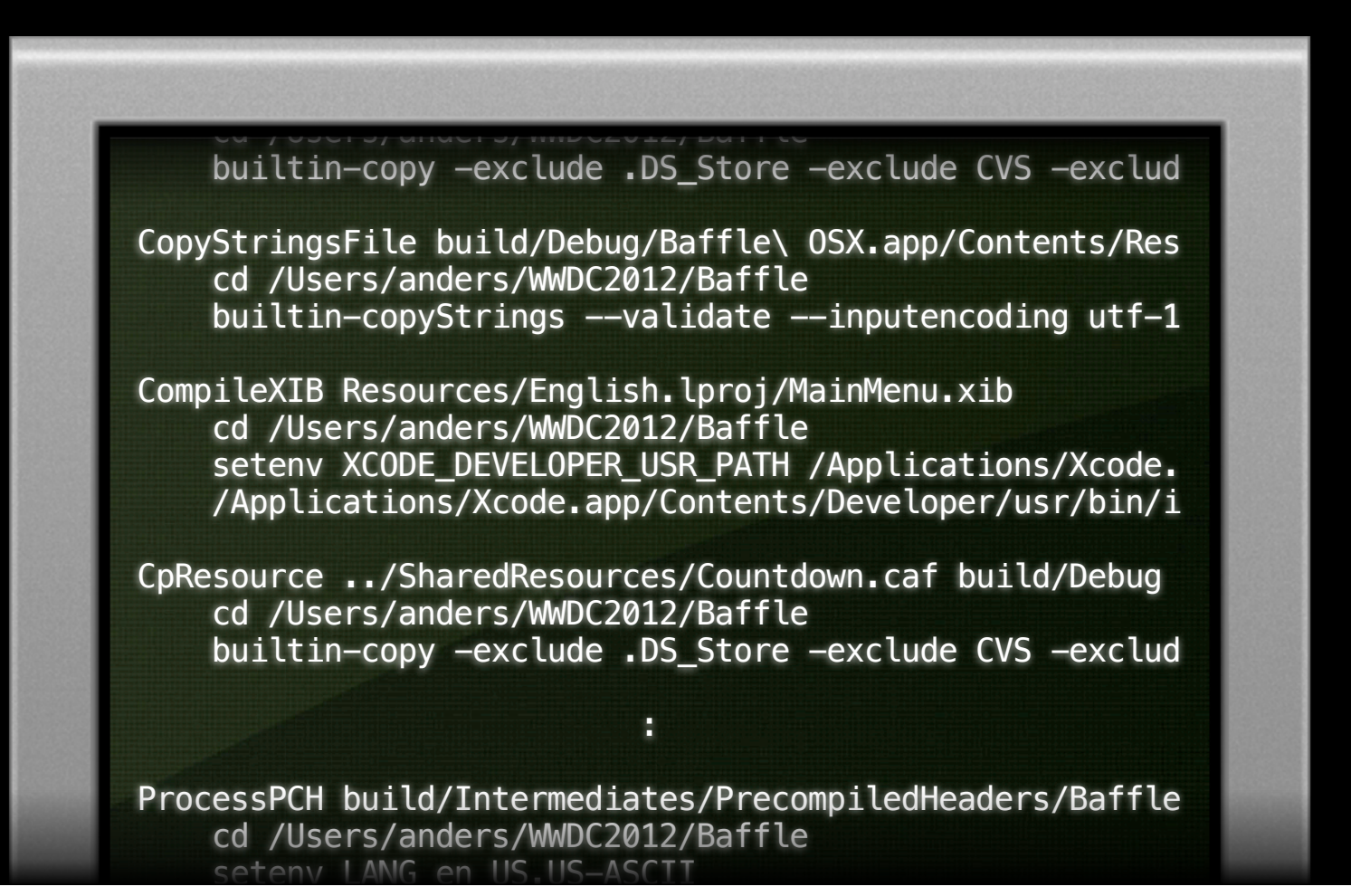

CpResource ../SharedResources/BGShake.png build/Debug/Ba

#### CompileXIB Resources/English.lproj/MainMenu.xib Logs in the Console **Build Logs in the Console**

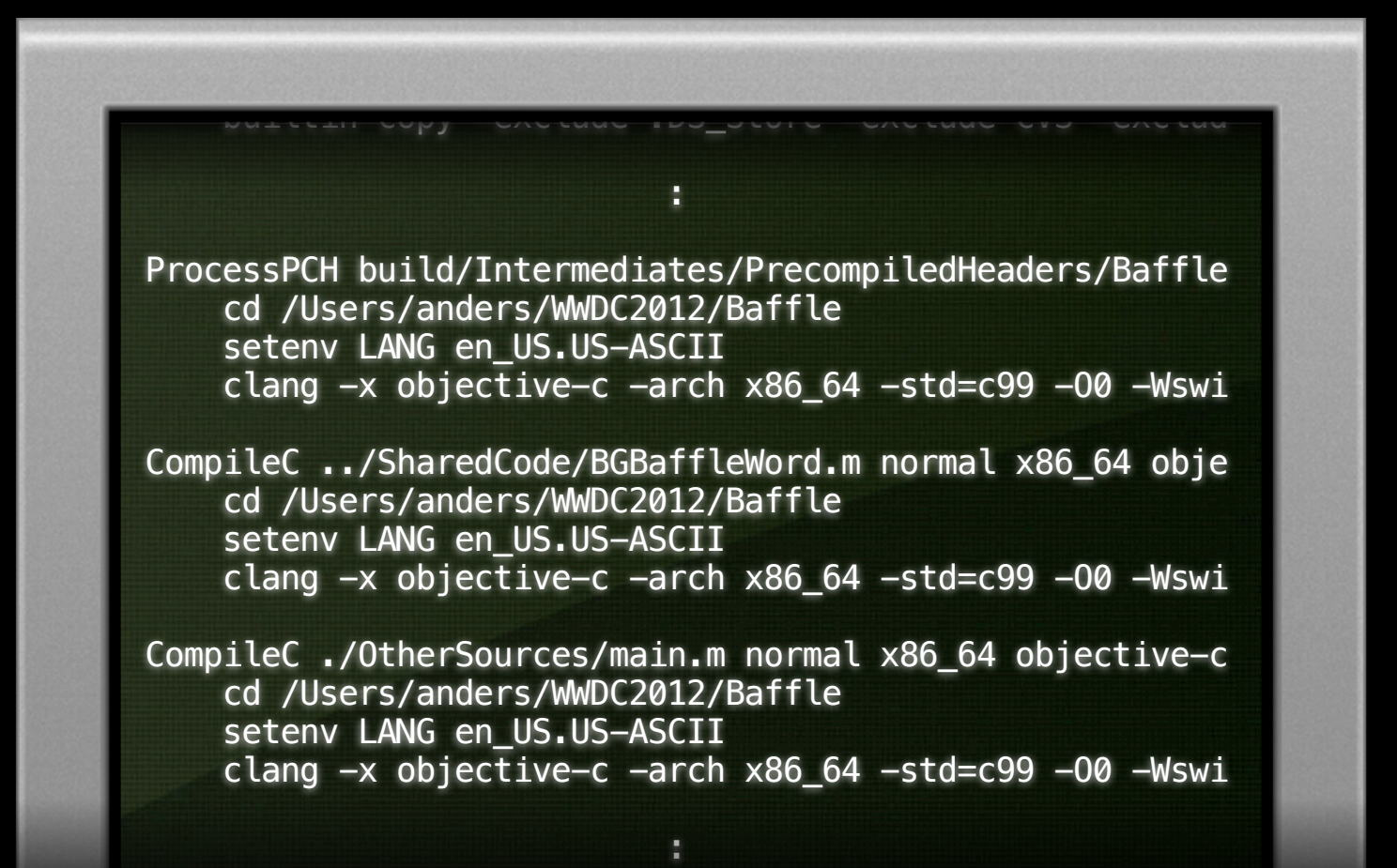

builtin-copy $S$ trings --validate --validate --validate --validate --validate --validate --validate --validate --validate --validate --validate --validate --validate --validate --validate --validate --validate --validate -

#### CompileXIB Resources/English.lproj/MainMenu.xib Logs in the Console **Build Logs in the Console**

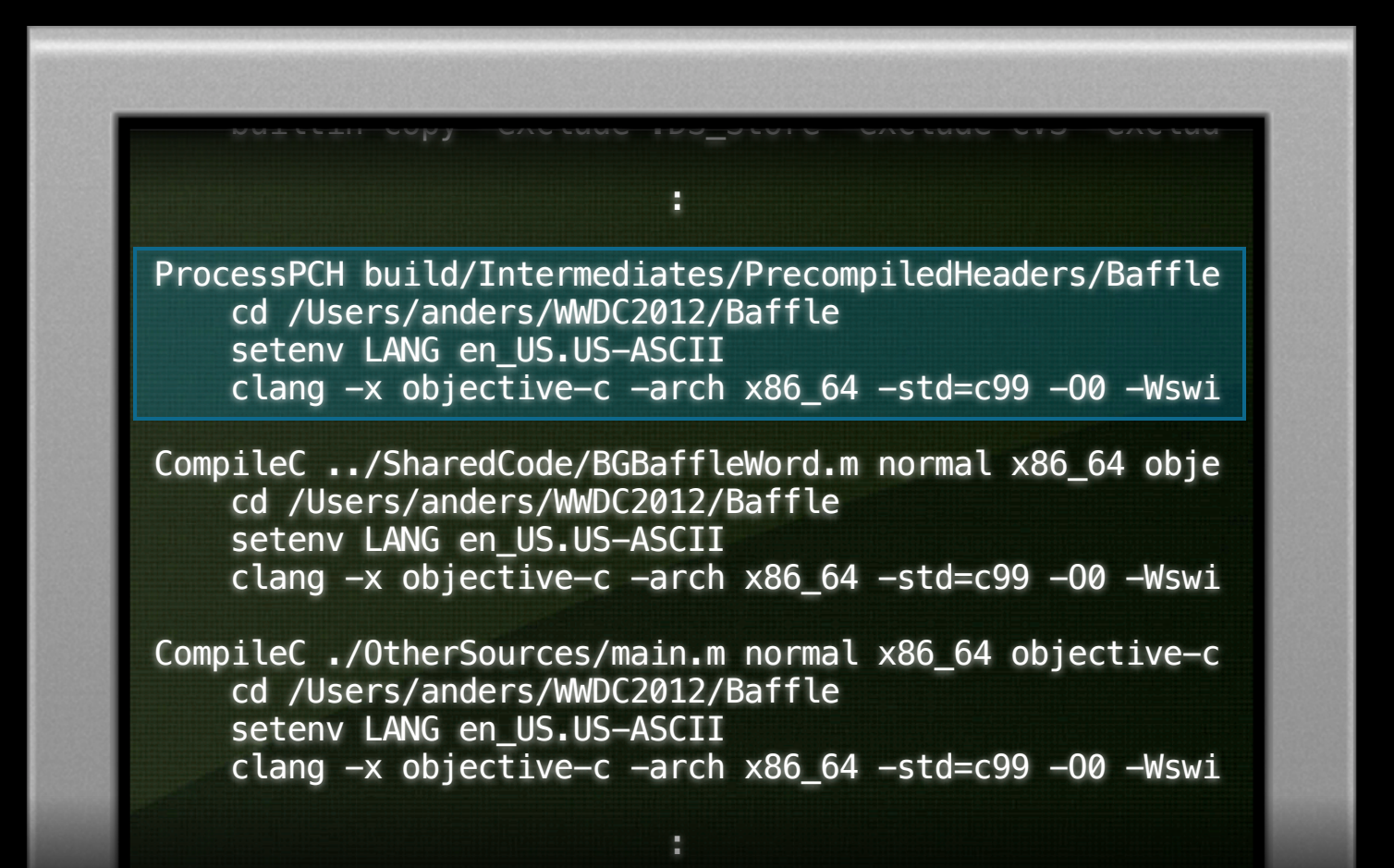

builtin-copy $S$ trings --validate --validate --validate --validate --validate --validate --validate --validate --validate --validate --validate --validate --validate --validate --validate --validate --validate --validate -

#### CompileXIB Resources/English.lproj/MainMenu.xib Logs in the Console **Build Logs in the Console**

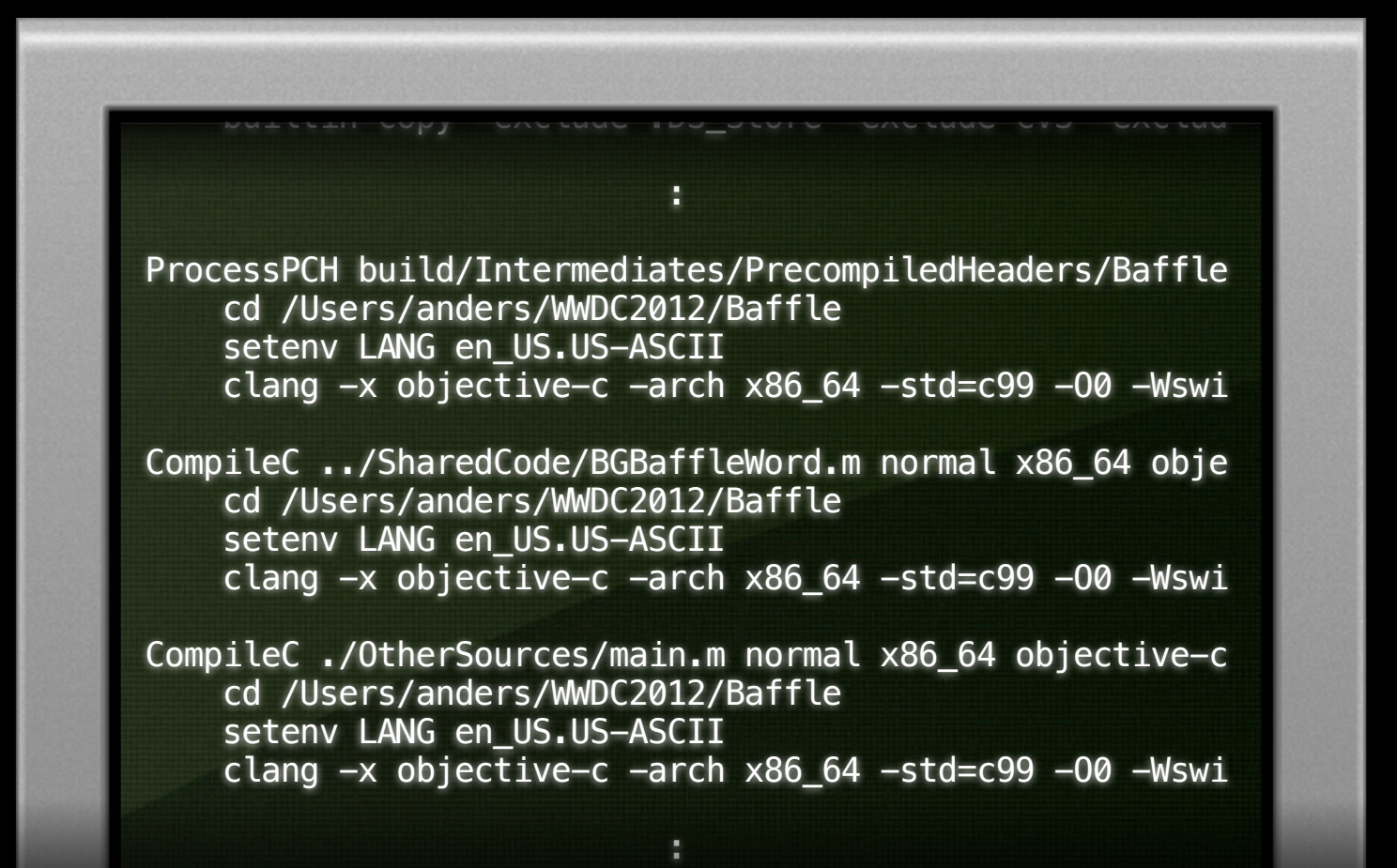

builtin-copy $S$ trings --validate --validate --validate --validate --validate --validate --validate --validate --validate --validate --validate --validate --validate --validate --validate --validate --validate --validate -
#### CompileXIB Resources/English.lproj/MainMenu.xib Logs in the Console **Build Logs in the Console**

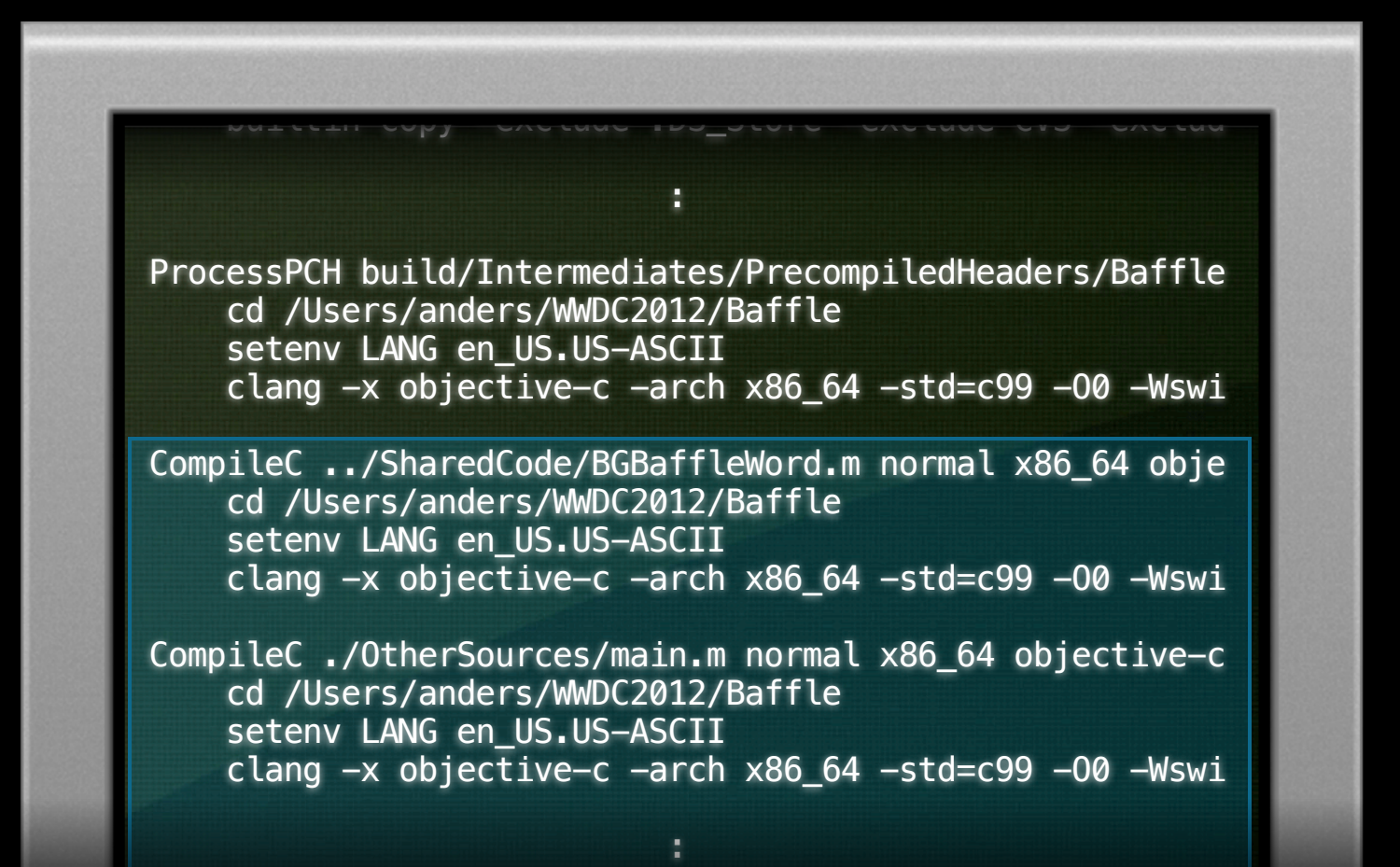

builtin-copy $S$ trings --validate --validate --validate --validate --validate --validate --validate --validate --validate --validate --validate --validate --validate --validate --validate --validate --validate --validate -

#### CompileXIB Resources/English.lproj/MainMenu.xib Logs in the Console **Build Logs in the Console**

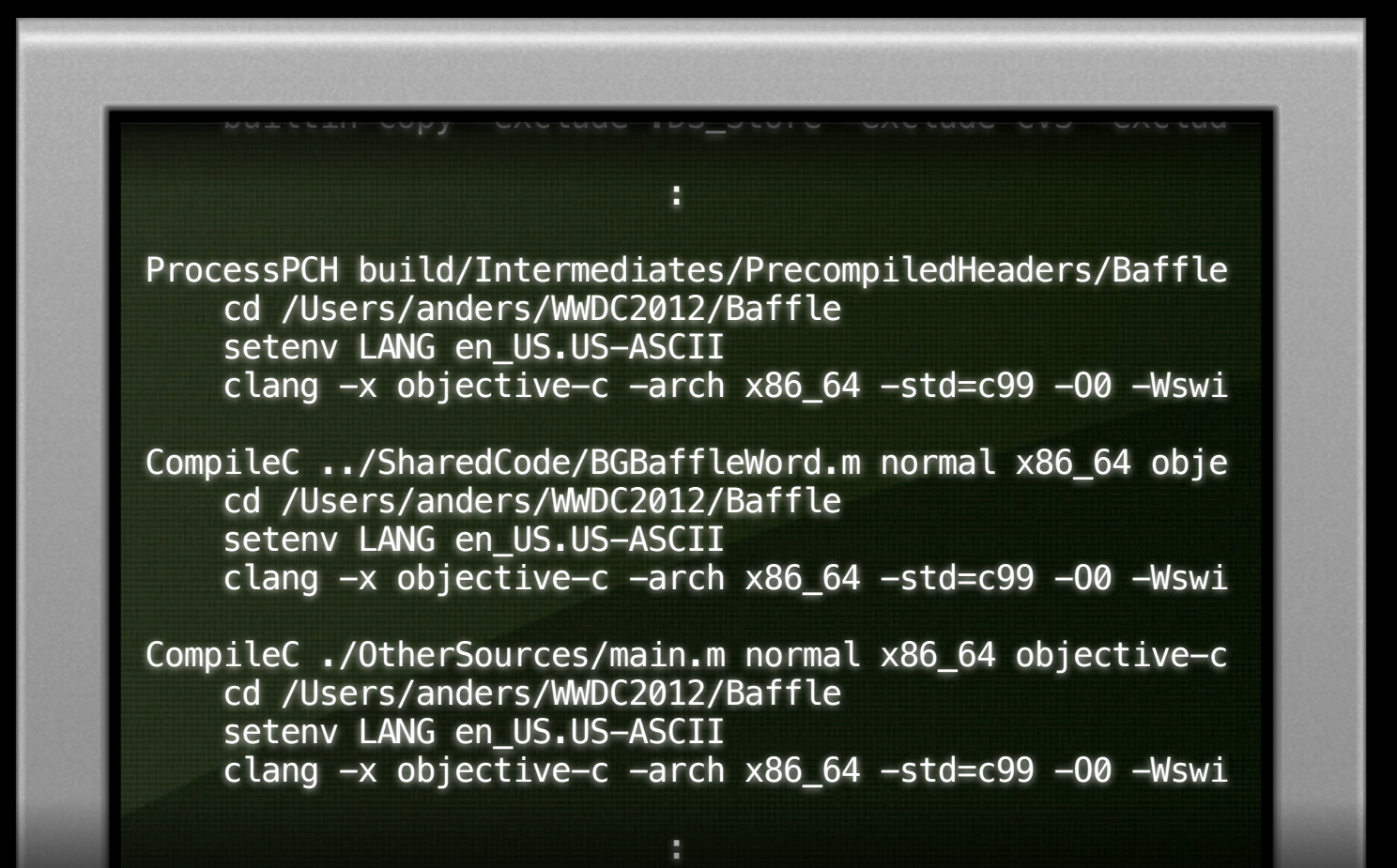

builtin-copy $S$ trings --validate --validate --validate --validate --validate --validate --validate --validate --validate --validate --validate --validate --validate --validate --validate --validate --validate --validate -

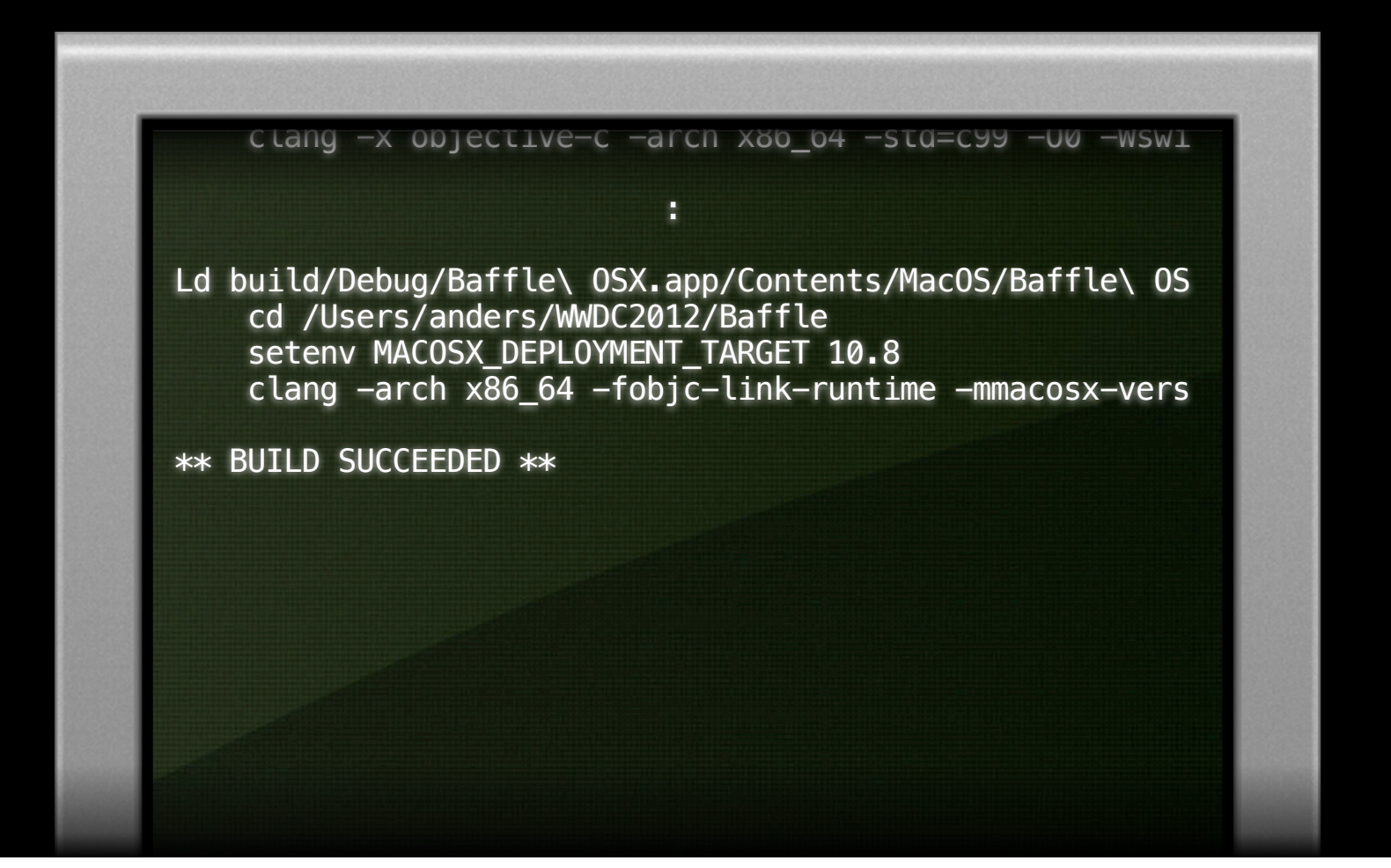

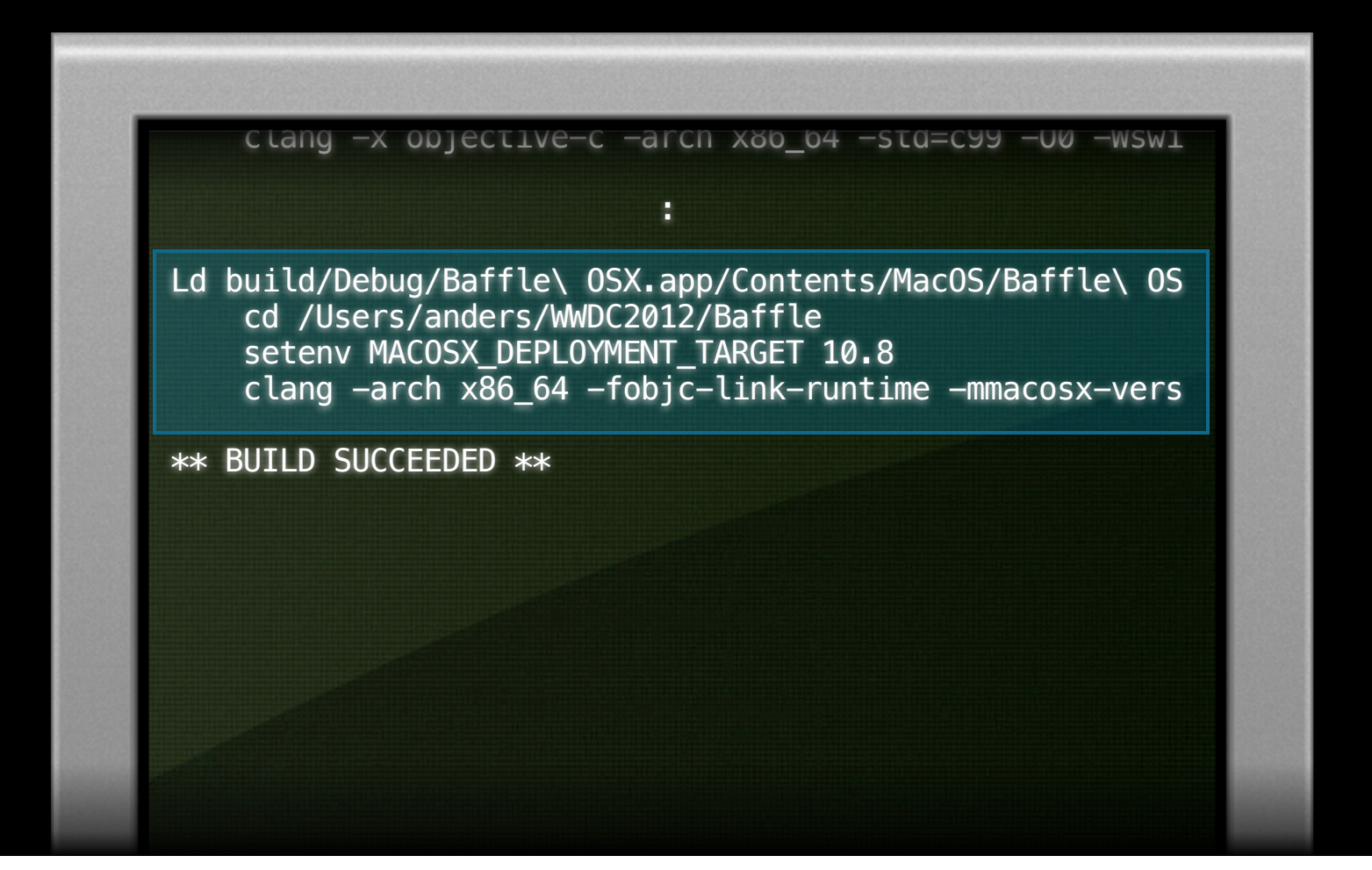

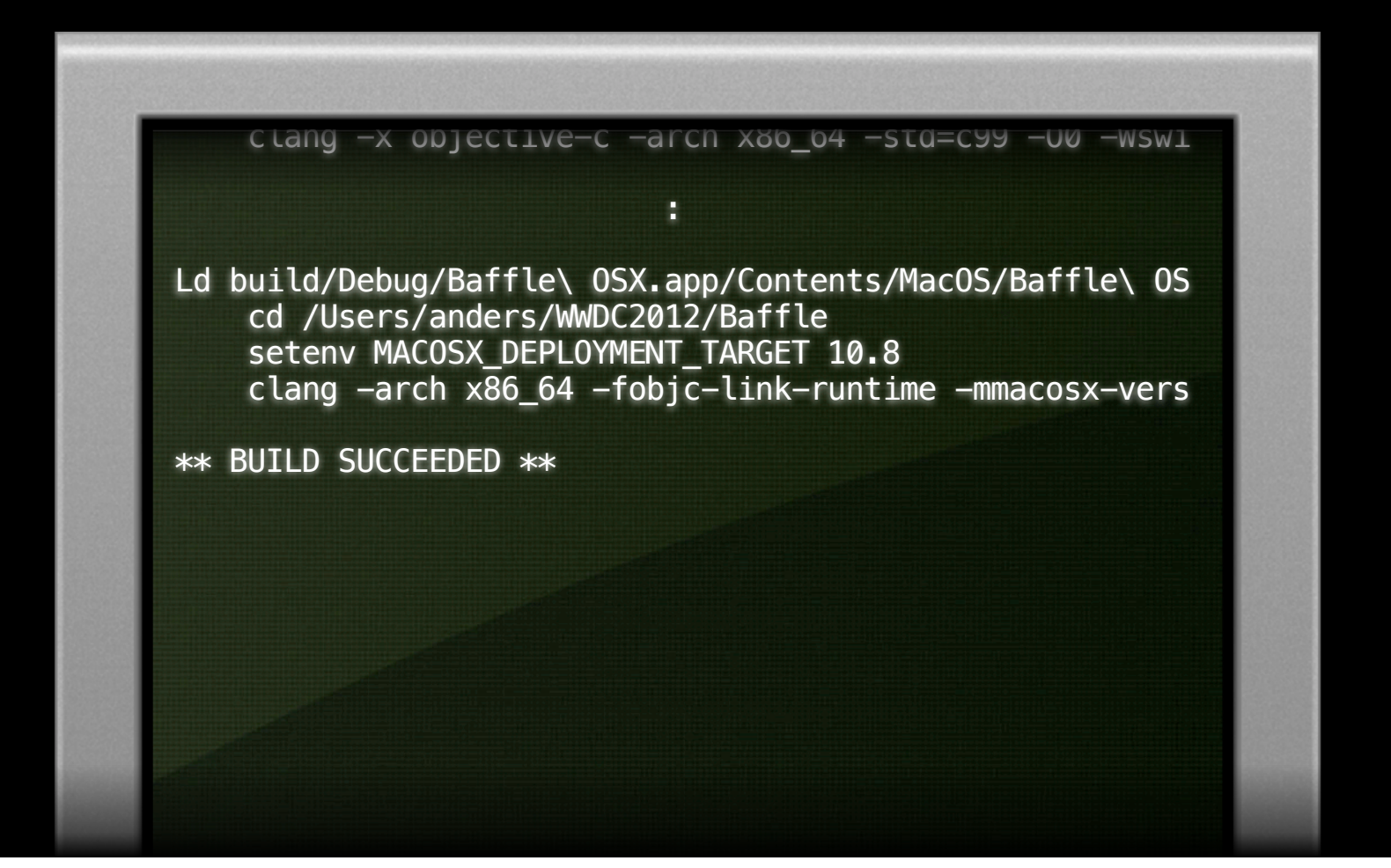

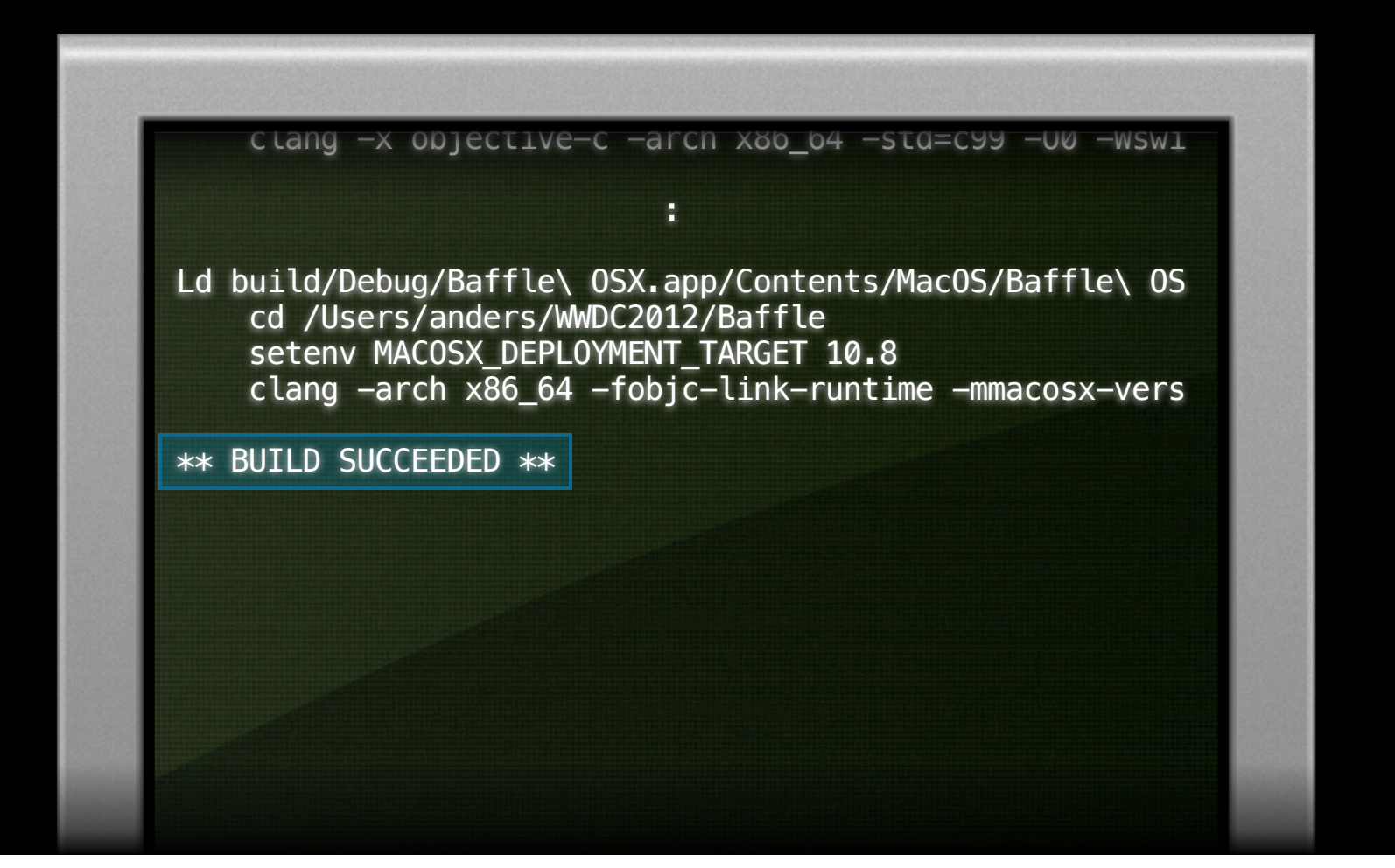

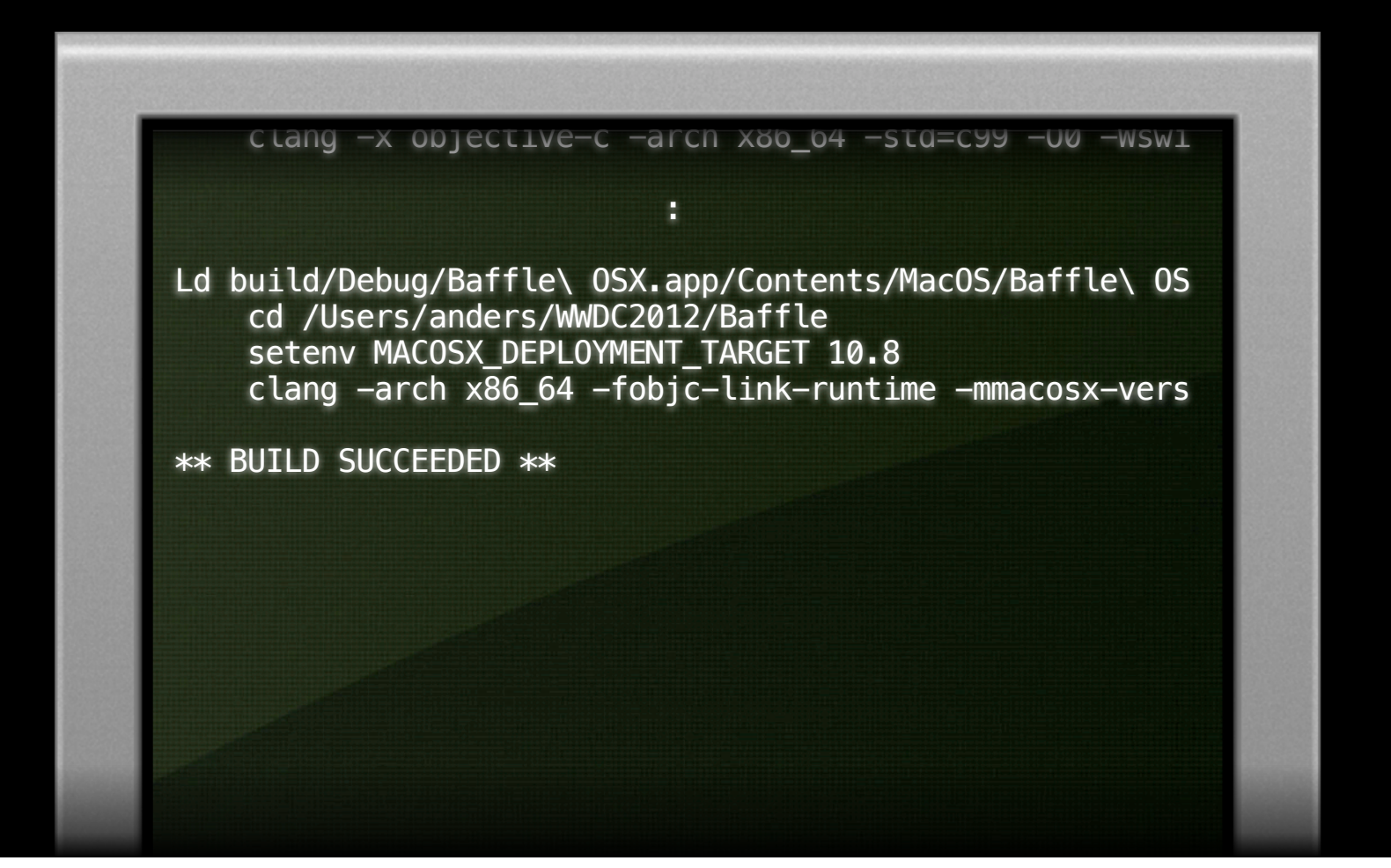

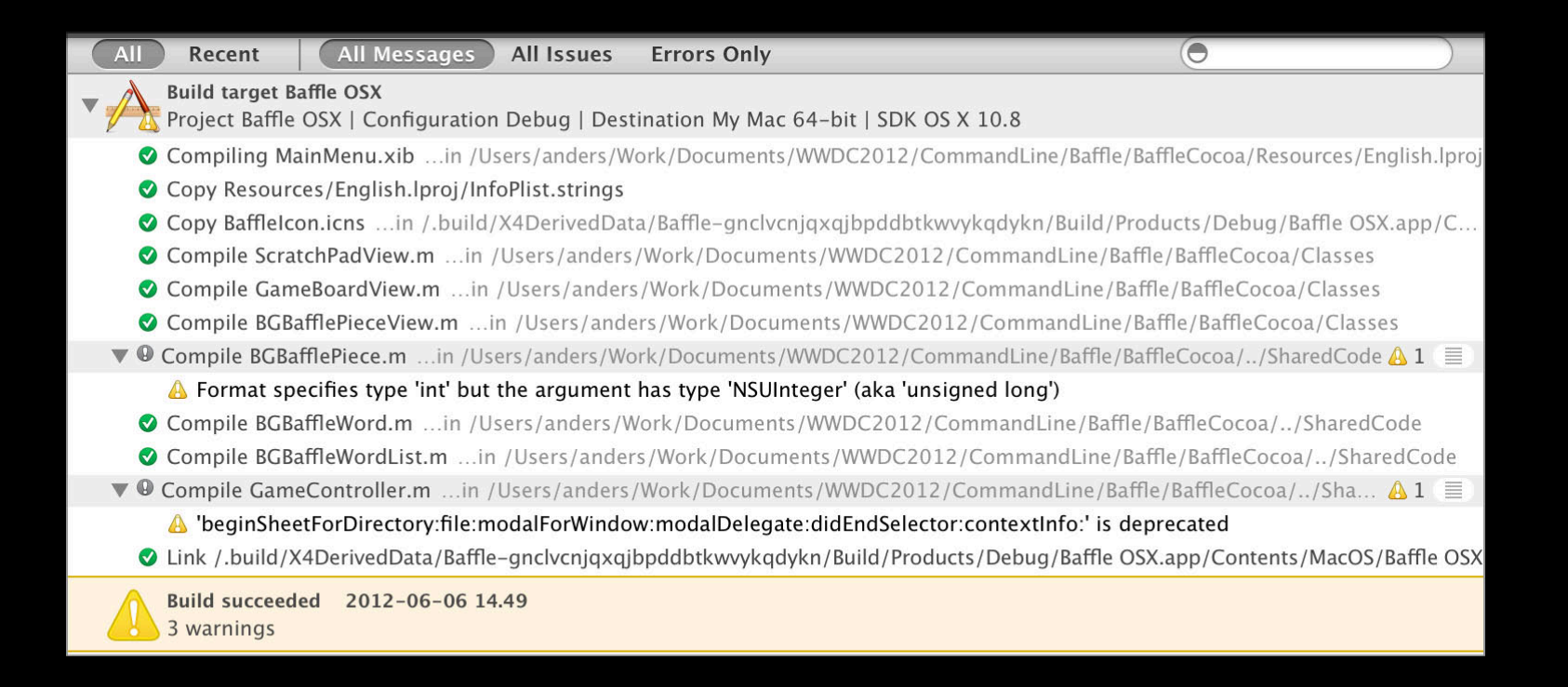

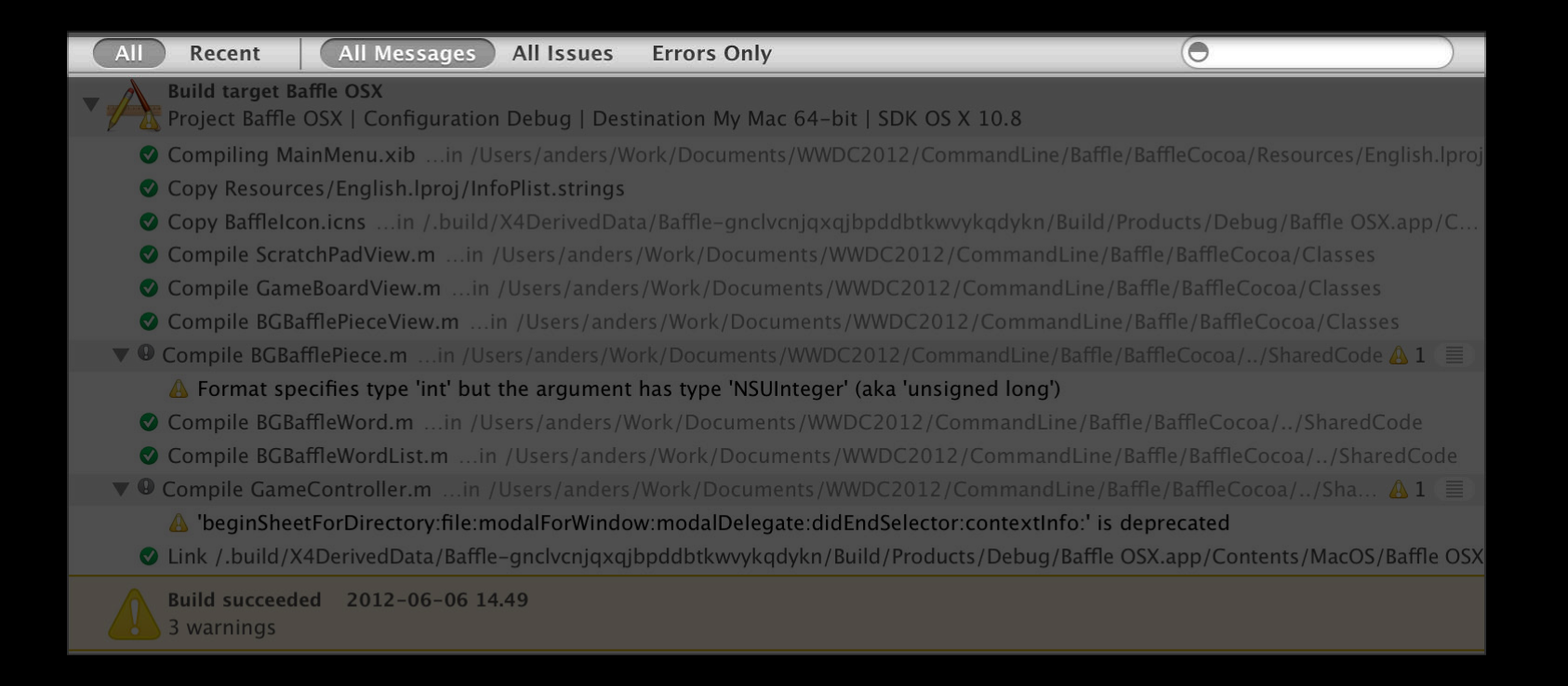

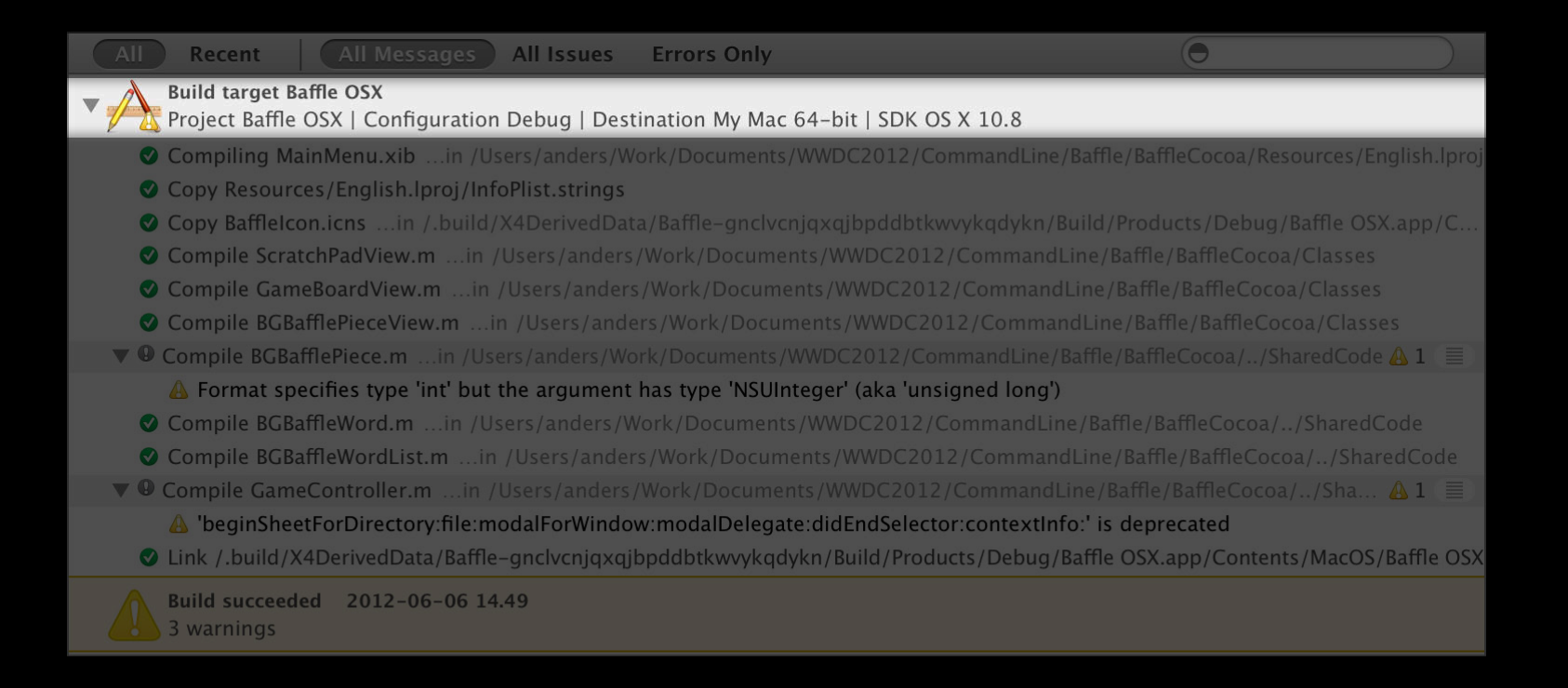

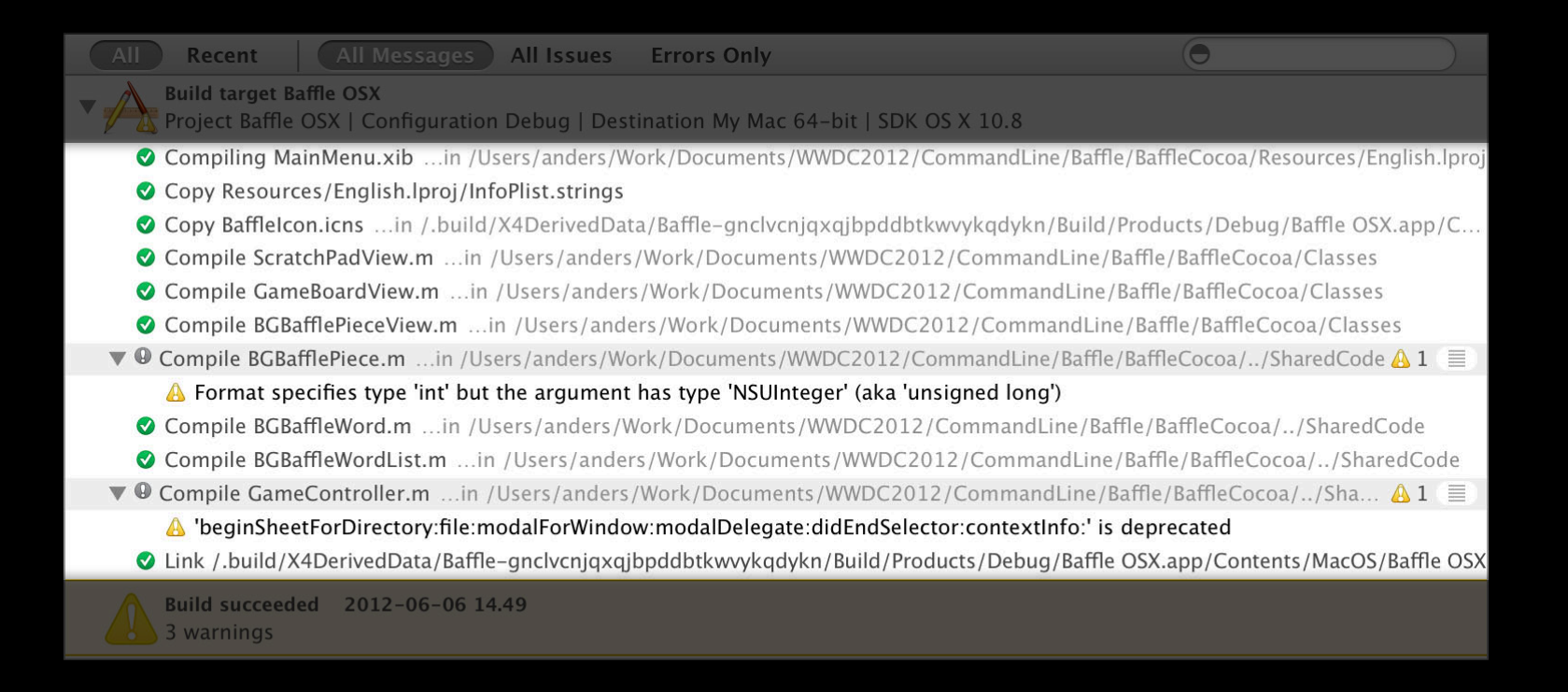

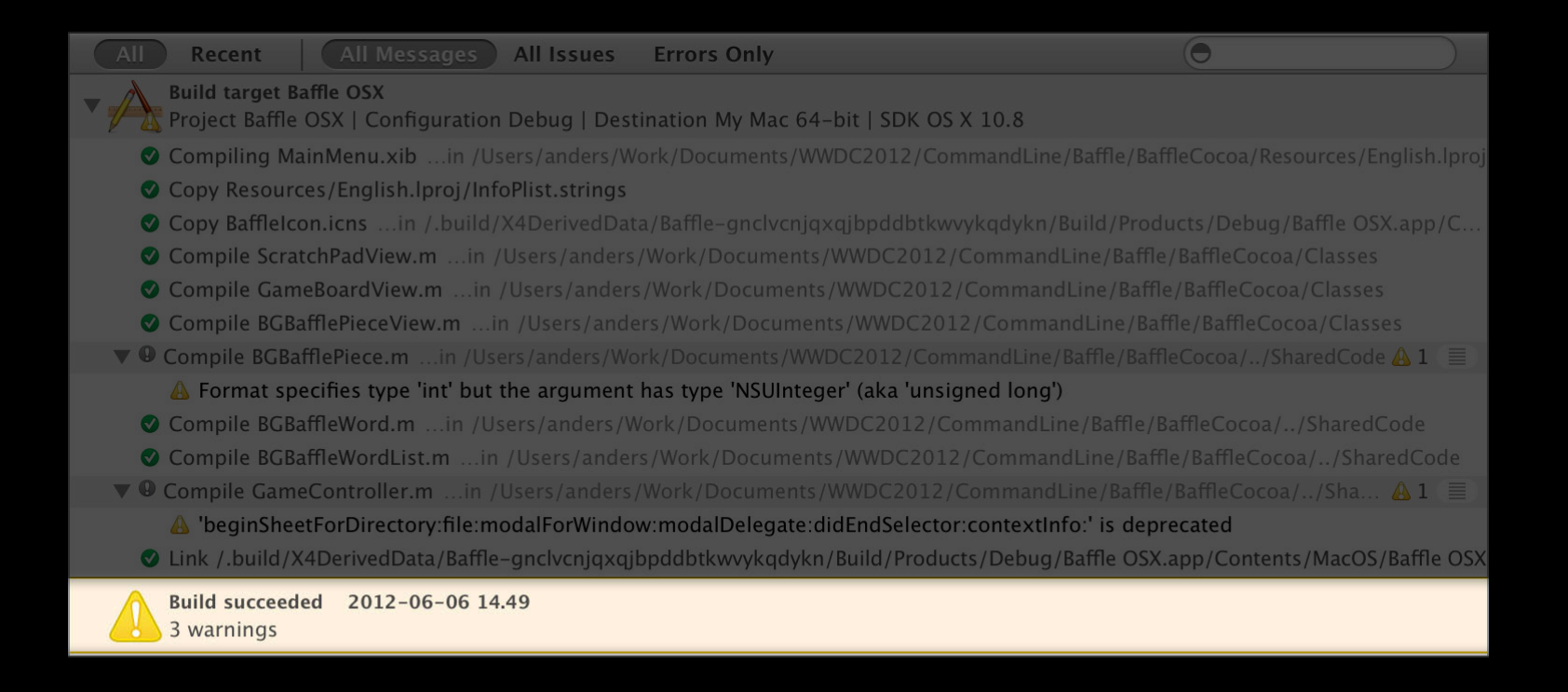

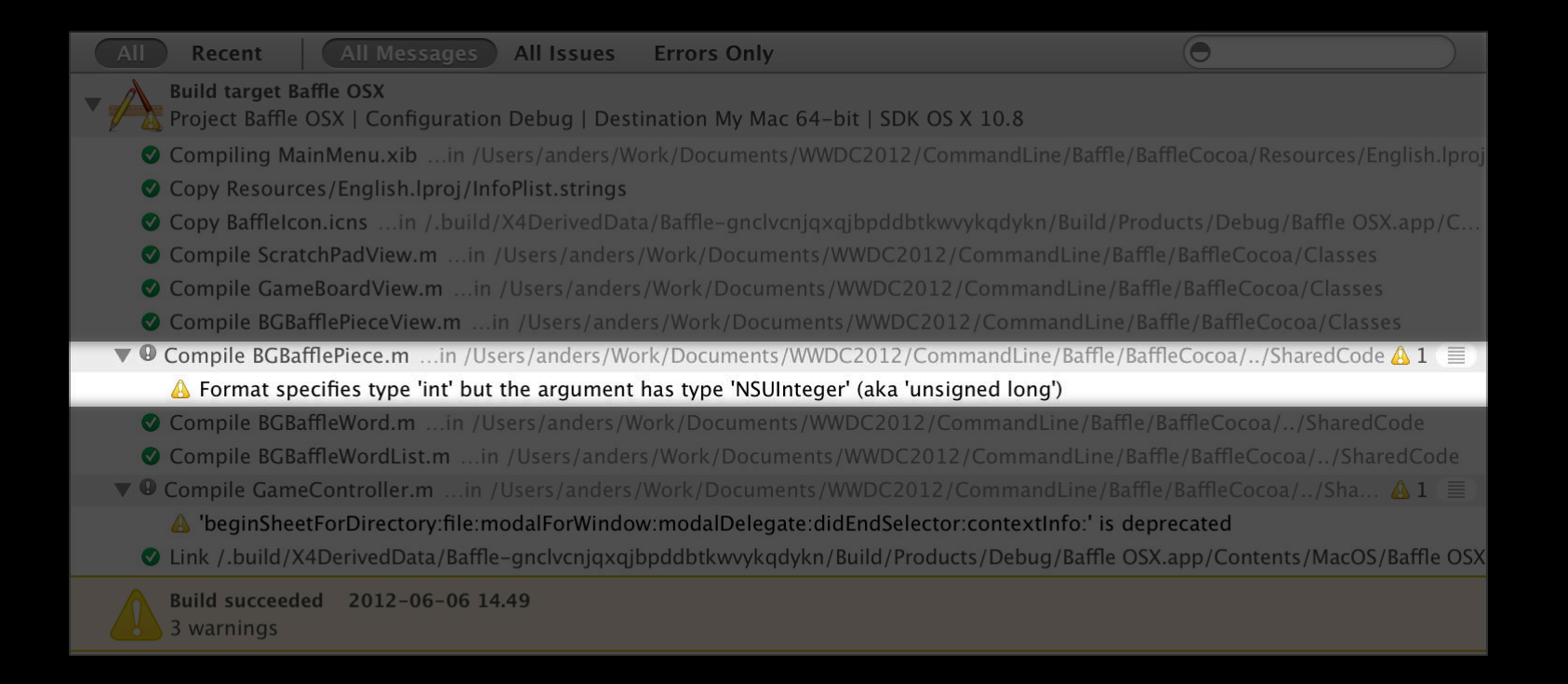

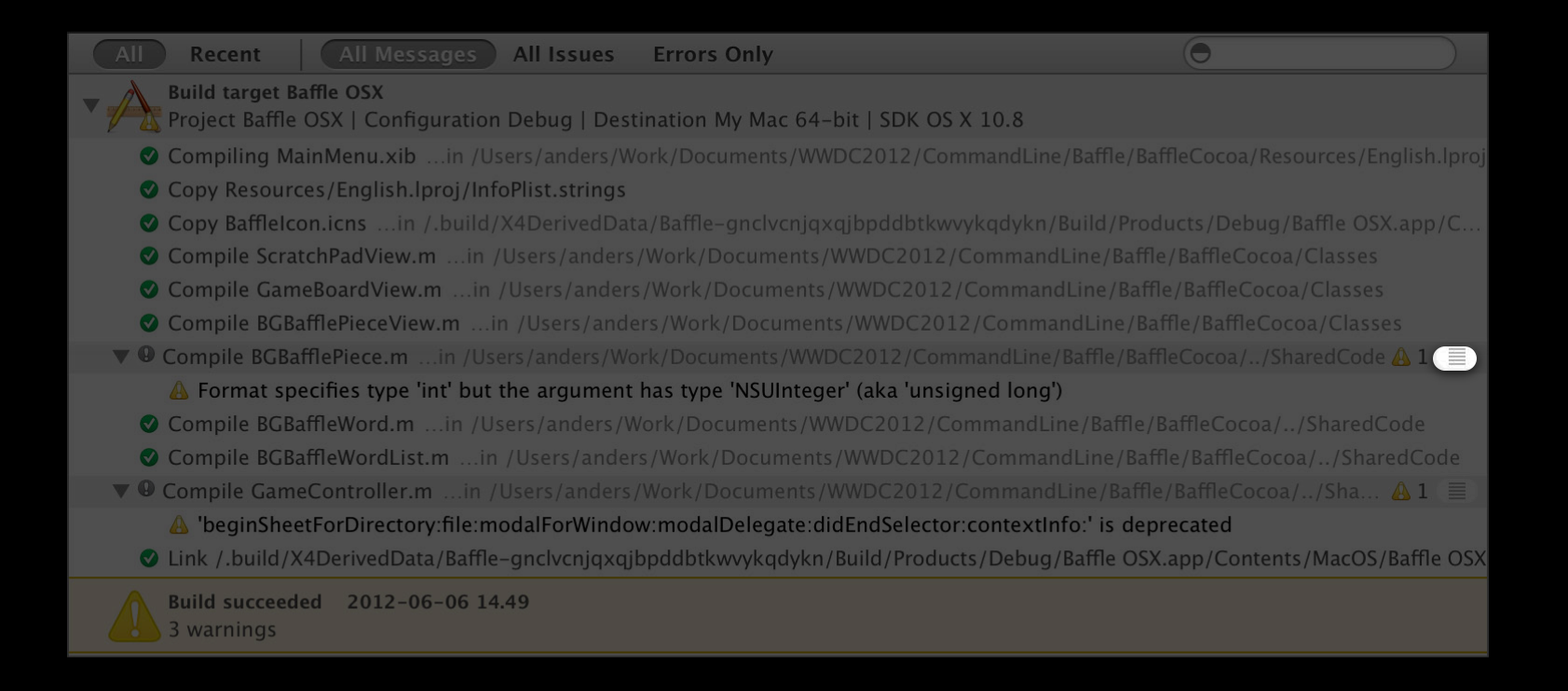

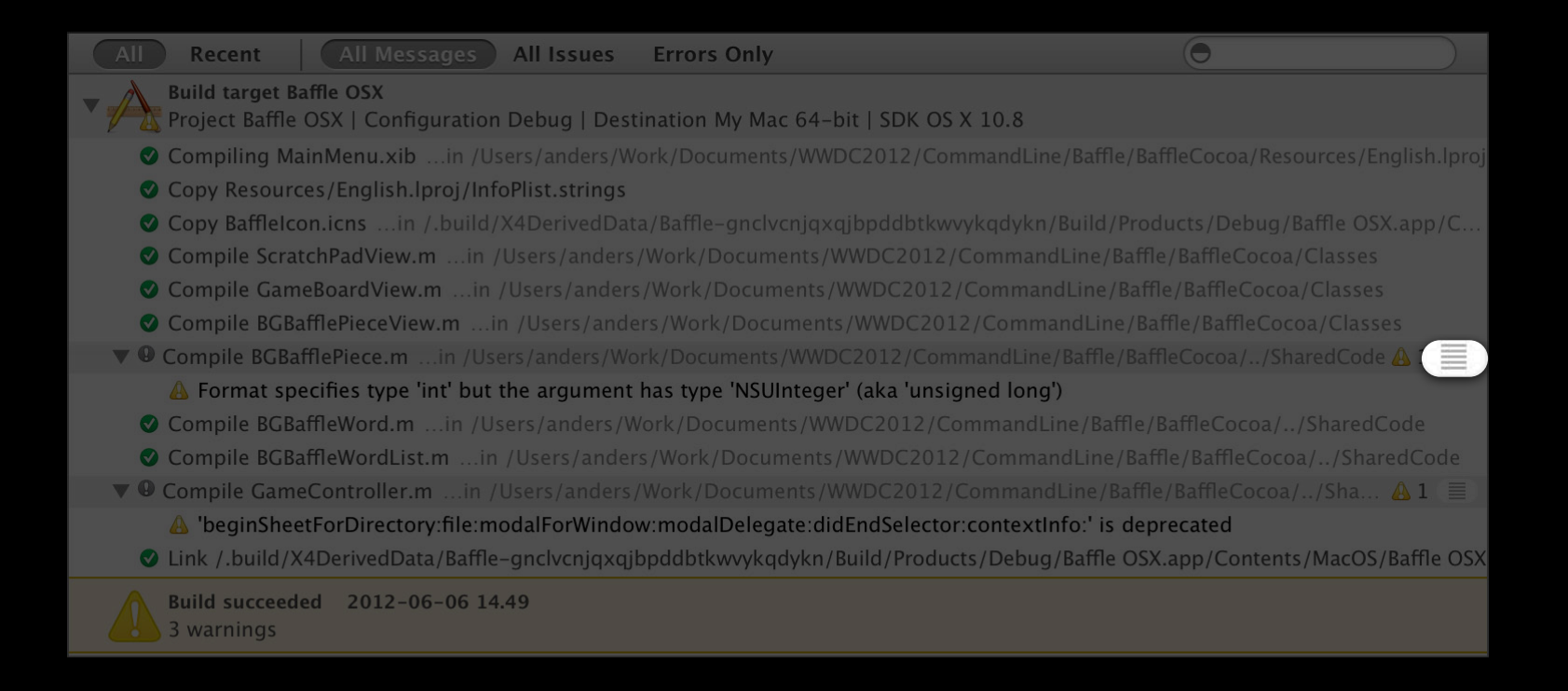

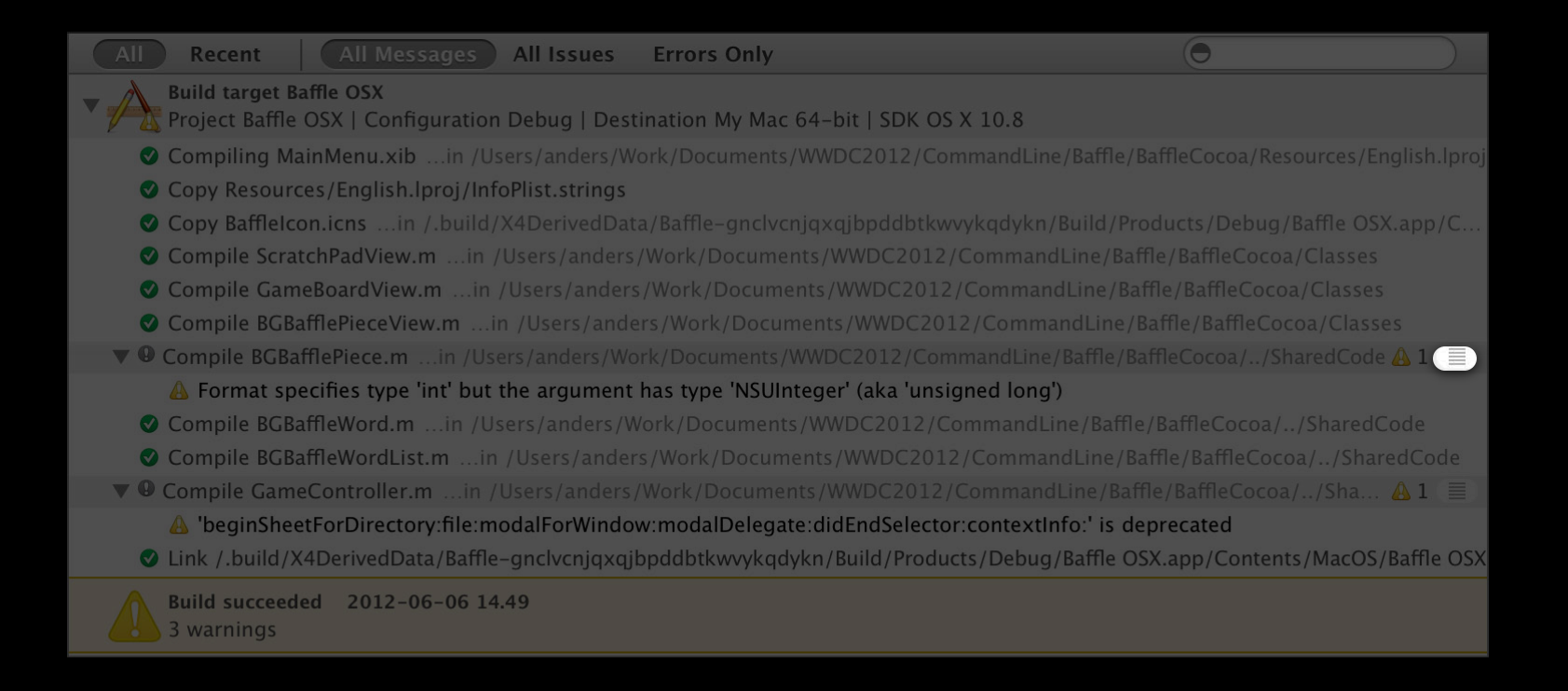

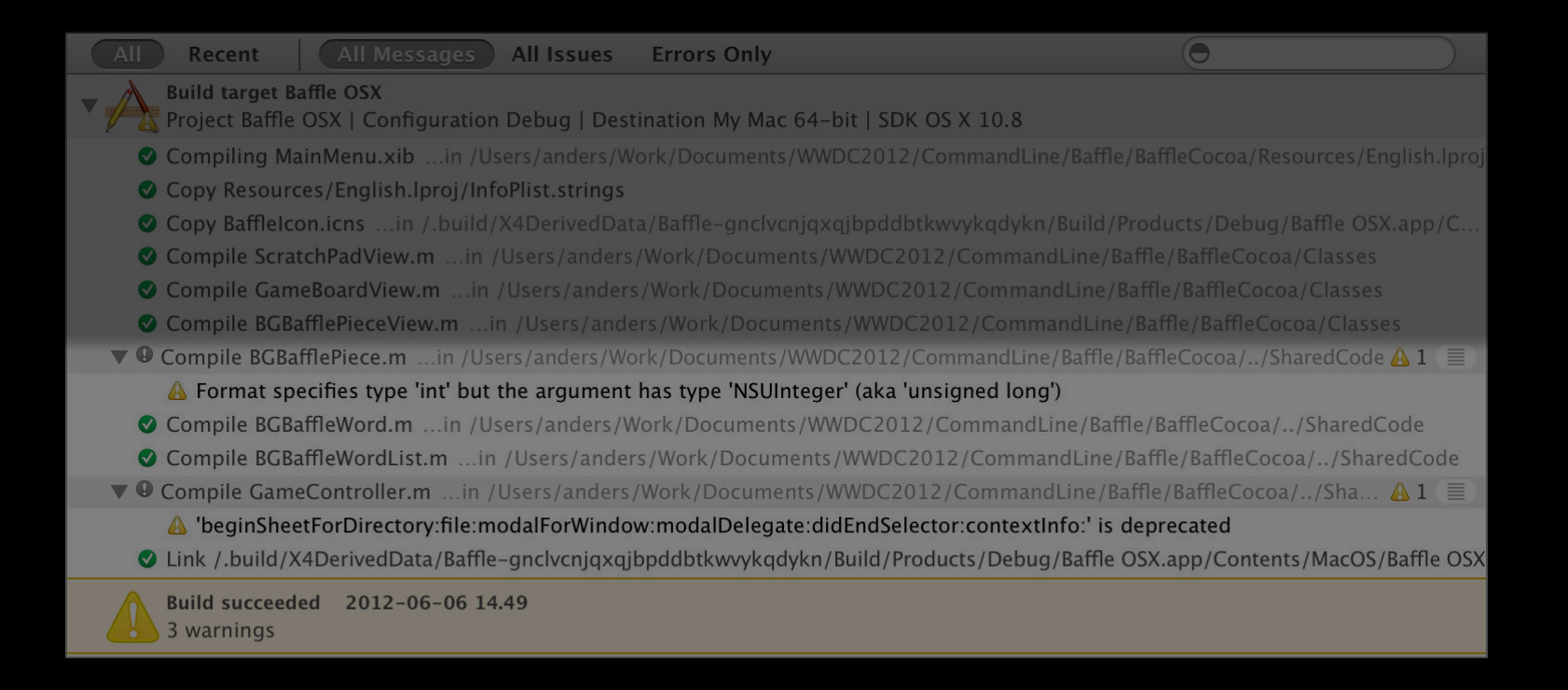

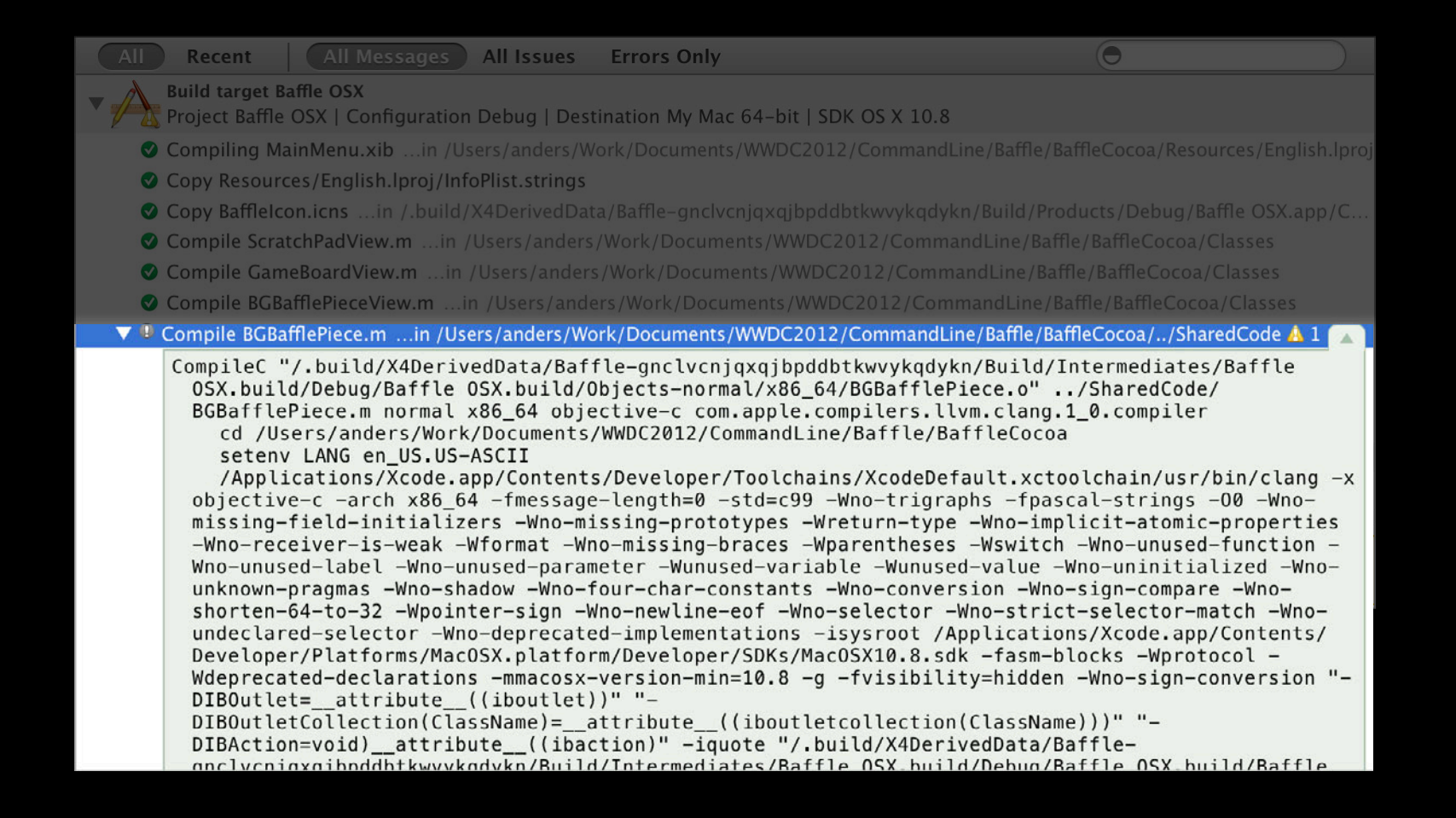

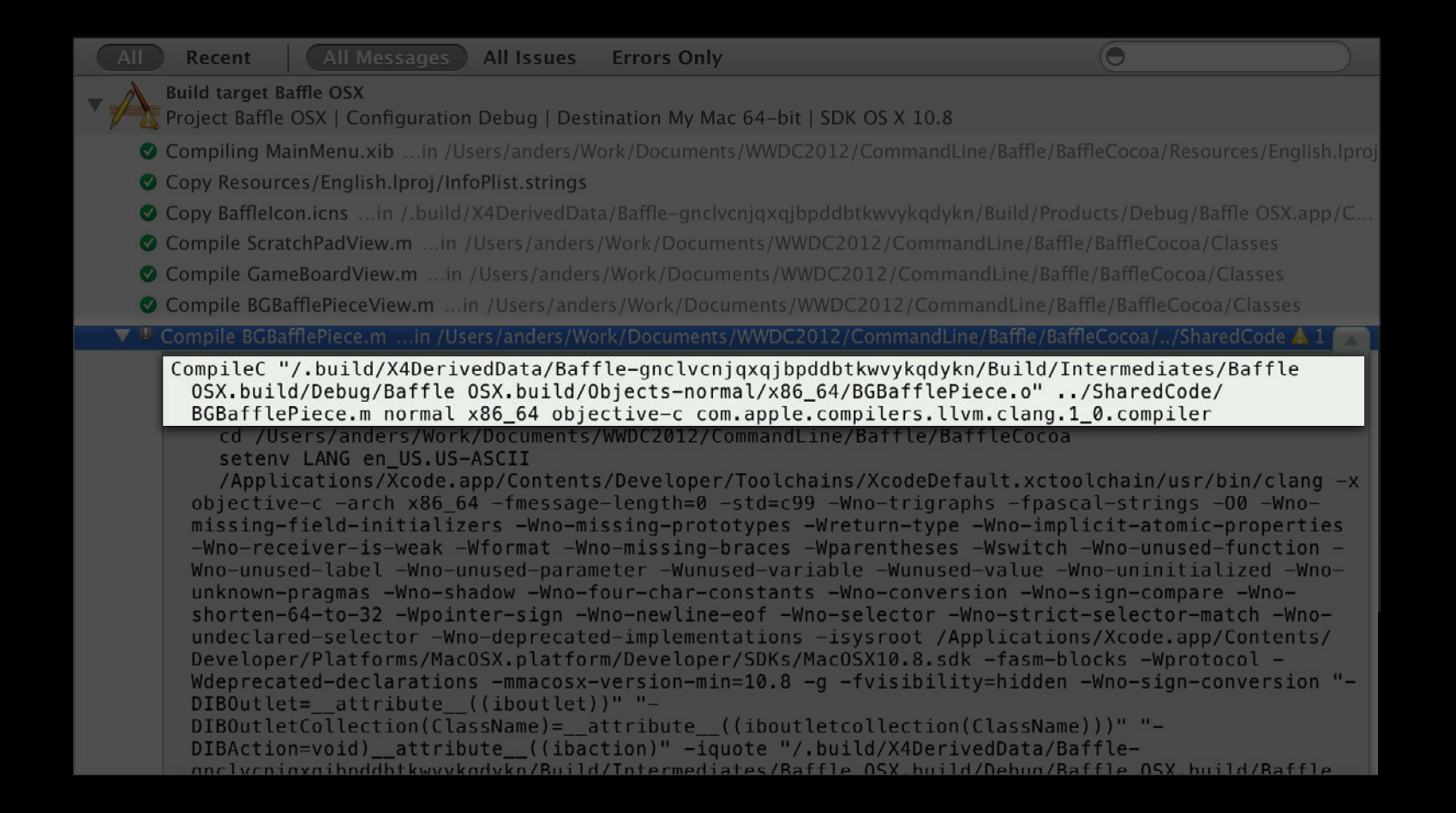

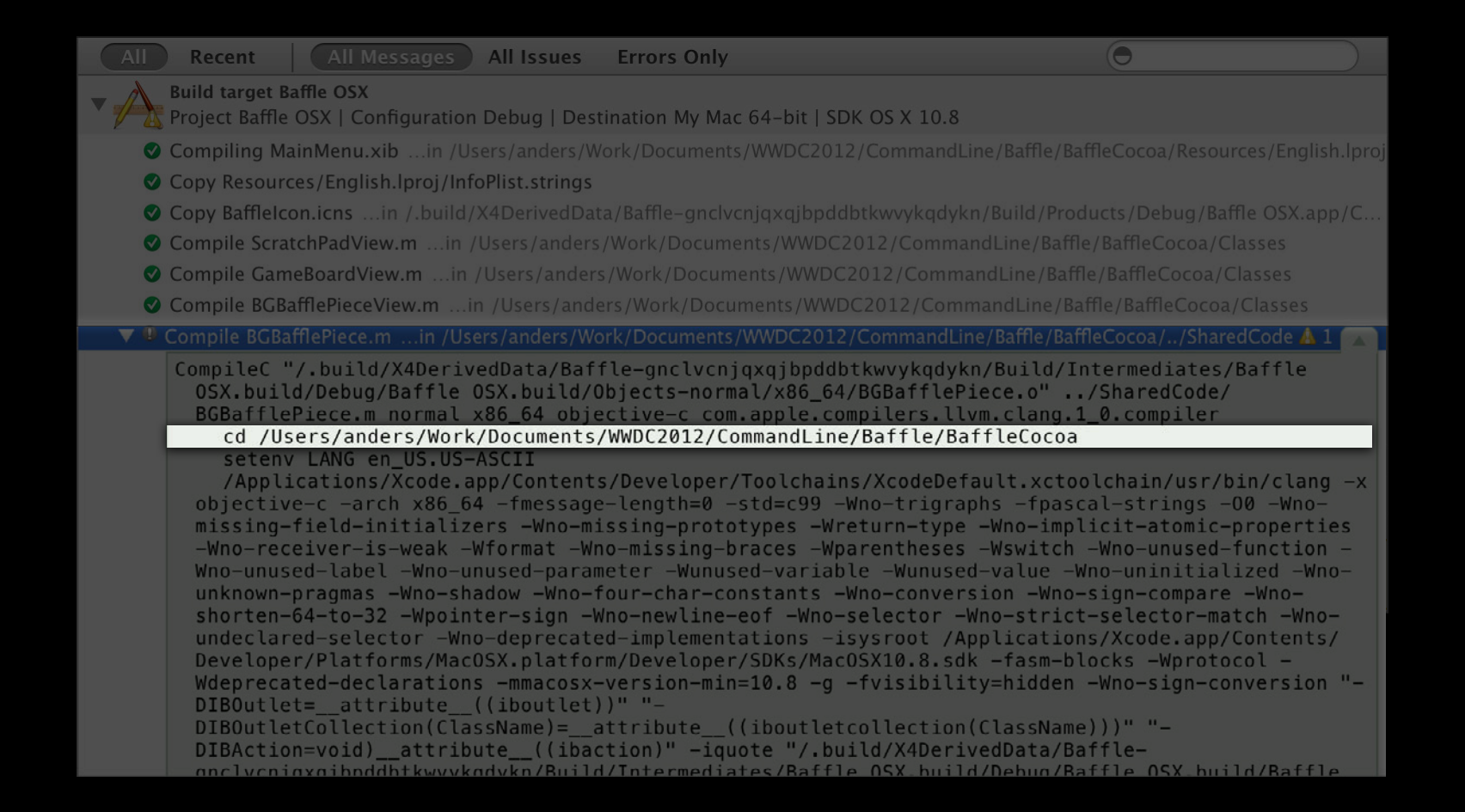

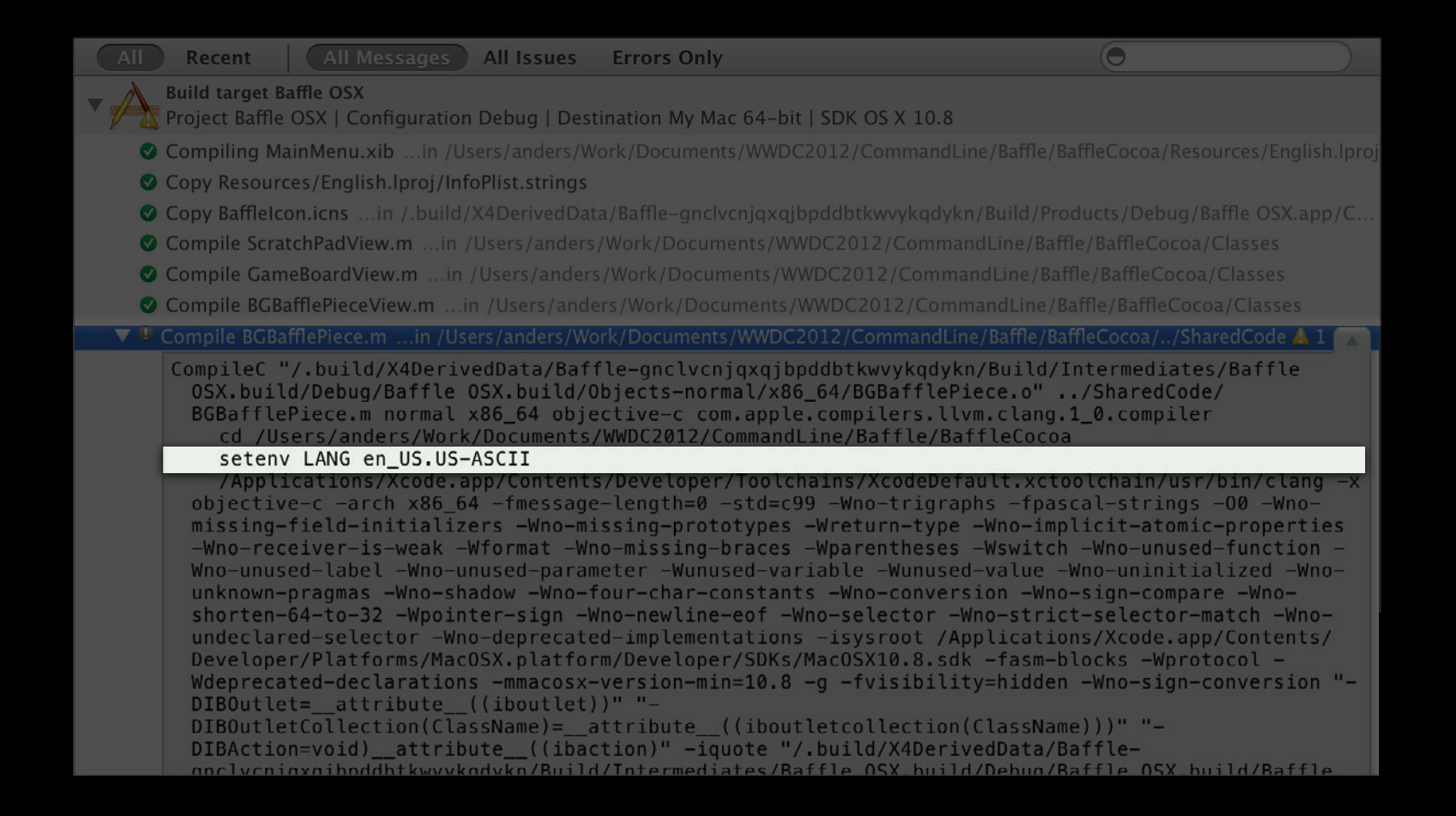

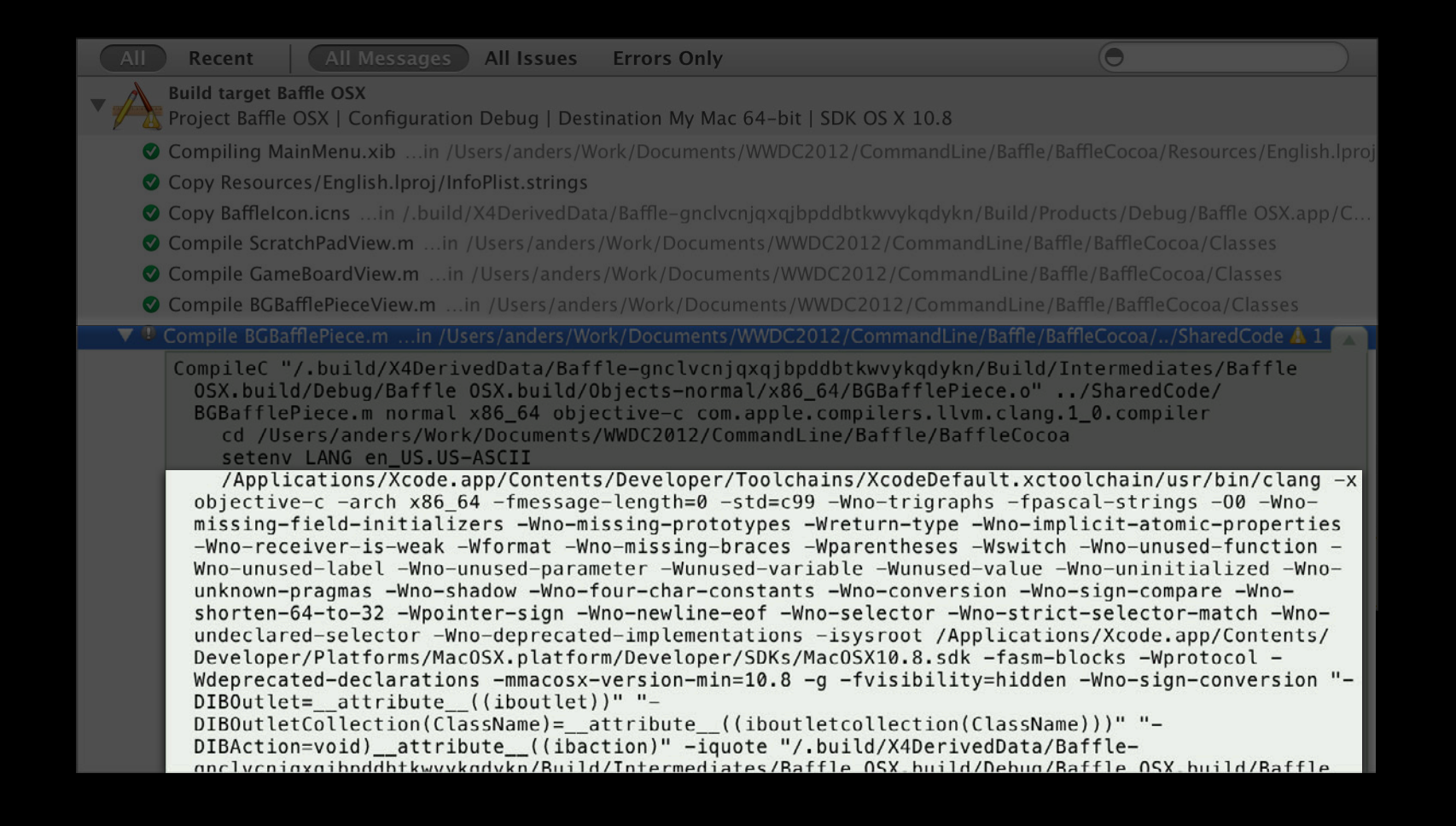

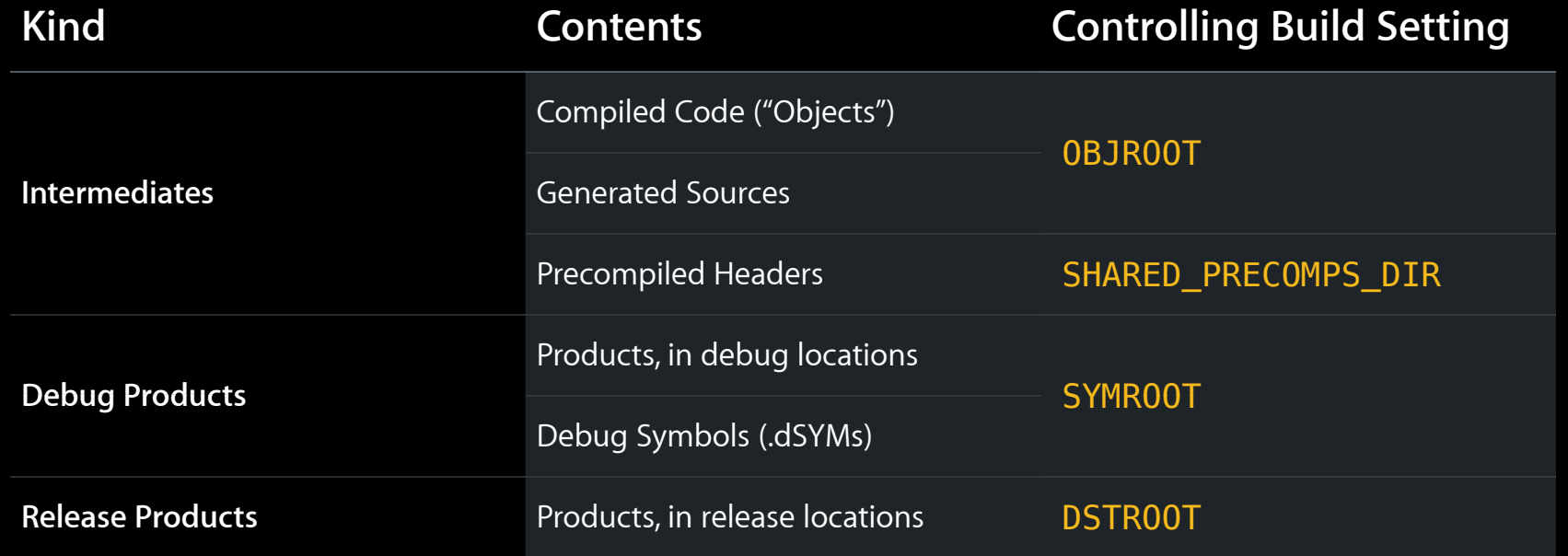

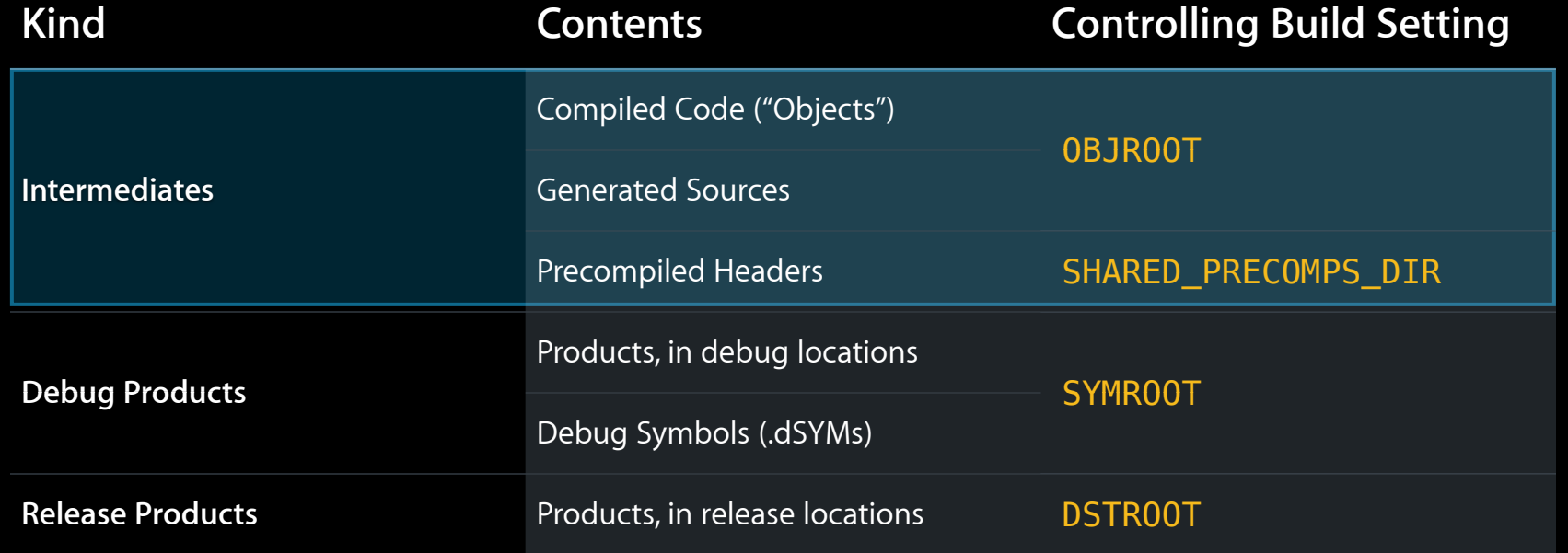

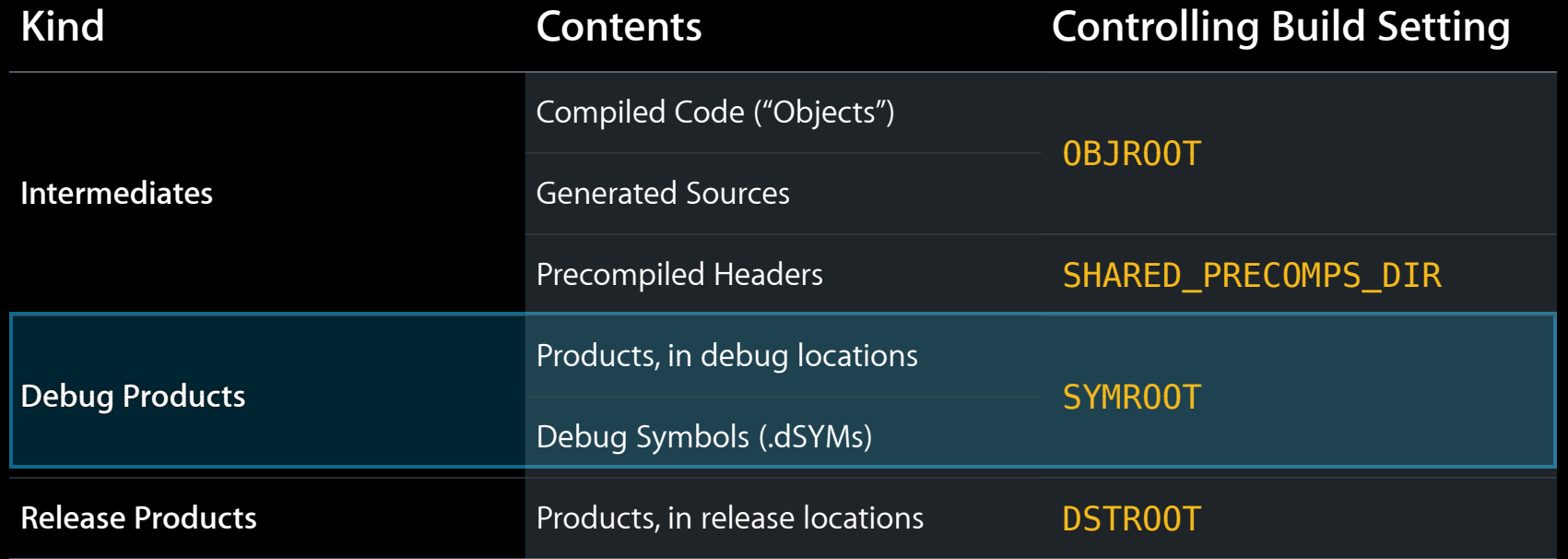

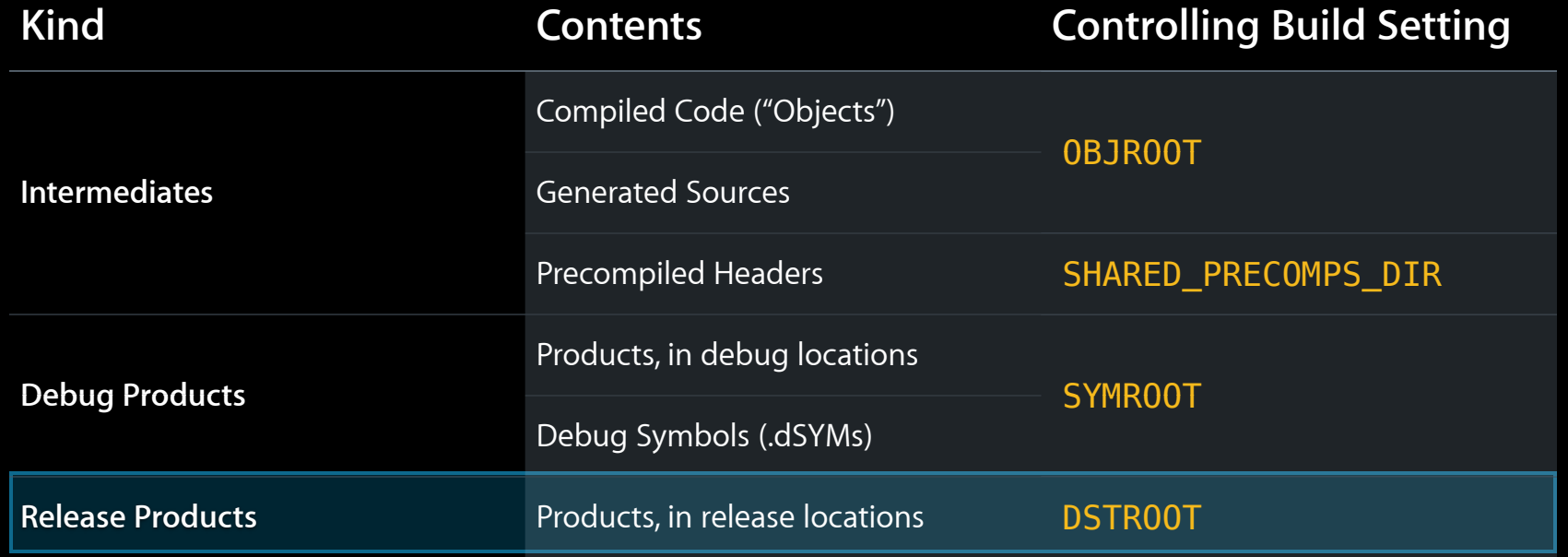

# **Customizing Your Project**

• Schemes

- Schemes
- Overriding build settings

- Schemes
- Overriding build settings
	- Configuration files

- Schemes
- Overriding build settings
	- Configuration files
	- Architectures

- Schemes
- Overriding build settings
	- Configuration files
	- Architectures
	- SDKs

- Schemes
- Overriding build settings
	- Configuration files
	- Architectures
	- SDKs
	- ■Other build settings

### **Schemes**

• A scheme defines:

### **Schemes**

- A scheme defines:
	- A collection of targets to build

#### **Schemes**

- A scheme defines:
	- A collection of targets to build
	- **A configuration to use when building**
#### **Schemes**

- A scheme defines:
	- A collection of targets to build
	- **A configuration to use when building**
	- An optional collection of tests to execute

#### **Schemes**

- A scheme defines:
	- A collection of targets to build
	- **A configuration to use when building**
	- An optional collection of tests to execute
	- User-defined pre- and post-processing actions

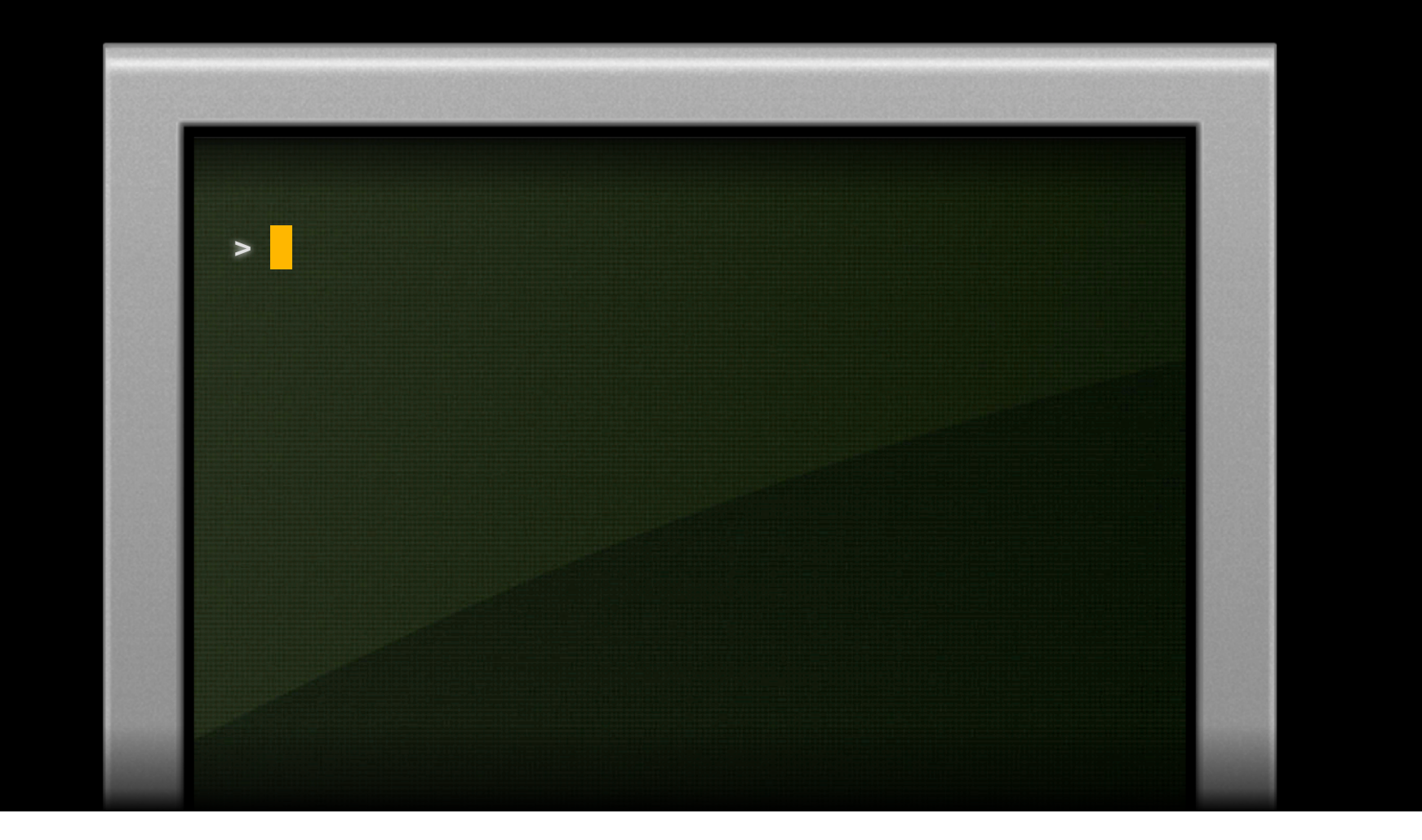

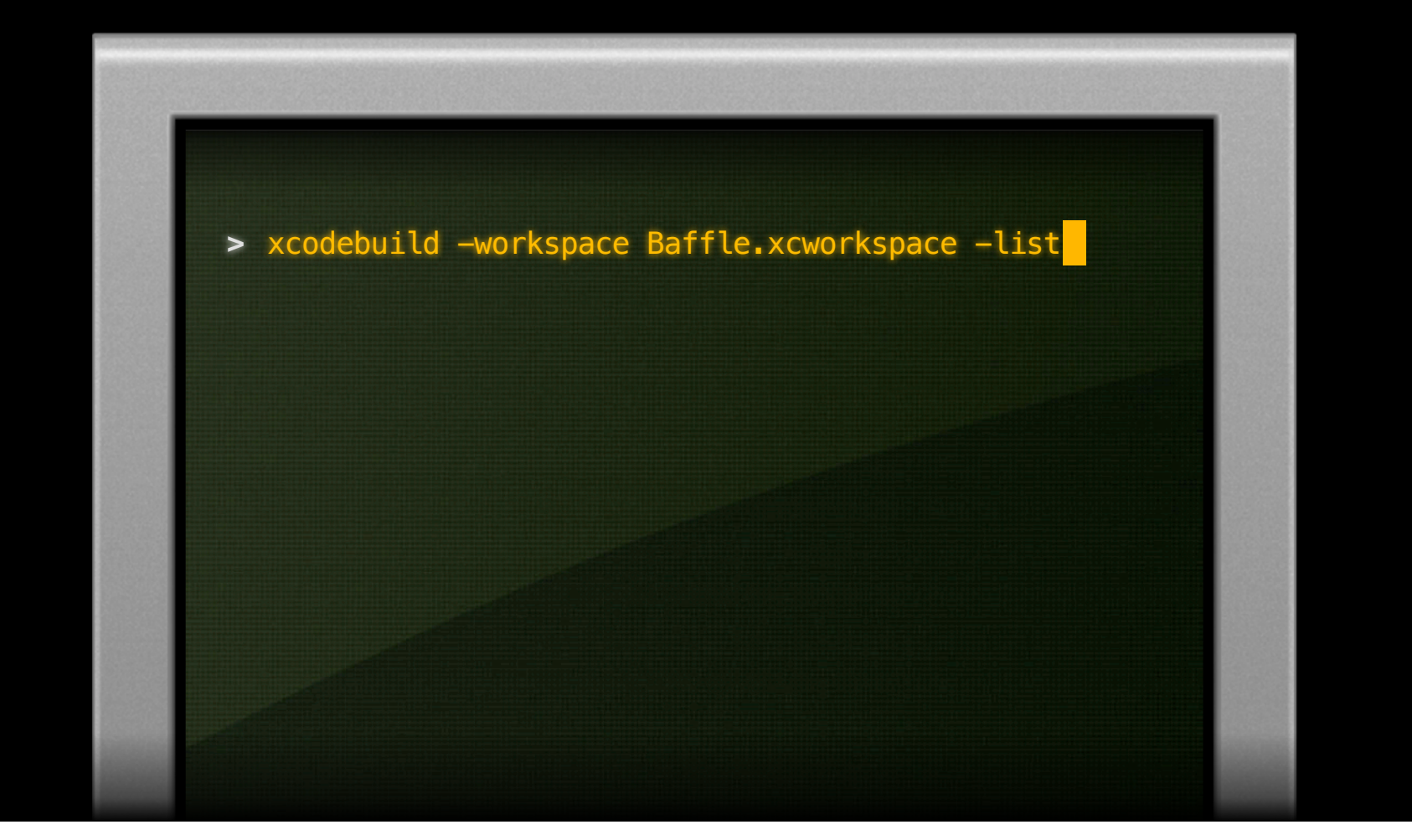

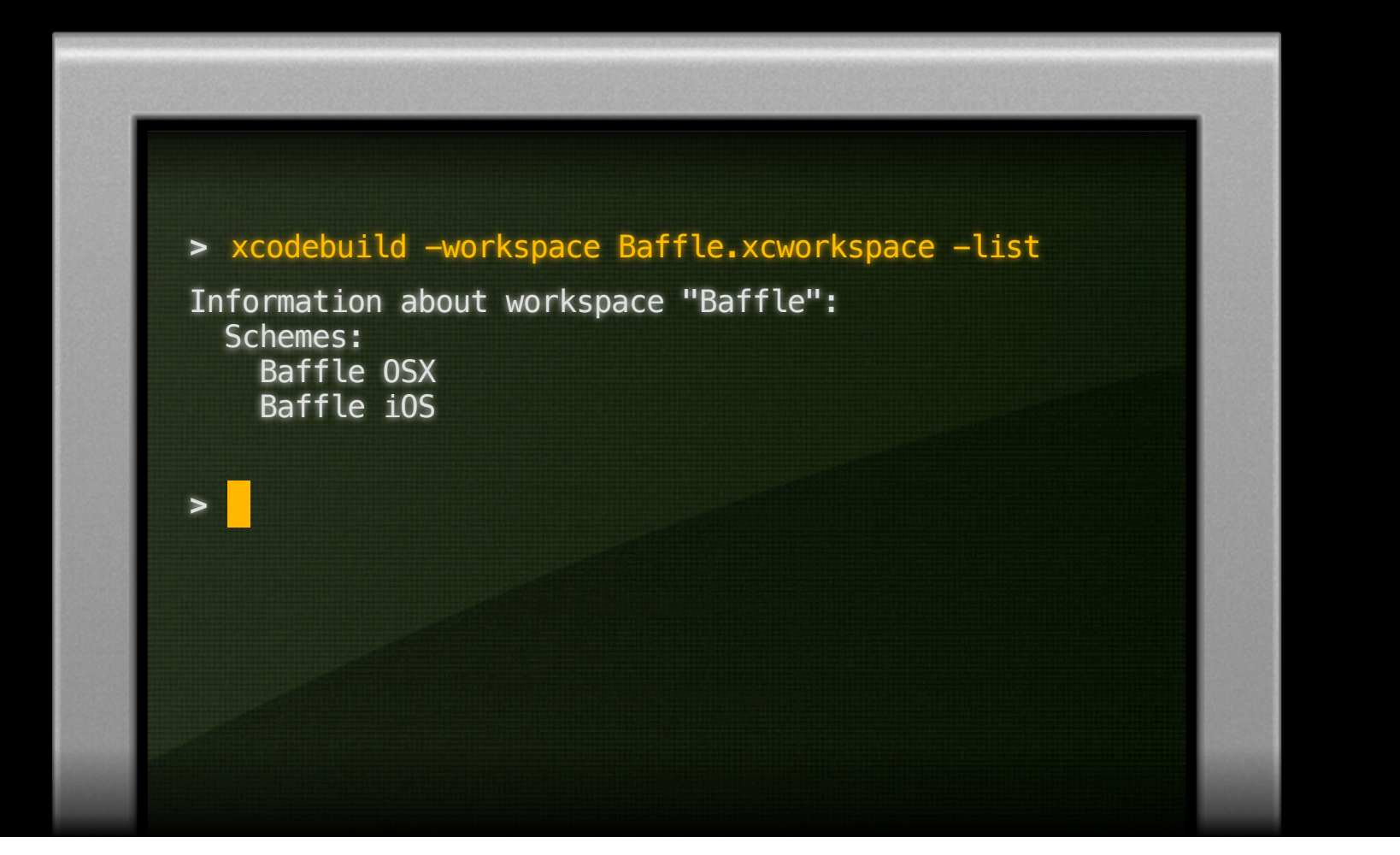

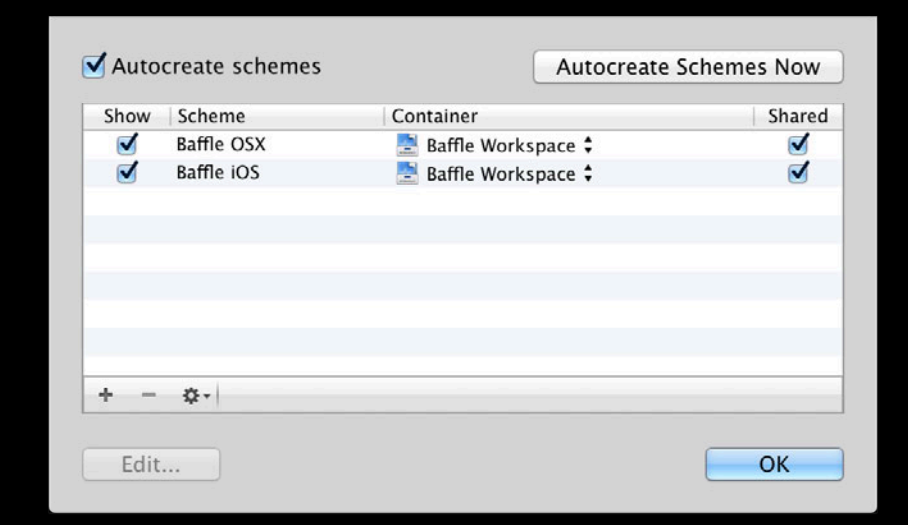

### **Using Schemes**

- Configure in Xcode
	- Build configuration
	- Scheme actions
	- ■Other options

#### **Using Schemes**

- Configure in Xcode
	- Build configuration
	- Scheme actions
	- ■Other options
- Use in xcodebuild
	- Use -scheme flag to select scheme to use

### **Customizing Schemes**

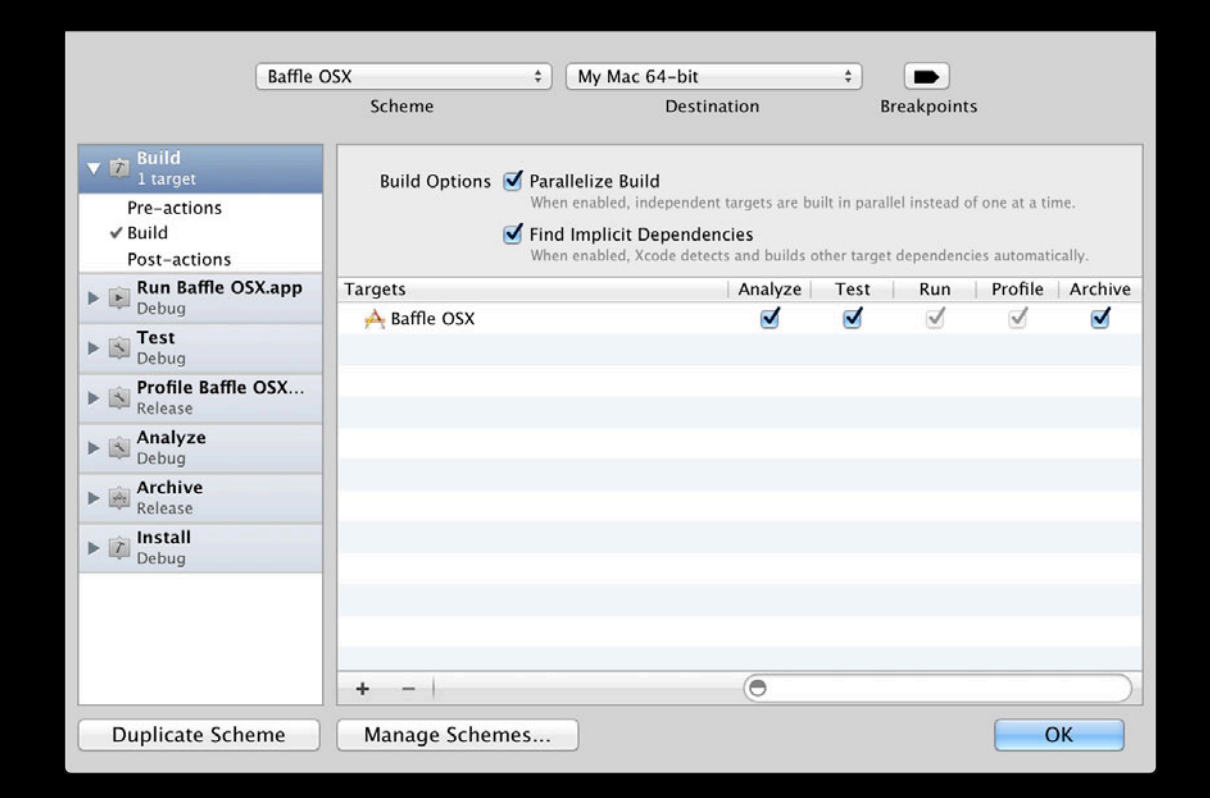

# **Customizing Schemes**

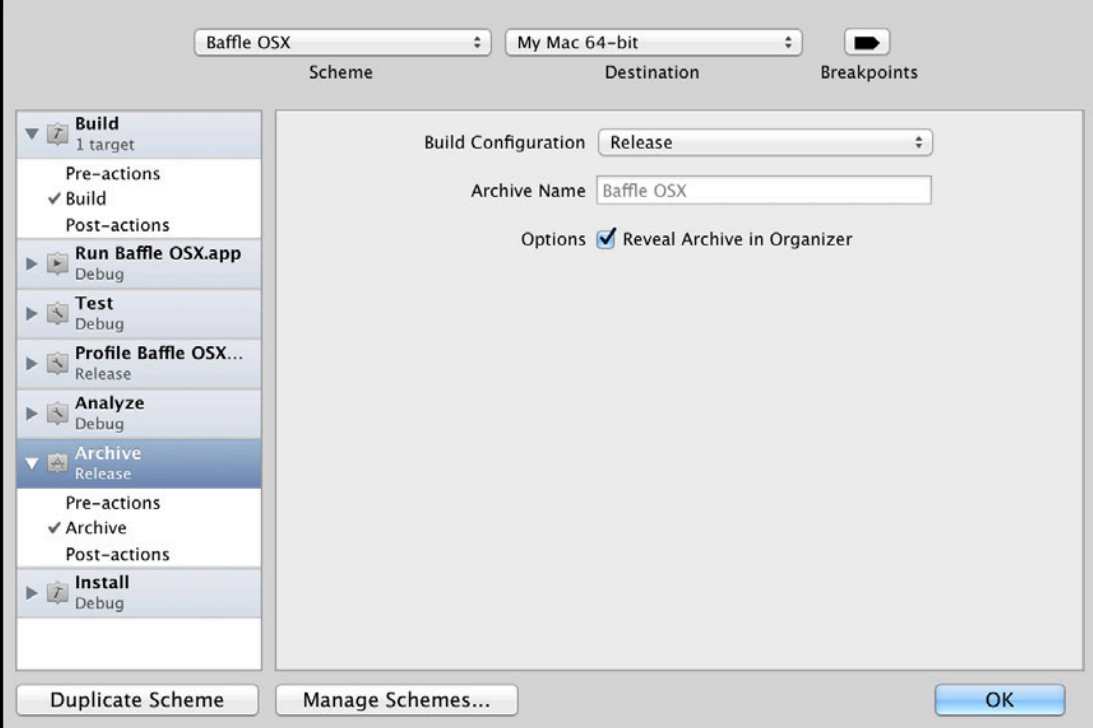

# **Customizing Schemes**

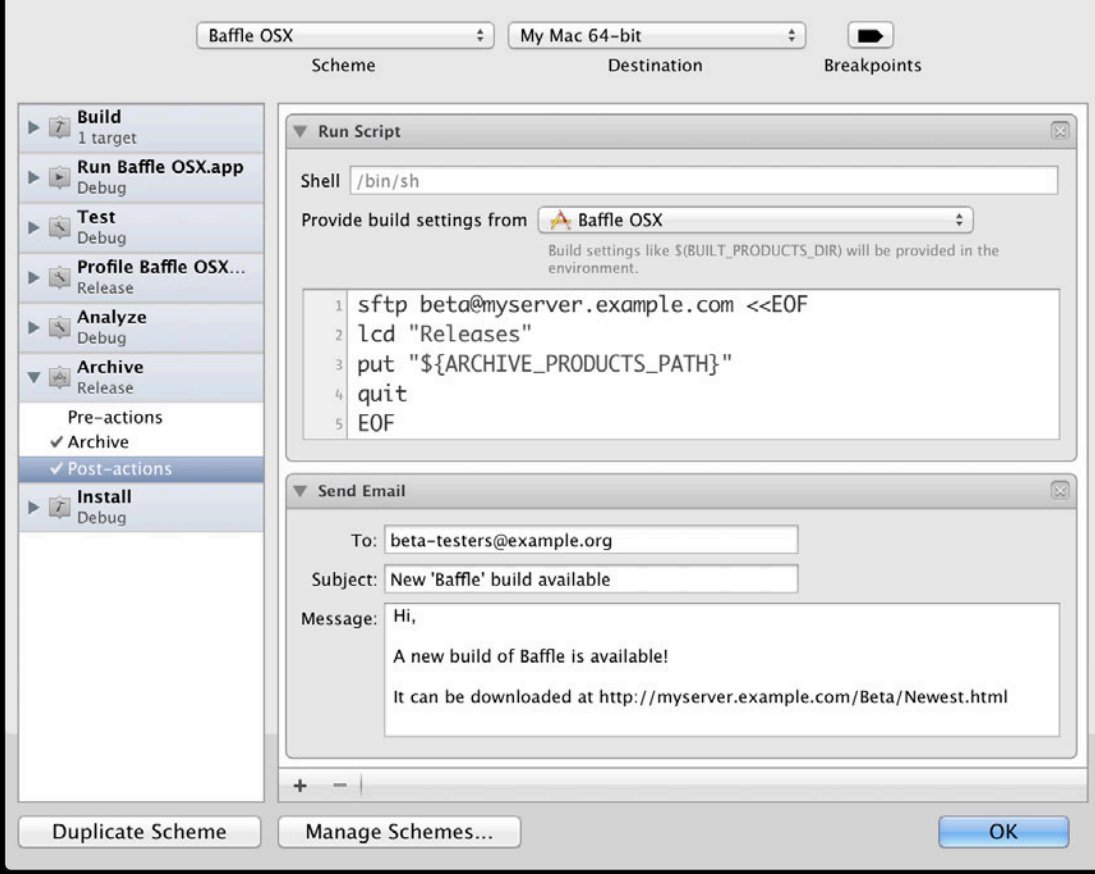

# **Specifying a Scheme**

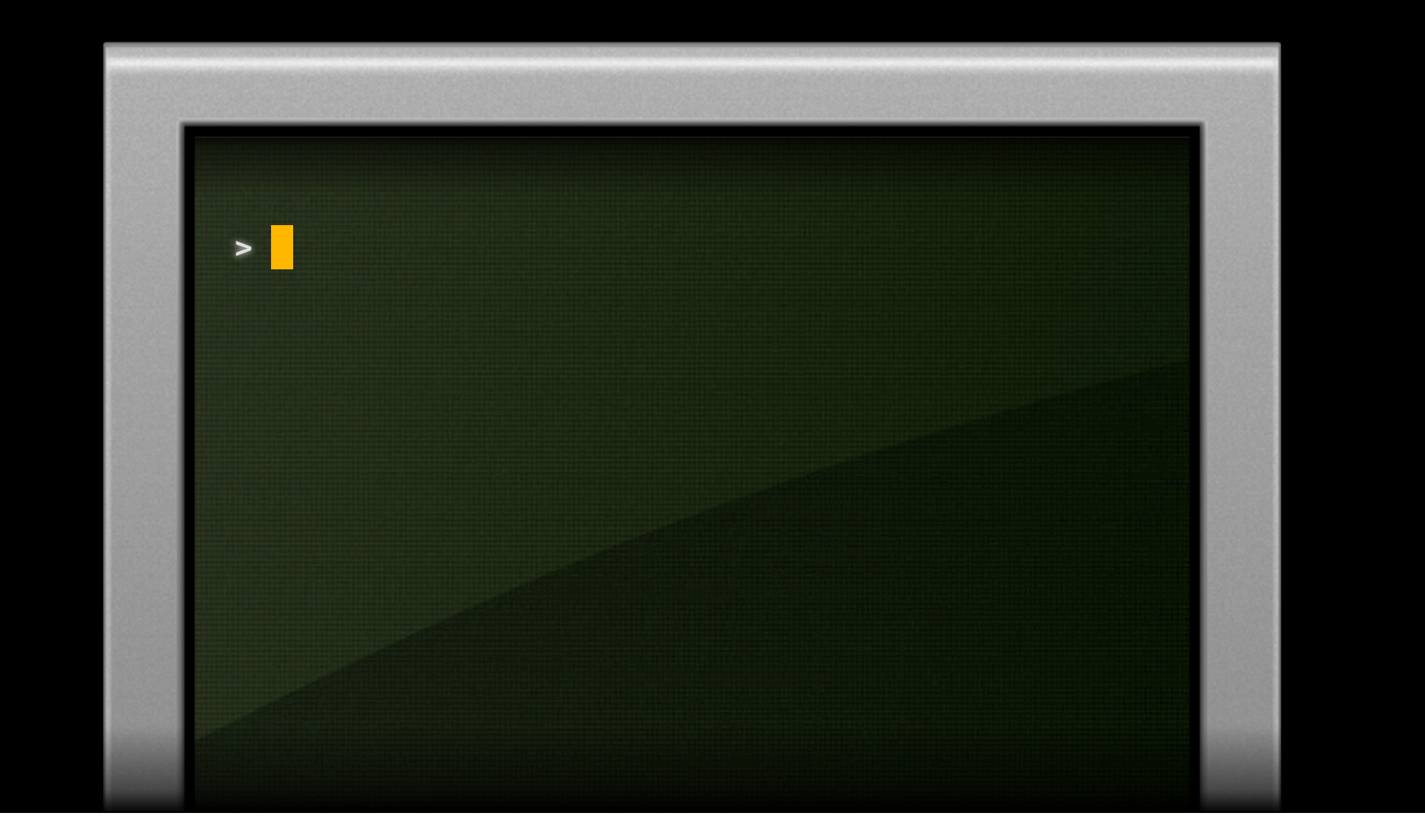

# **Specifying a Scheme**

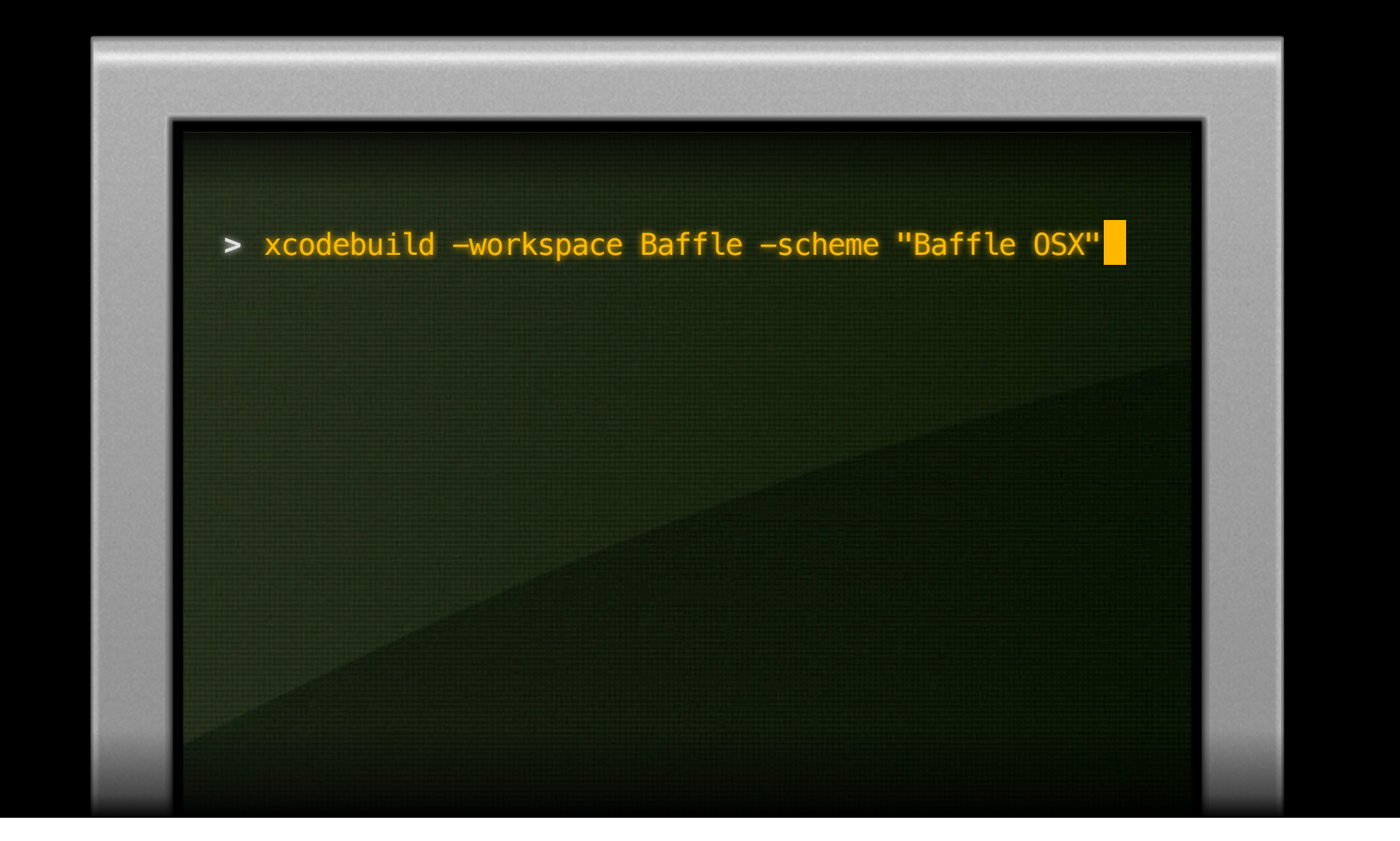

# **Listing the SDKs**

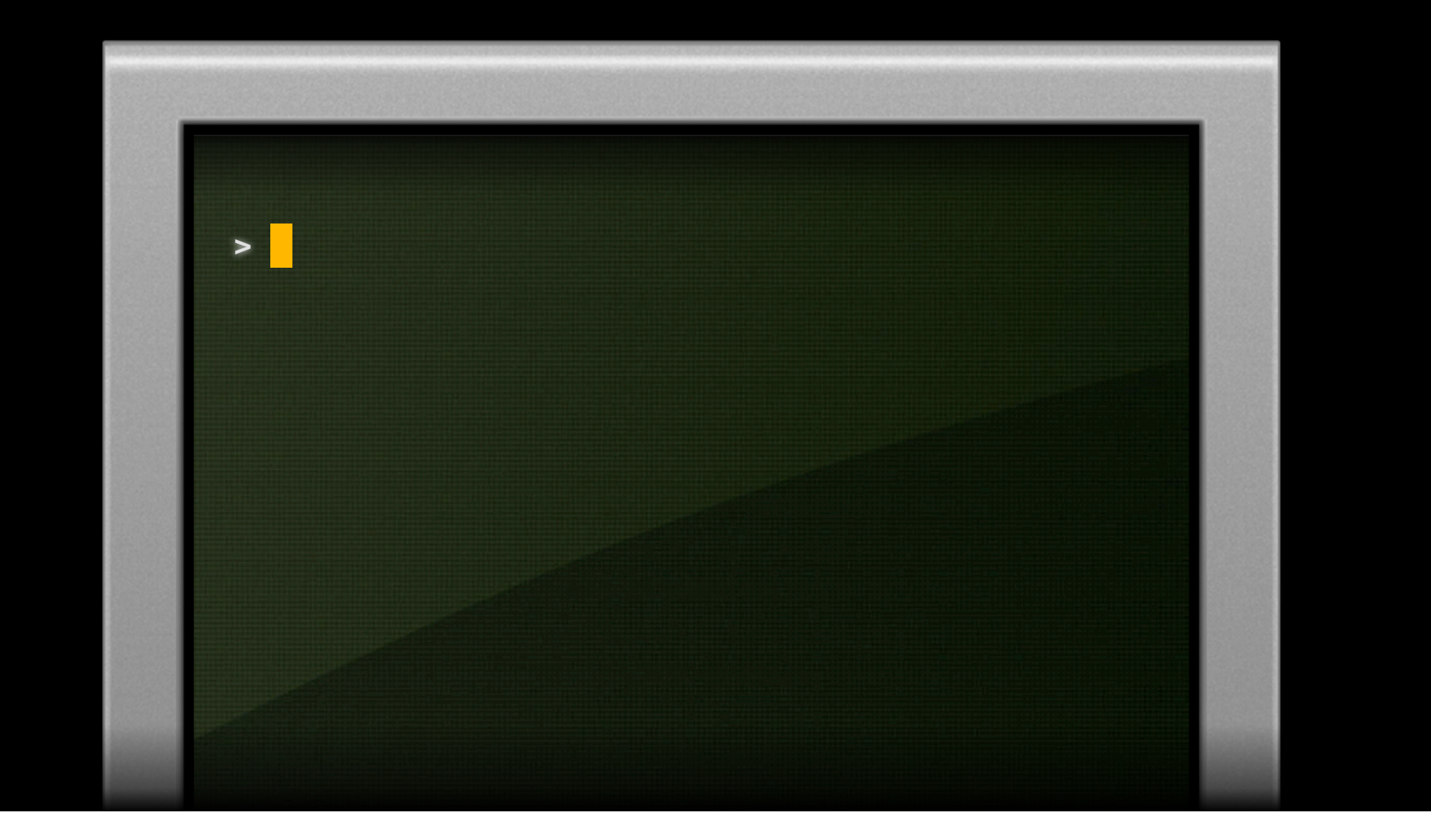

### **Listing the SDKs**

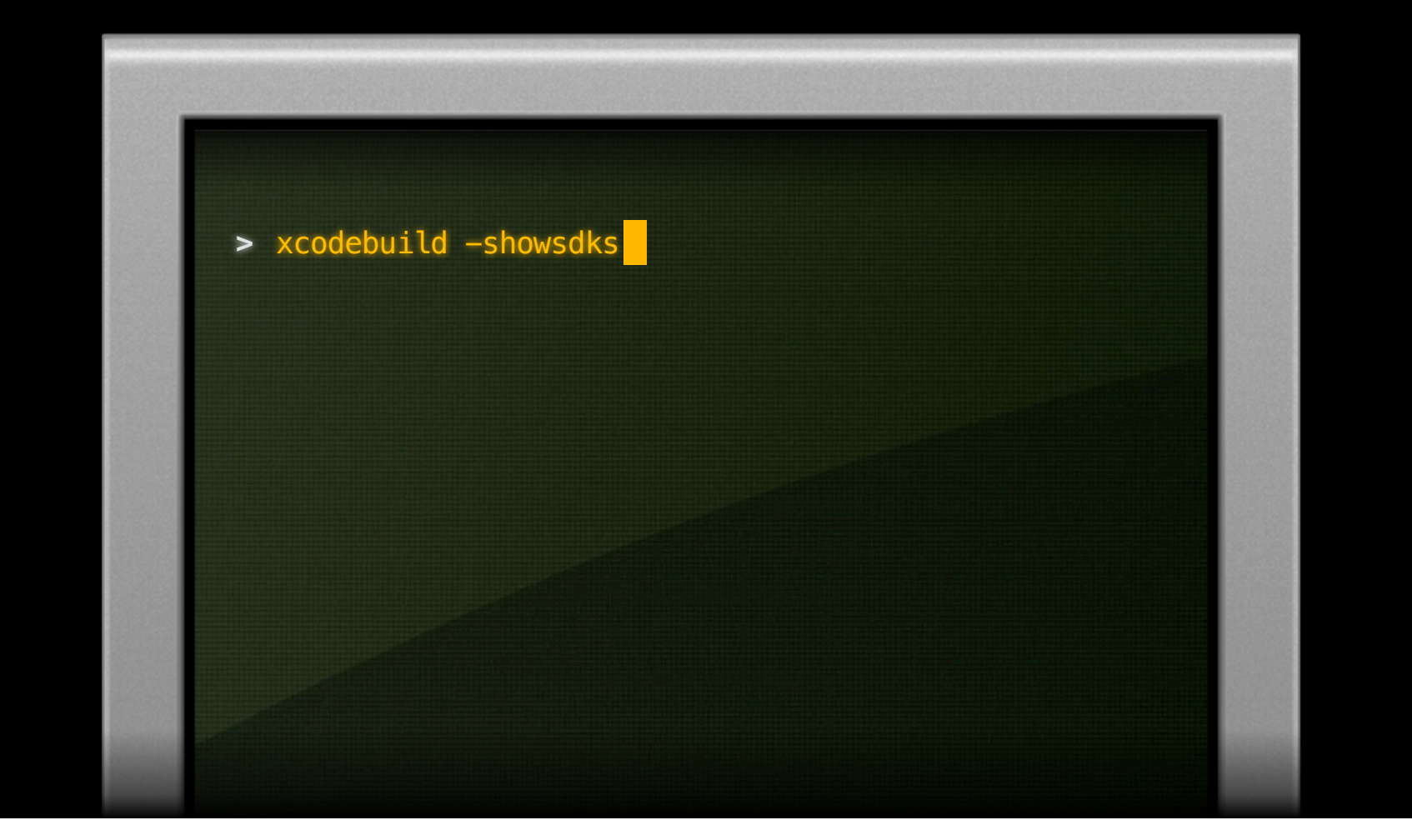

# **Listing the SDKs**

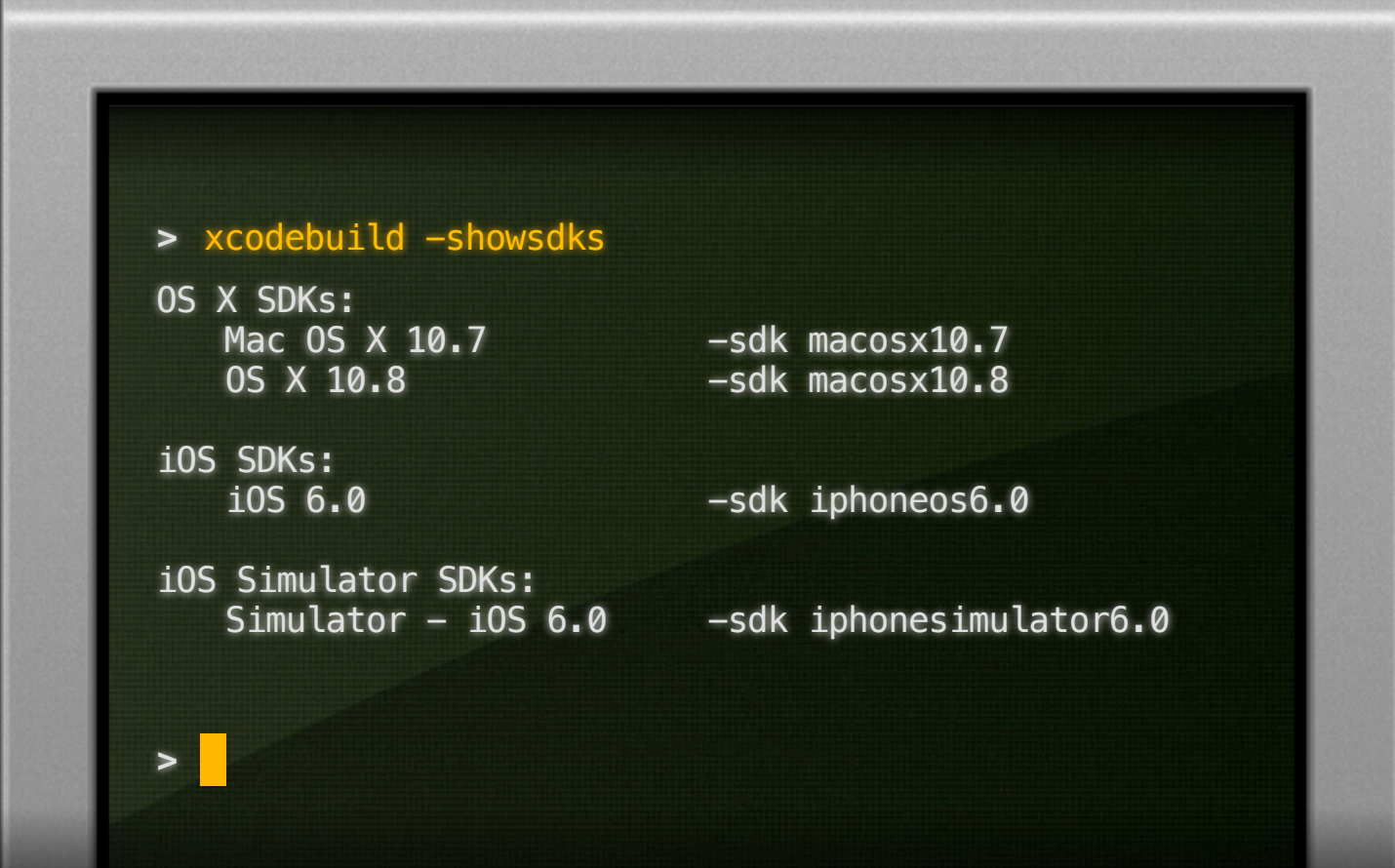

# **Specifying an SDK**

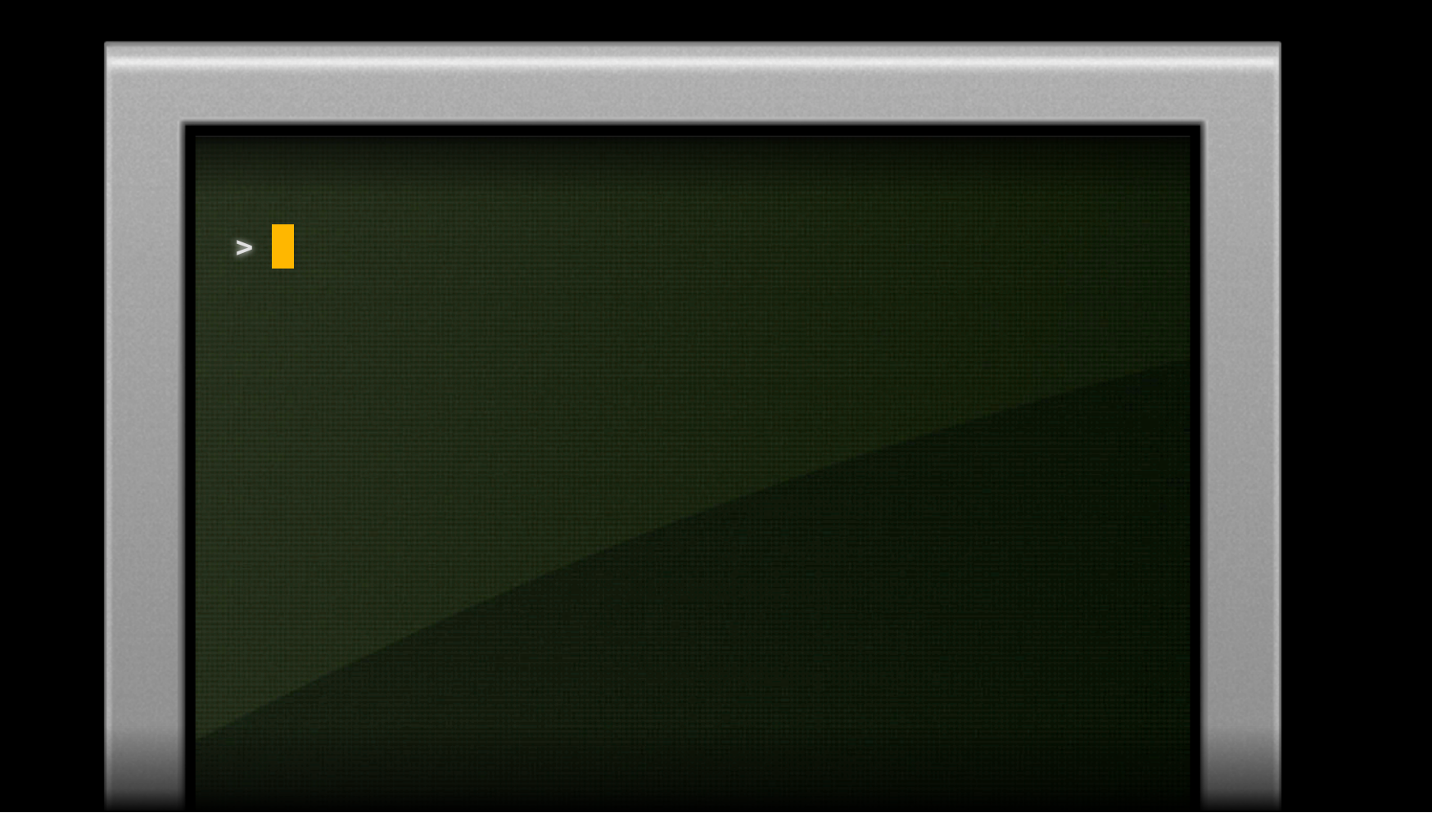

### **Specifying an SDK**

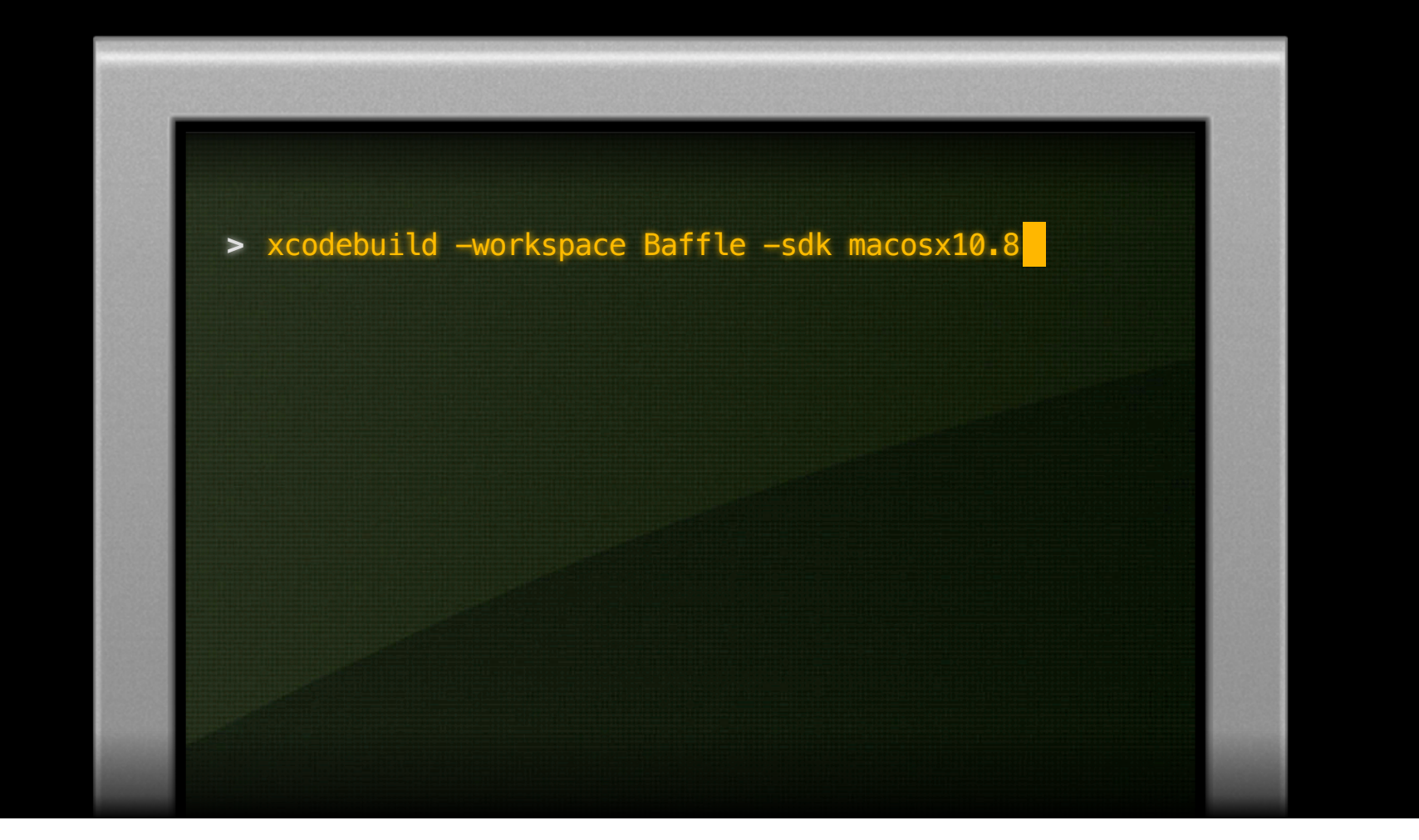

• "Knobs and switches" of the build system

• "Knobs and switches" of the build system

• View and edit in Build Settings editor in IDE

- "Knobs and switches" of the build system
- View and edit in Build Settings editor in IDE
- Override by passing on xcodebuild command line

- "Knobs and switches" of the build system
- View and edit in Build Settings editor in IDE
- Override by passing on xcodebuild command line
- Set in environment to provide defaults

- "Knobs and switches" of the build system
- View and edit in Build Settings editor in IDE
- Override by passing on xcodebuild command line
- Set in environment to provide defaults
- Use -showBuildSettings option to xcodebuild

### **Seeing Values of Build Settings**

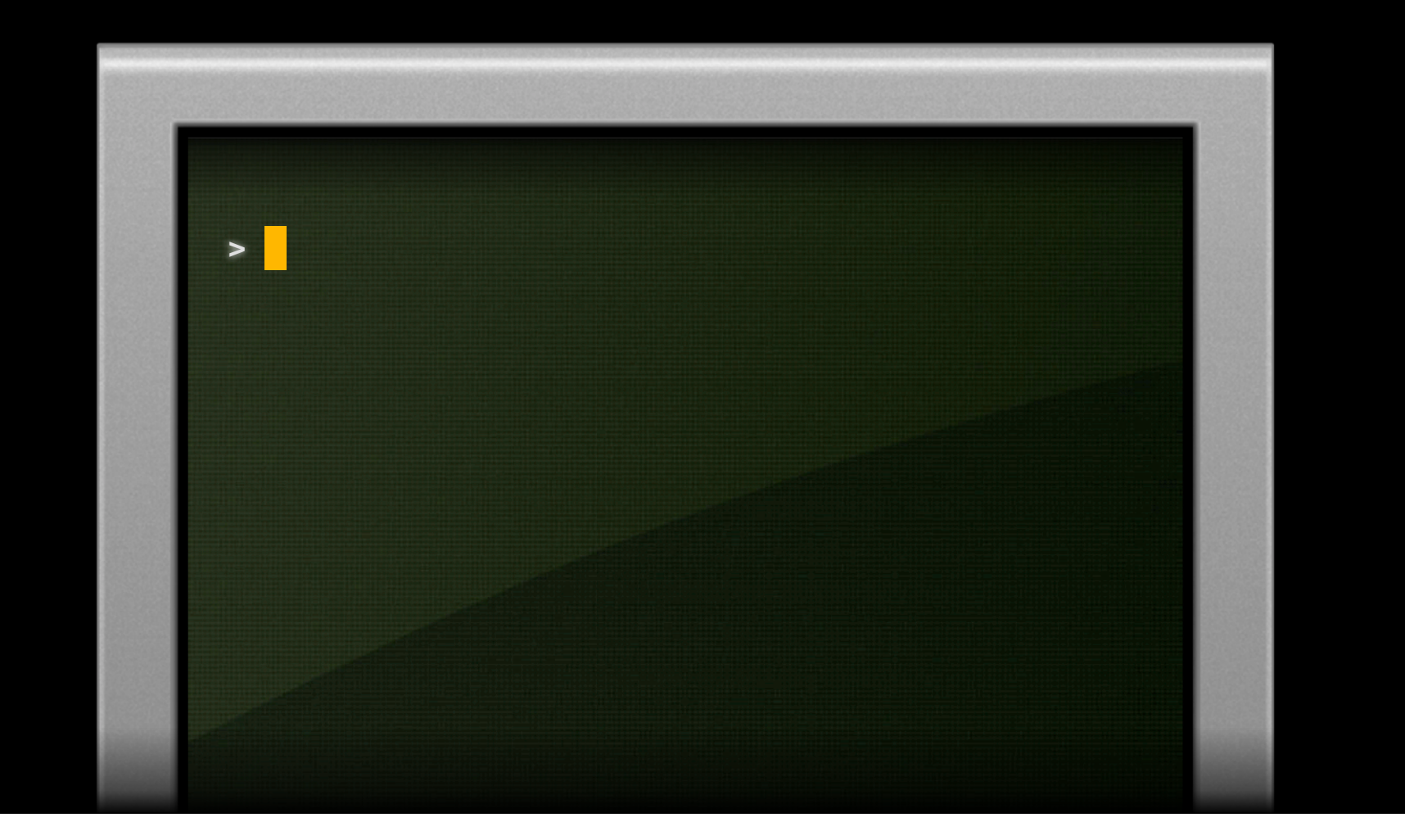

#### **Seeing Values of Build Settings**

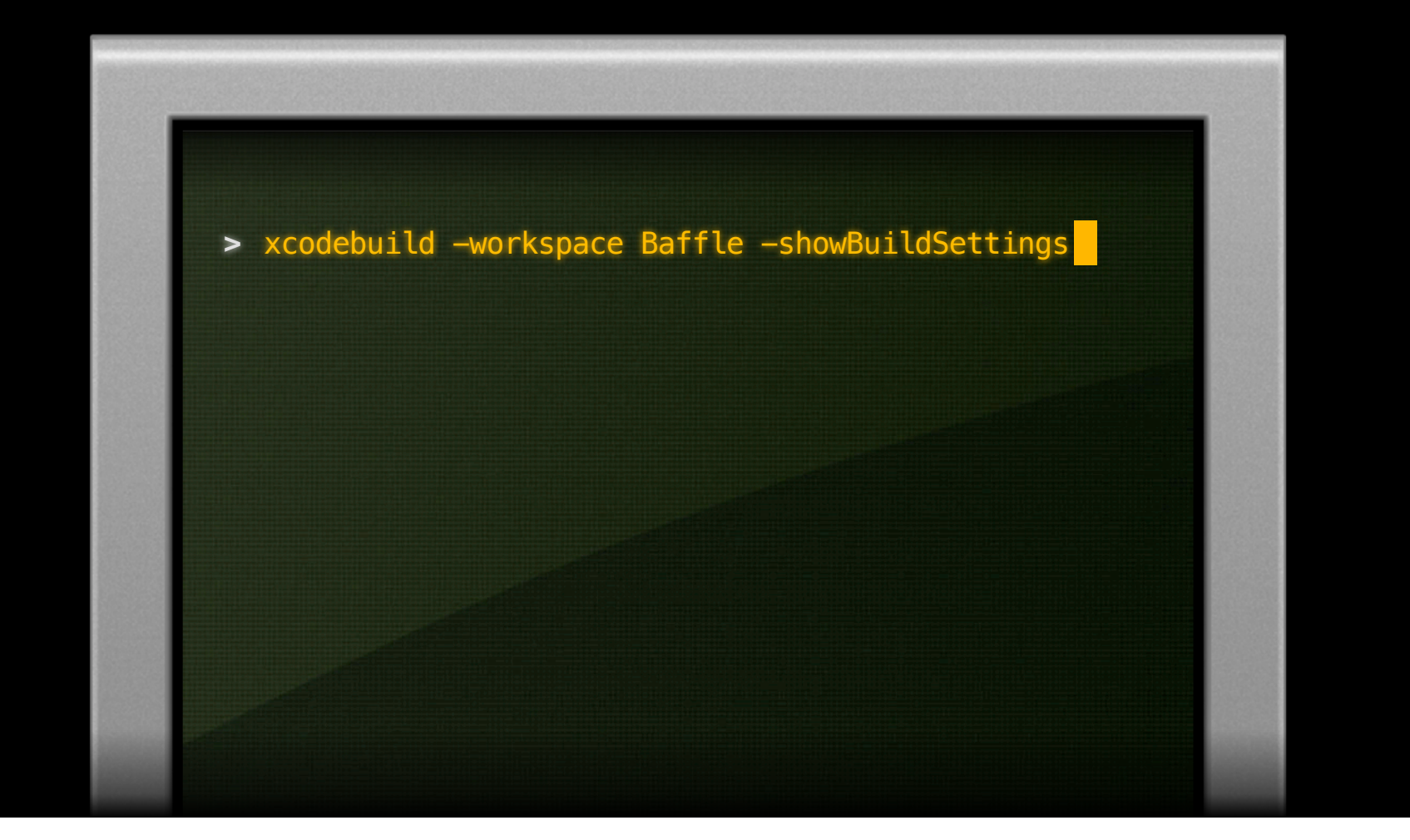

#### **Seeing Values of Build Settings**

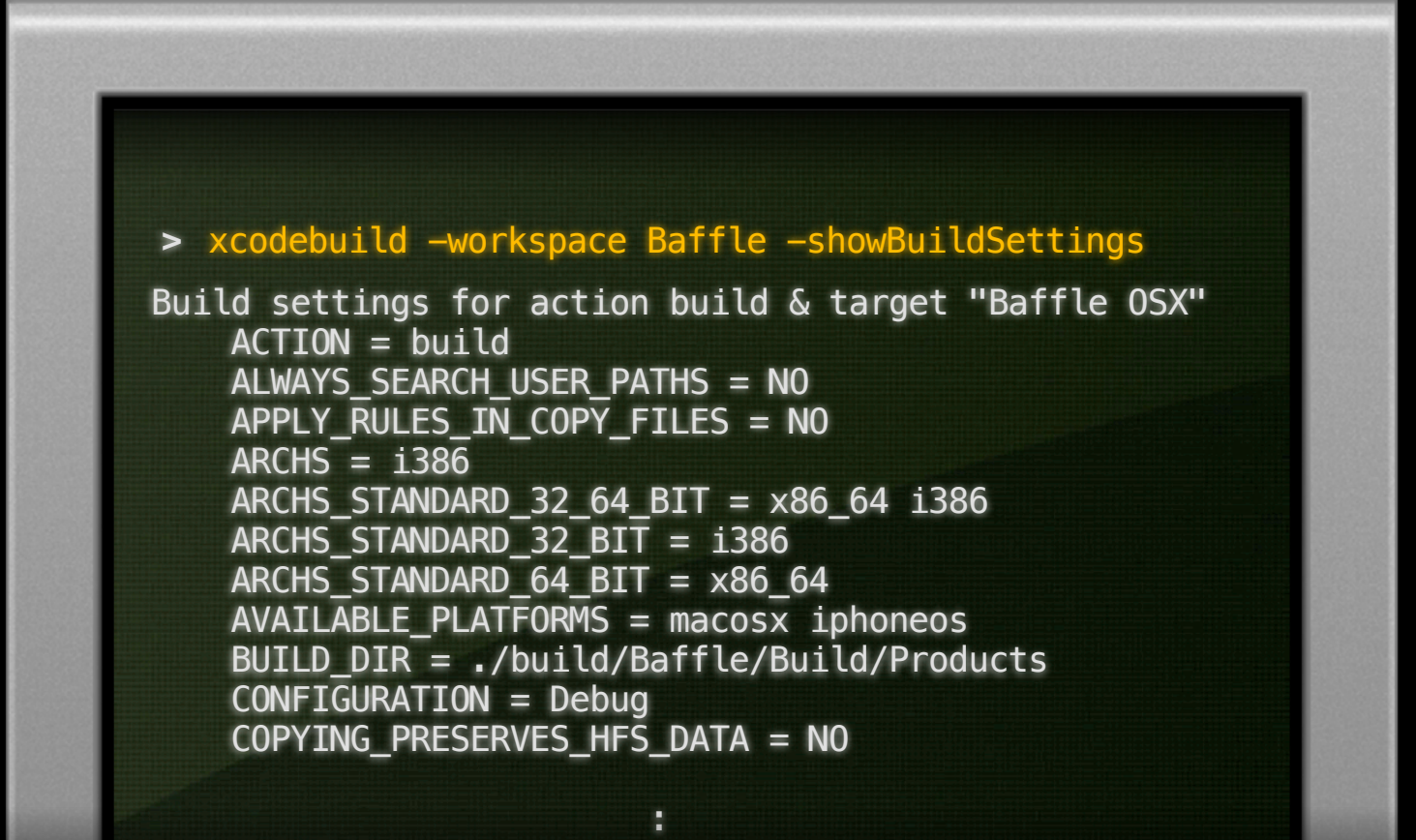

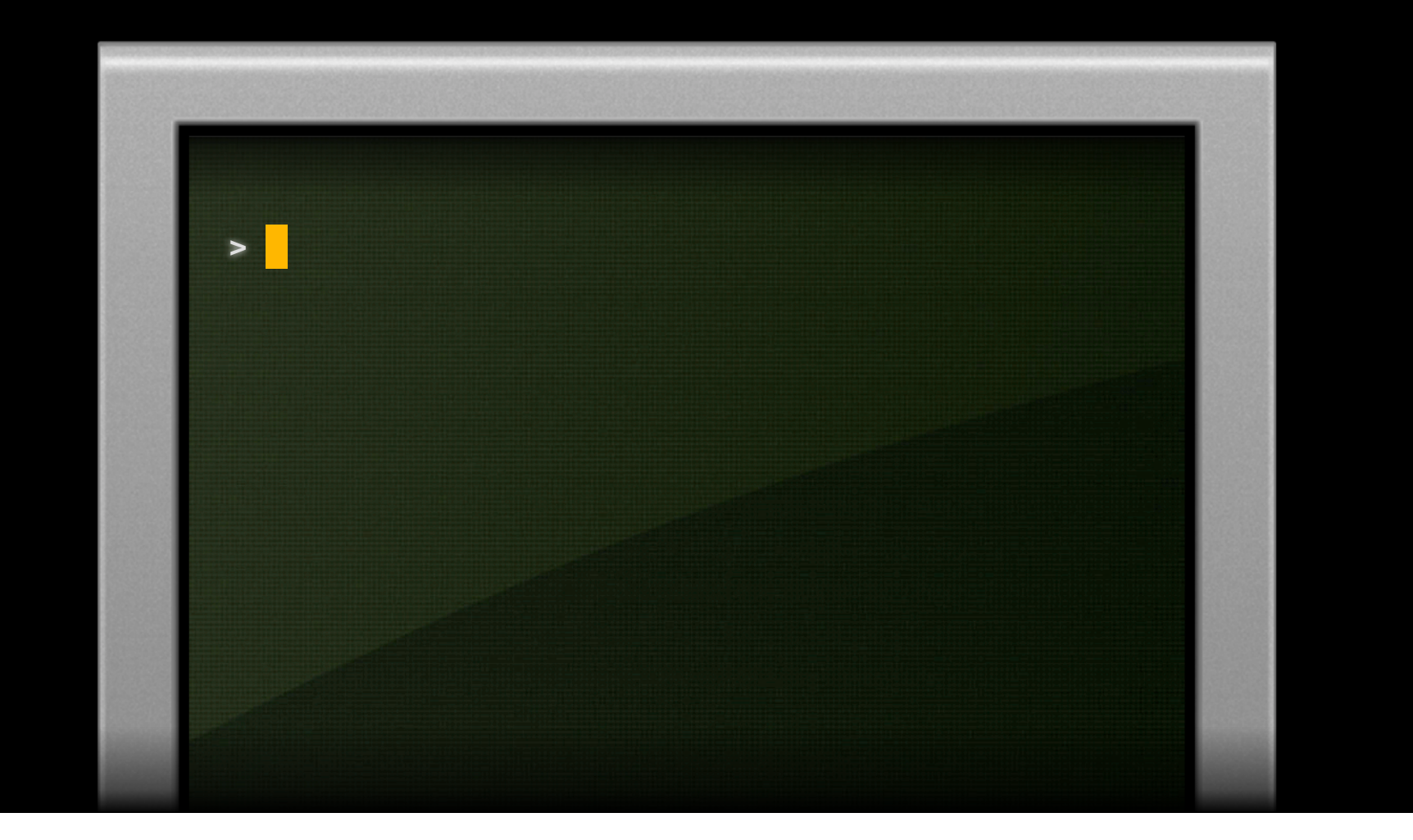

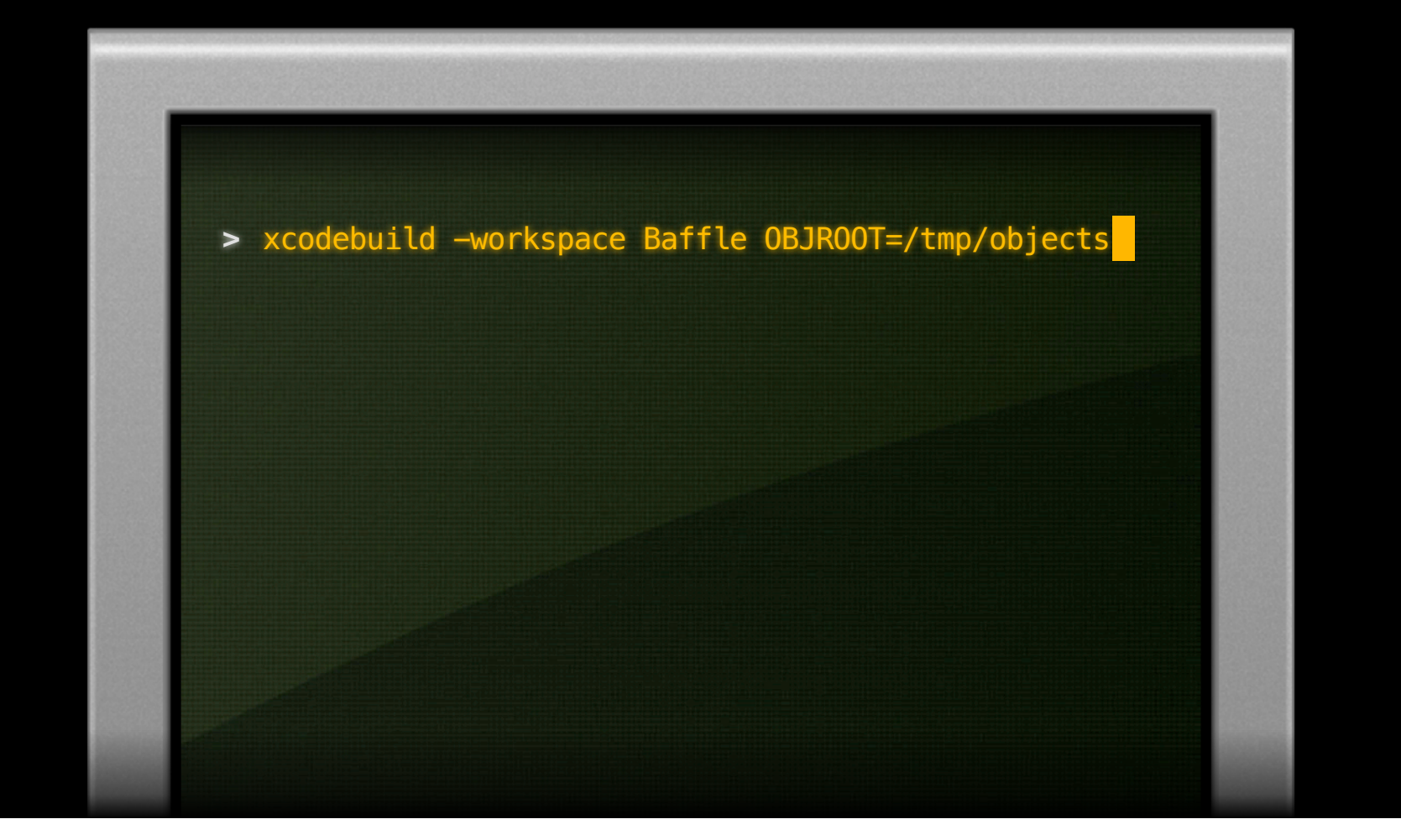

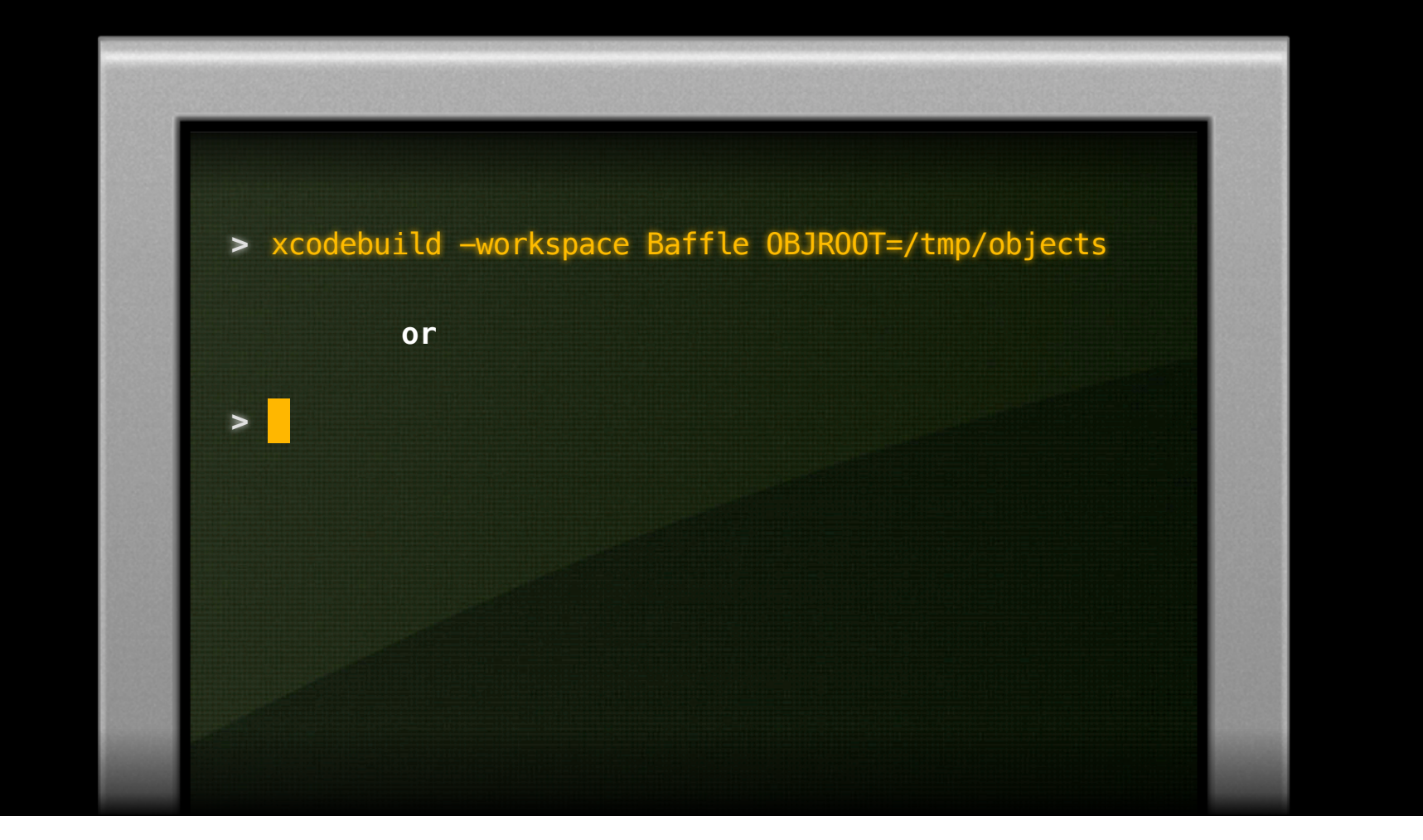

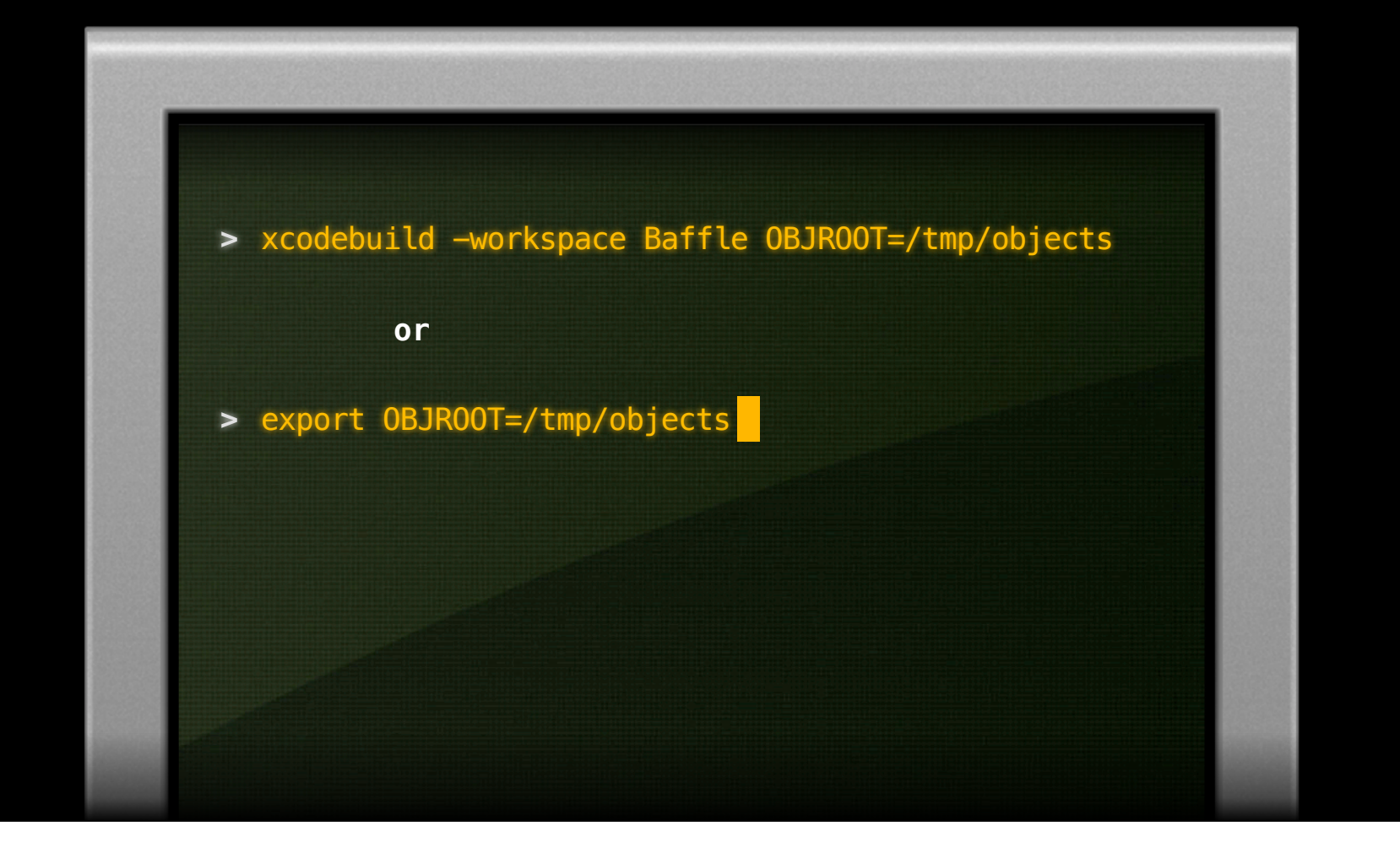

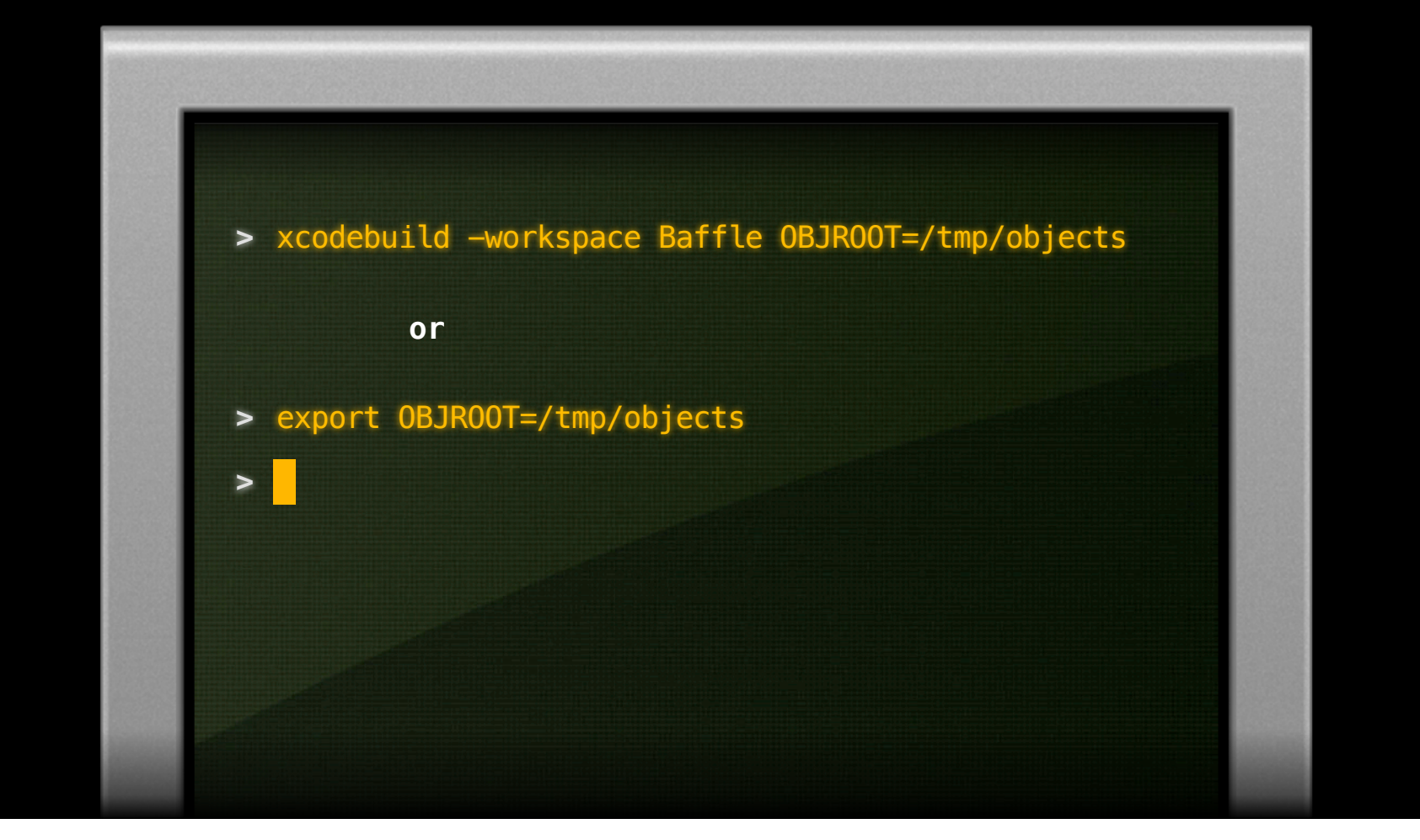

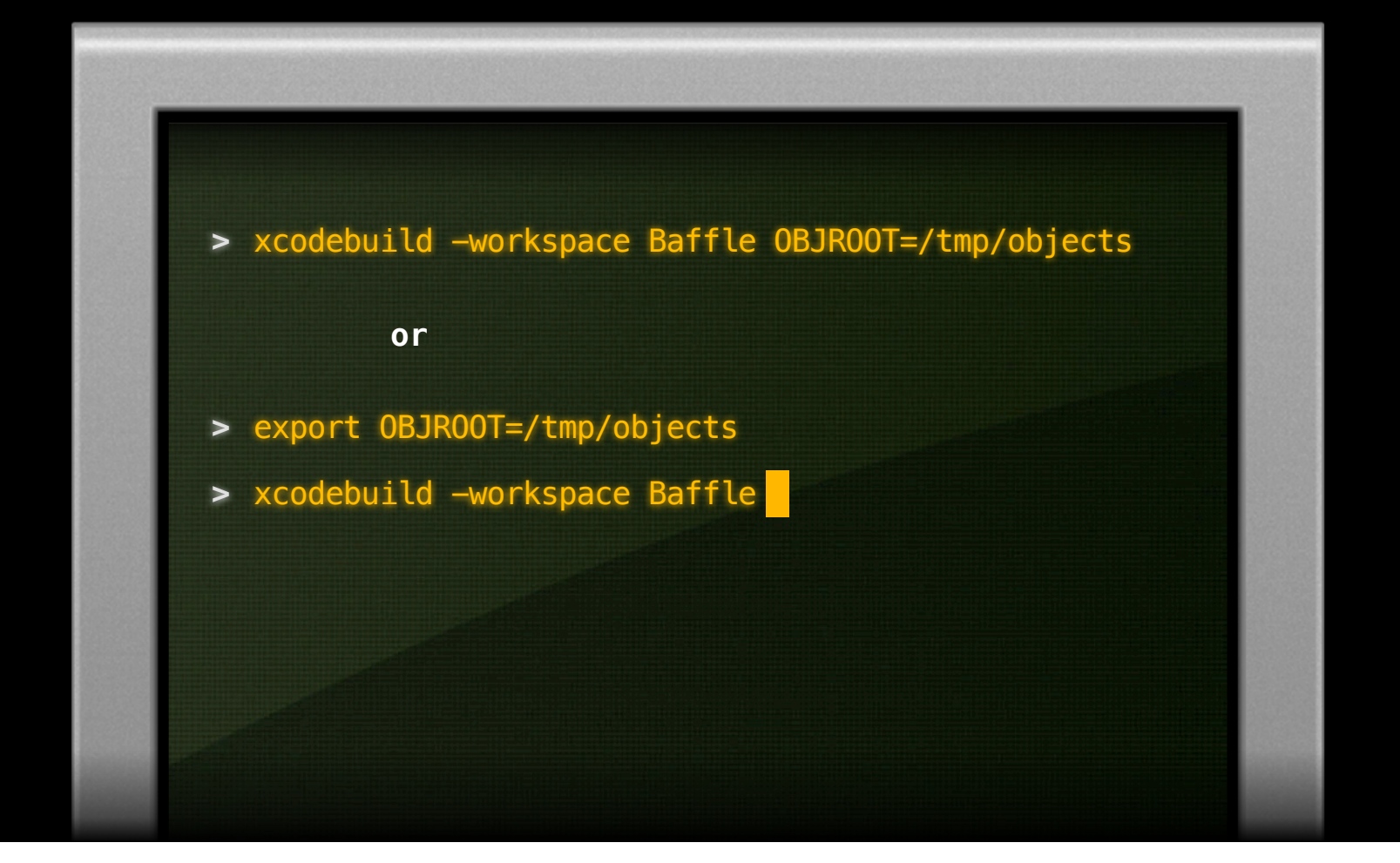

#### **What Build Settings Are Available?**

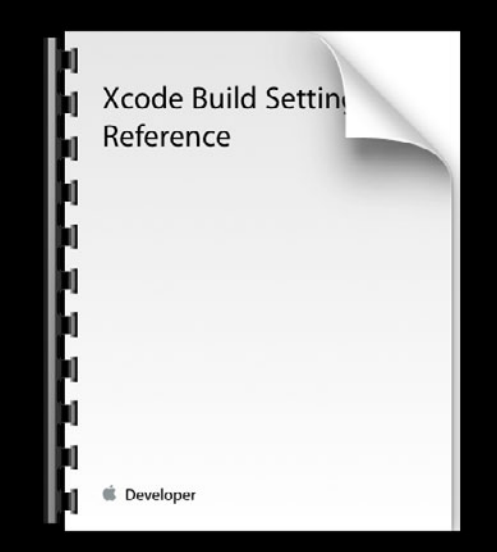

**Xcode Build Setting Reference**

#### **What Build Settings Are Available?**

• Xcode built-in documentation

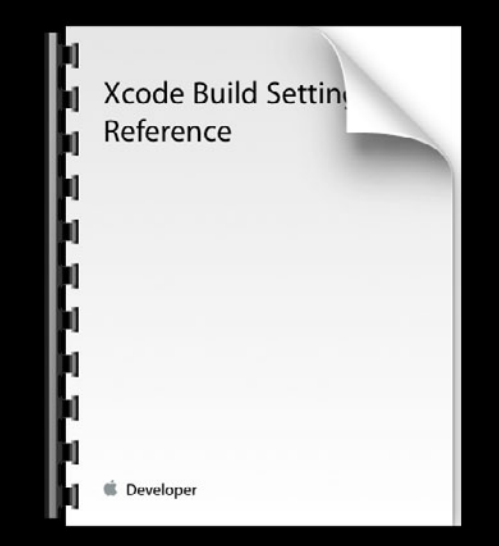

**Xcode Build Setting Reference**

#### **What Build Settings Are Available?**

- Xcode built-in documentation
- Developer resources

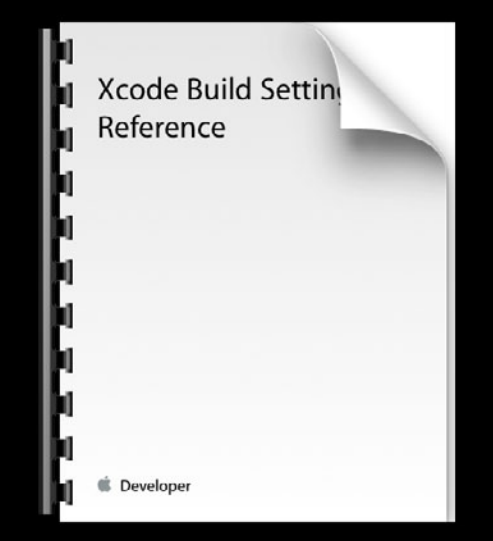

**Xcode Build Setting Reference**
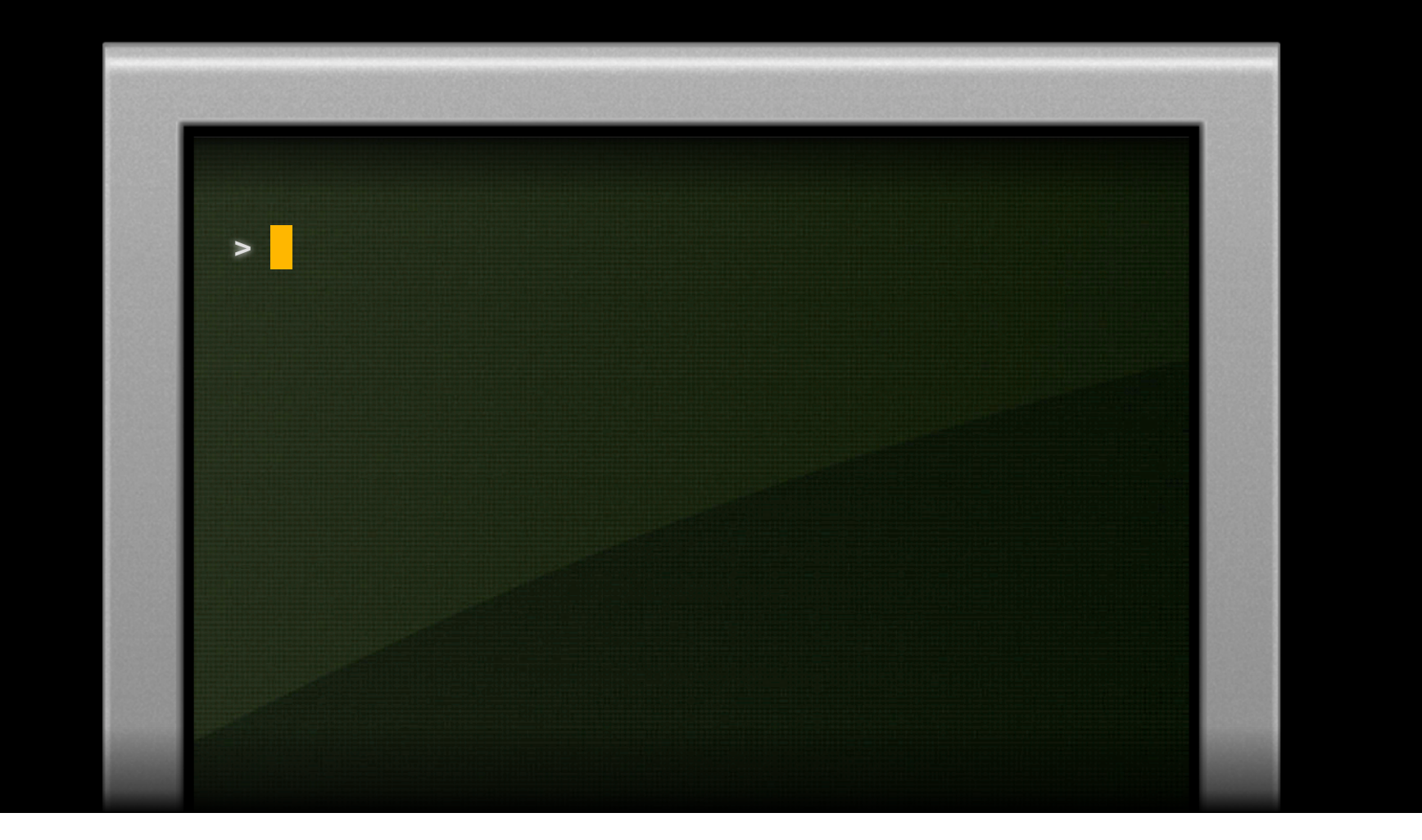

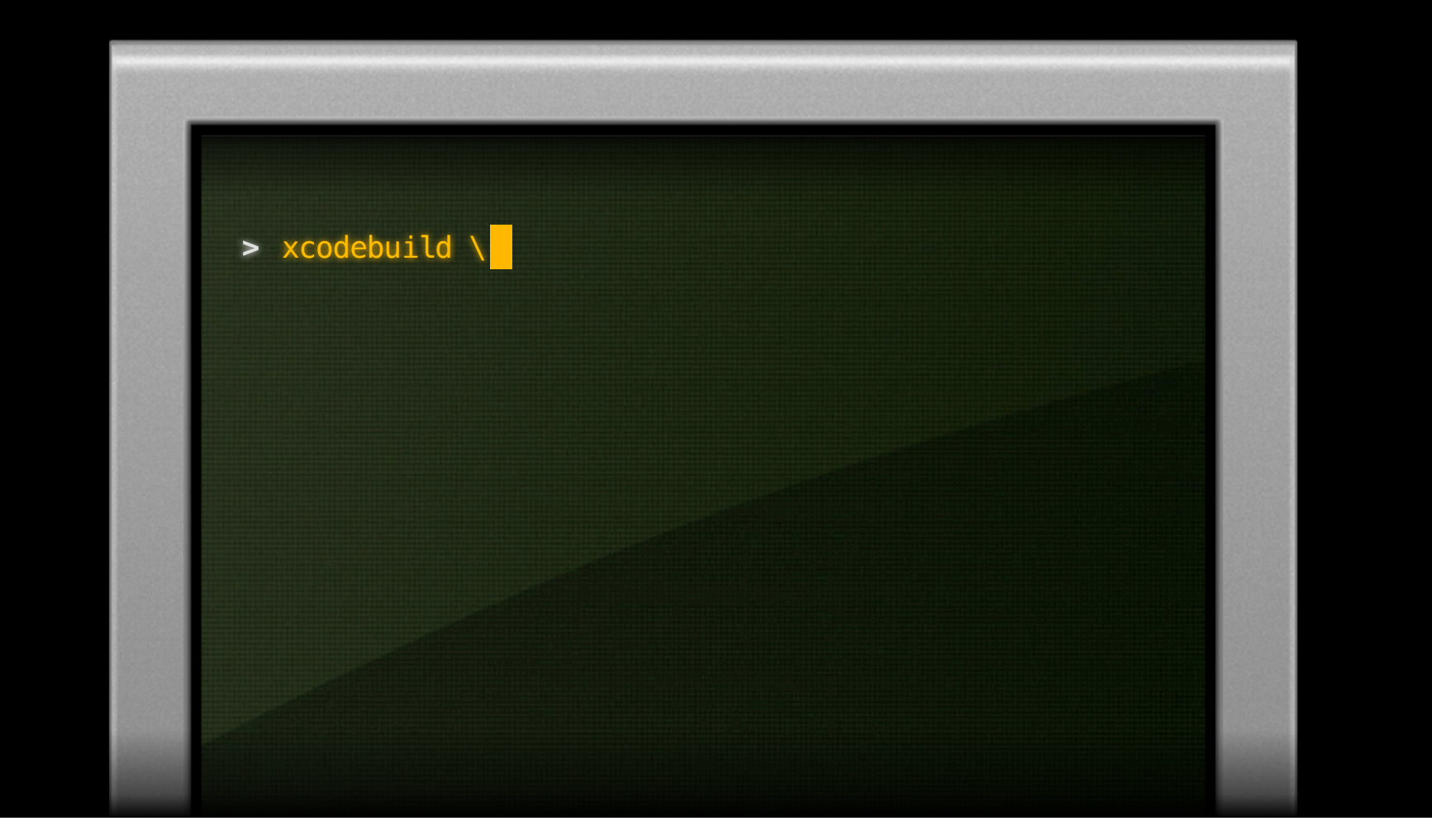

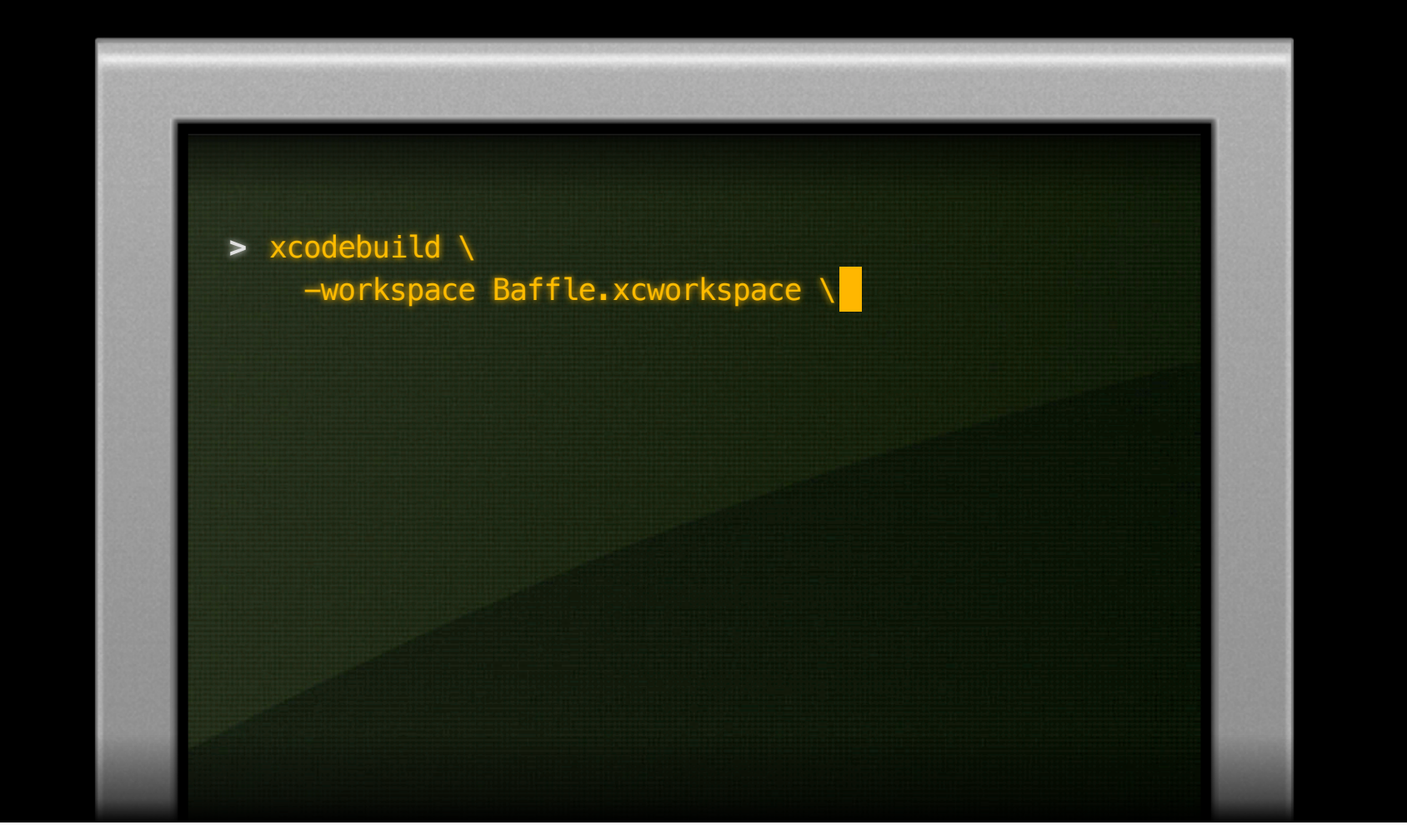

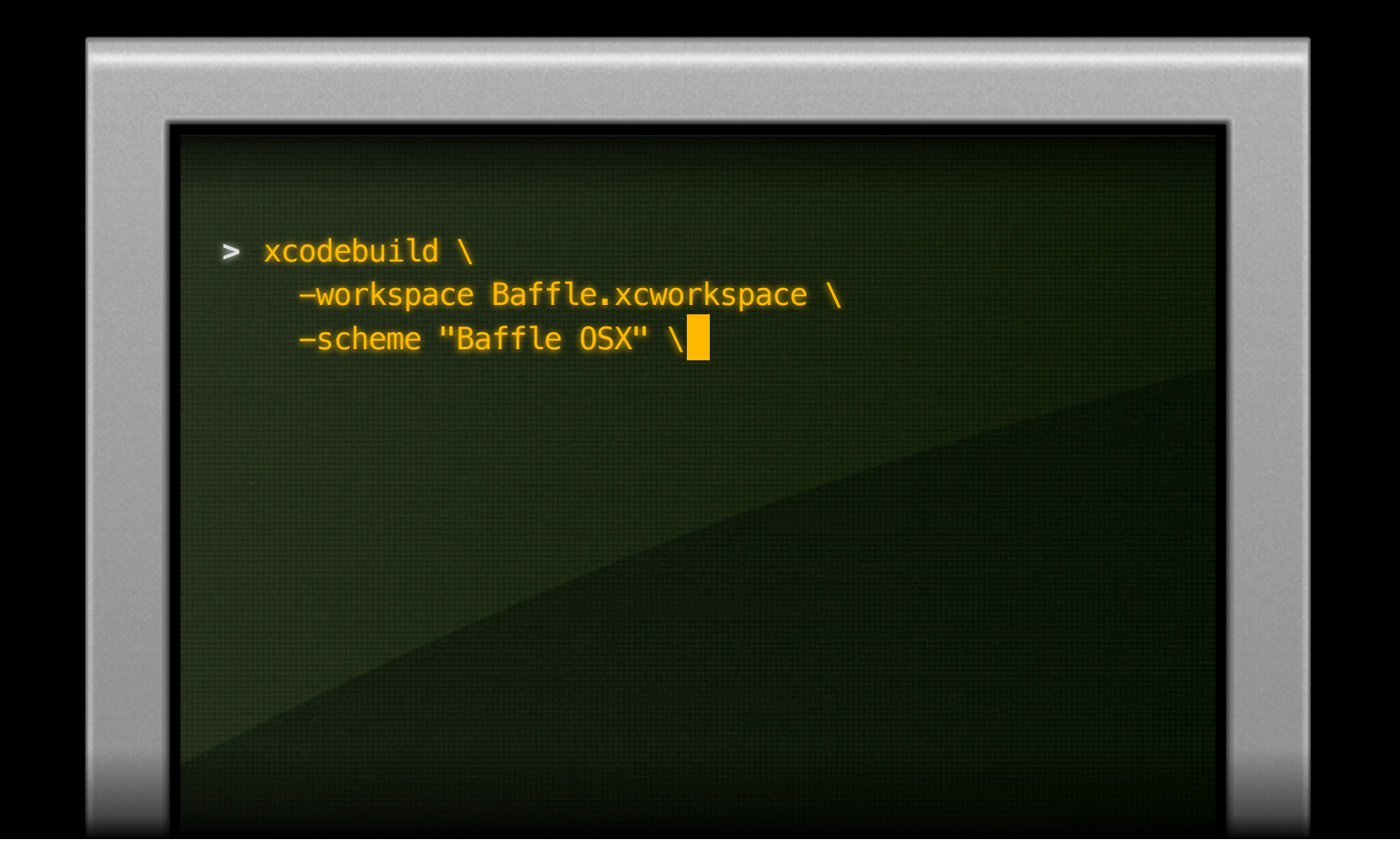

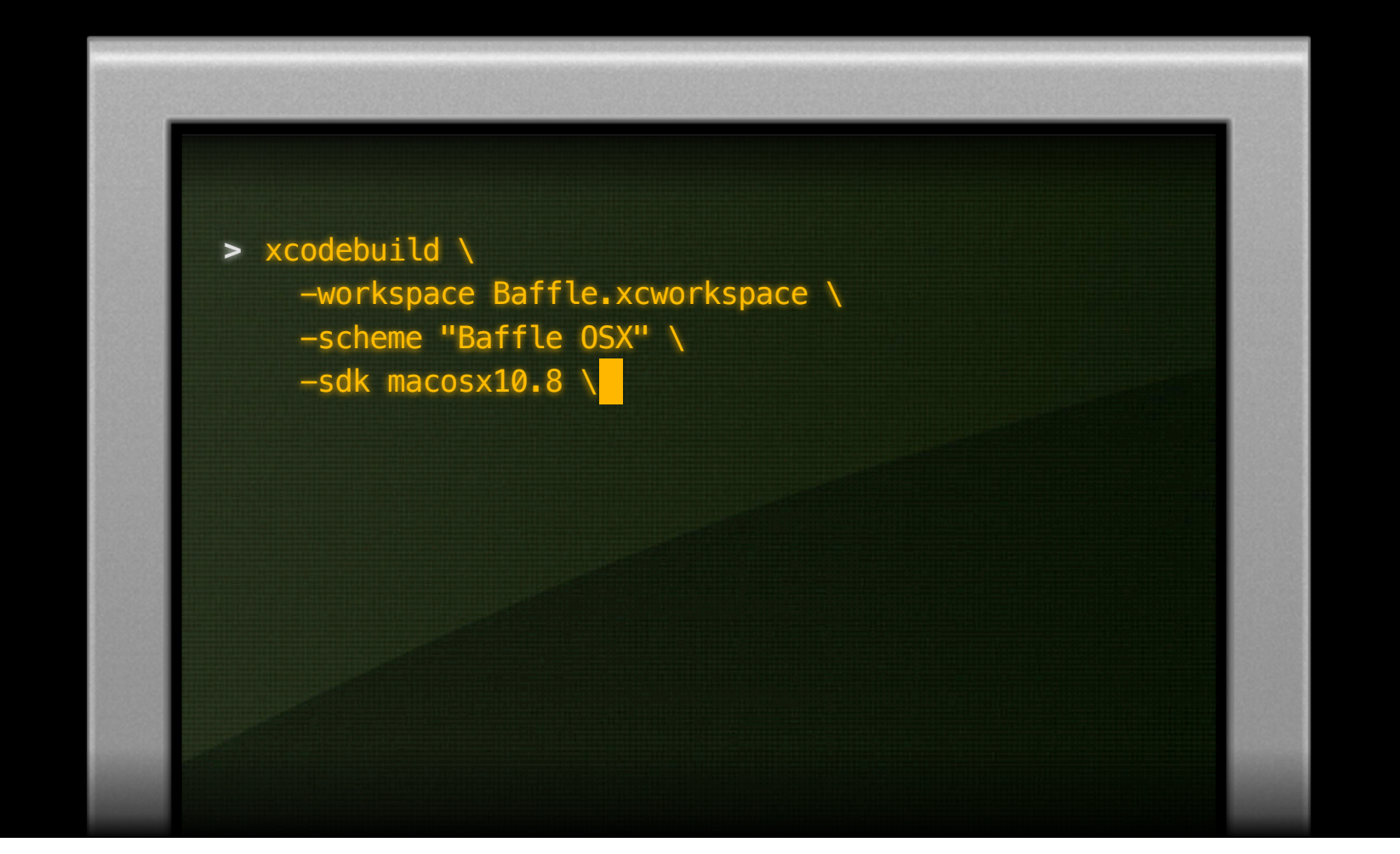

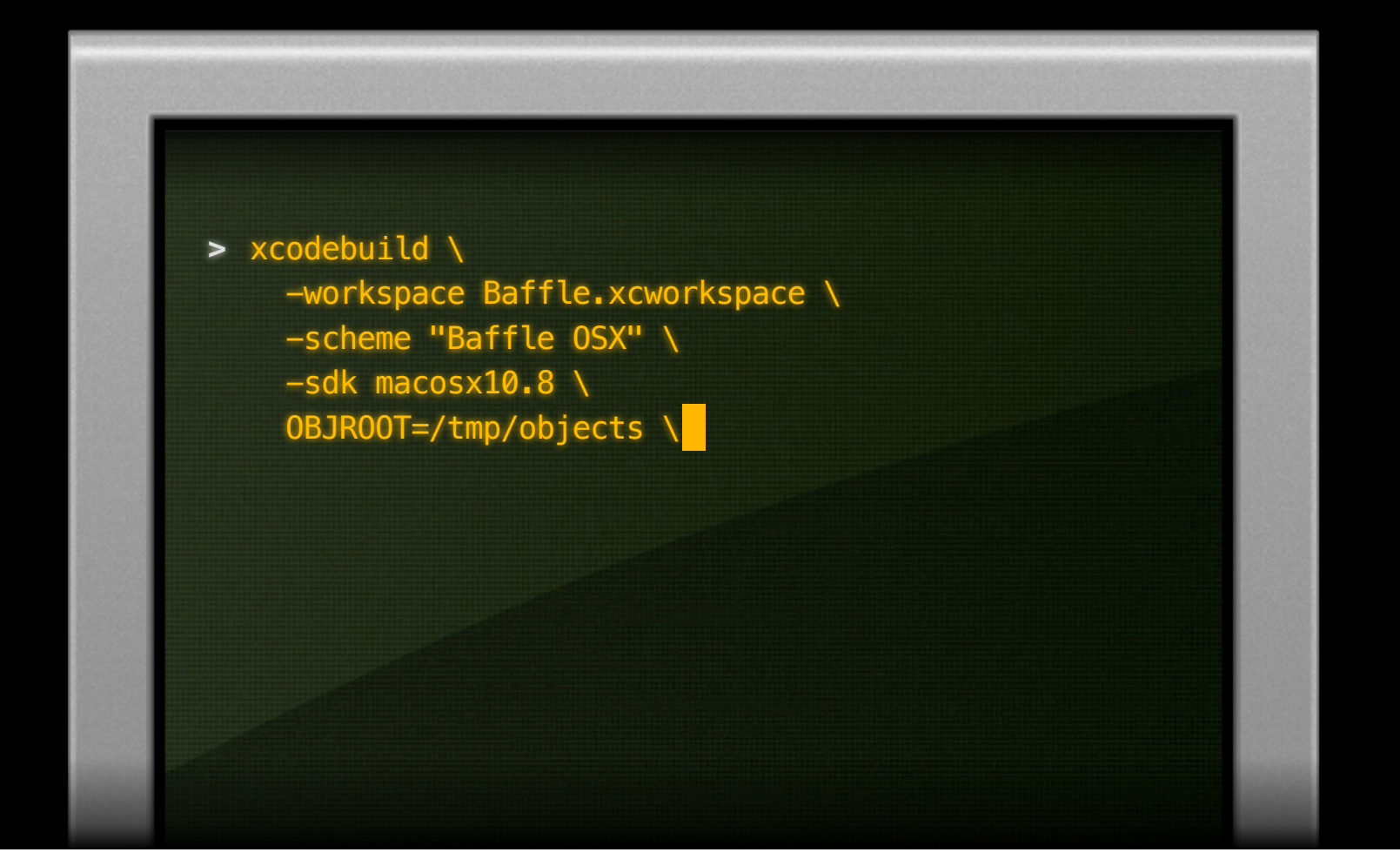

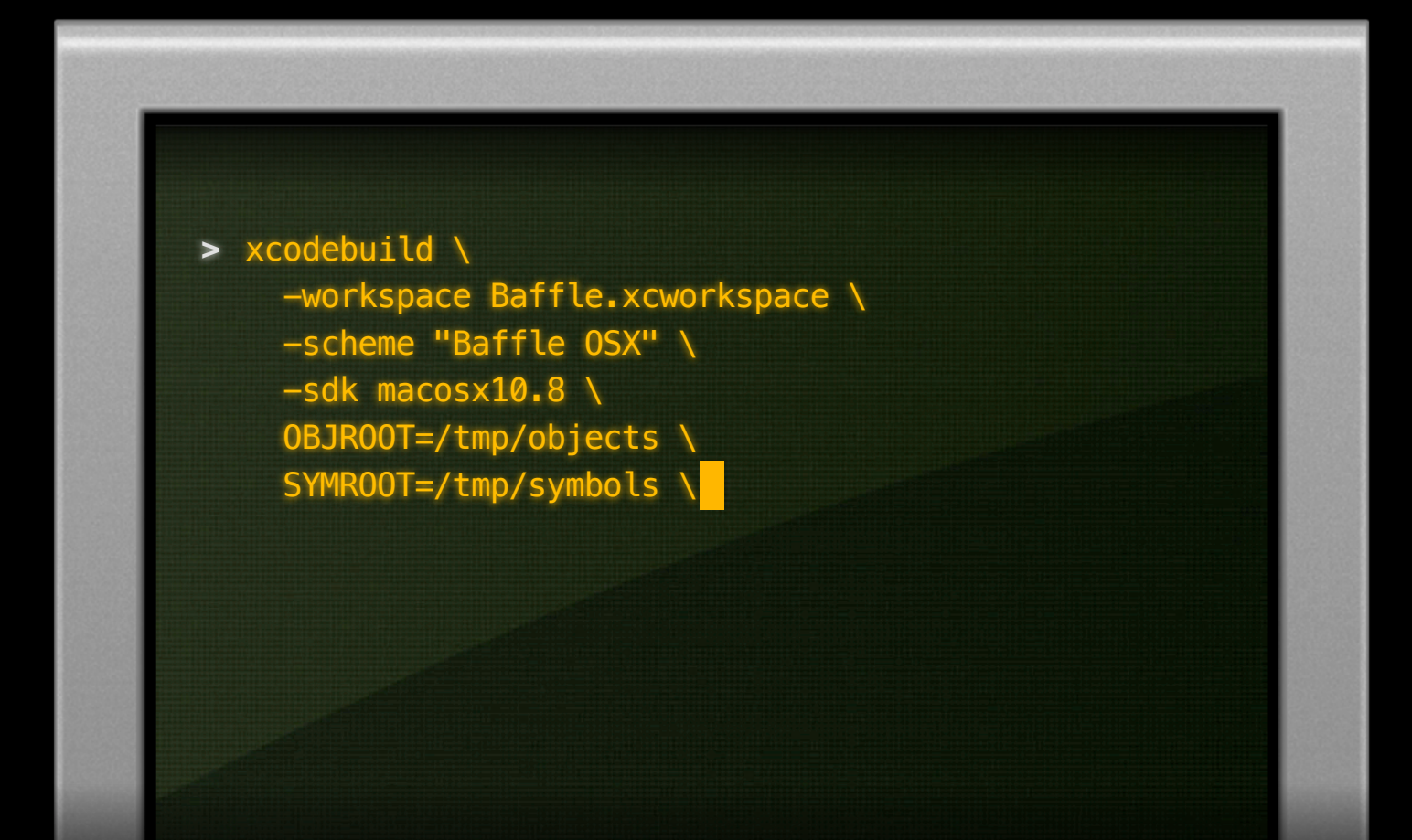

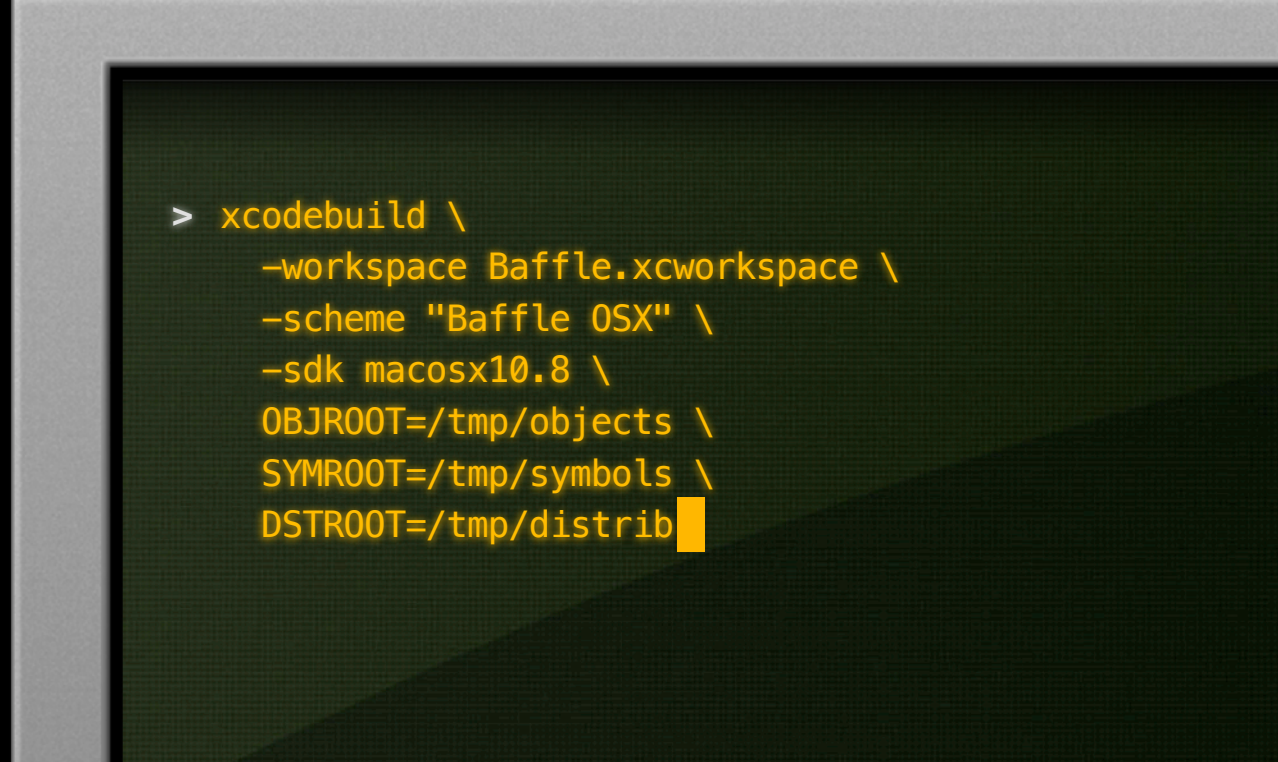

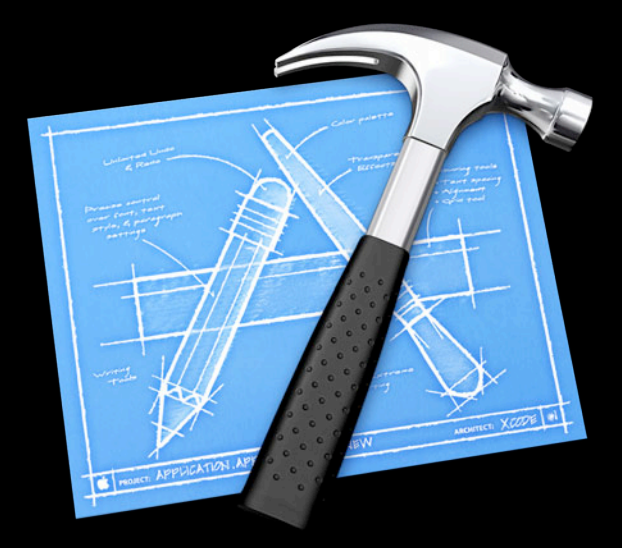

**Xcode 4.3**

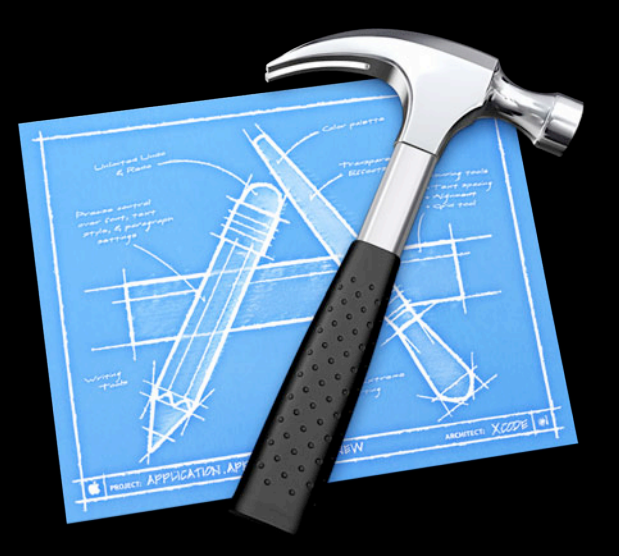

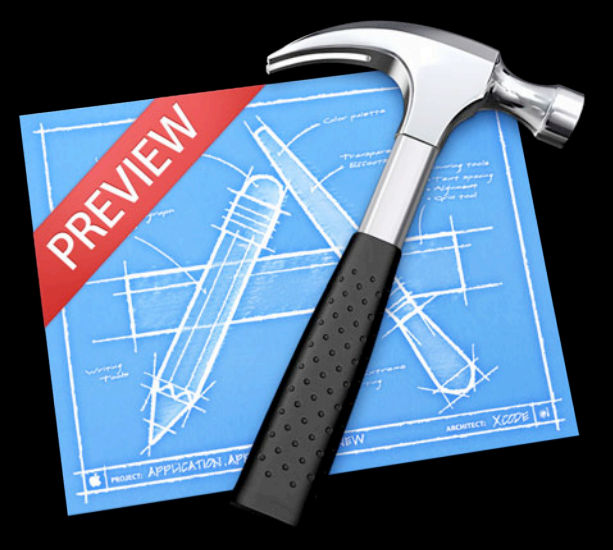

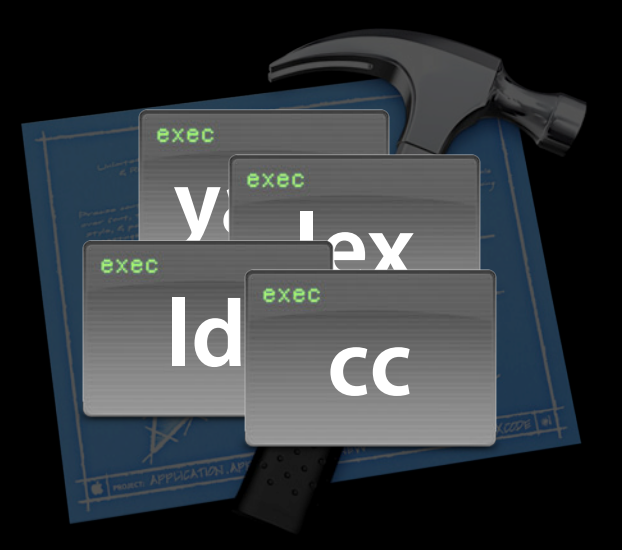

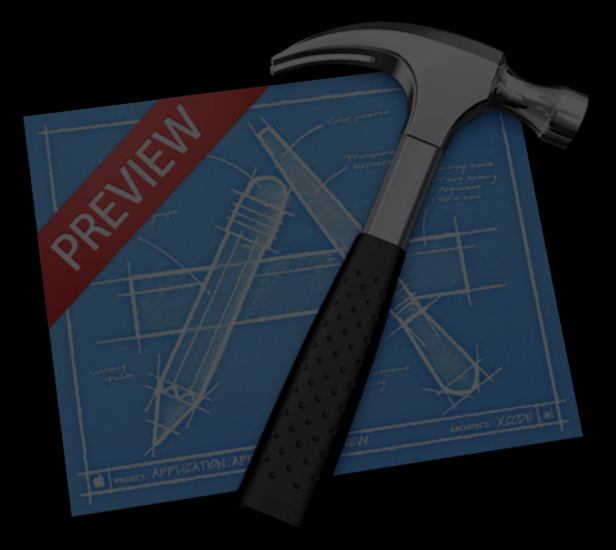

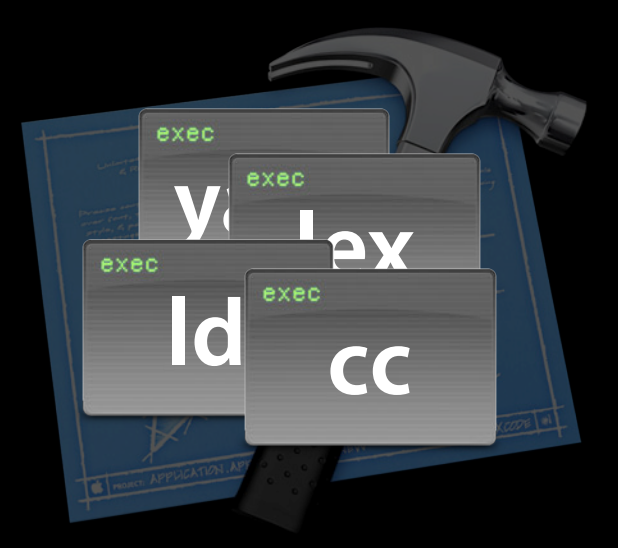

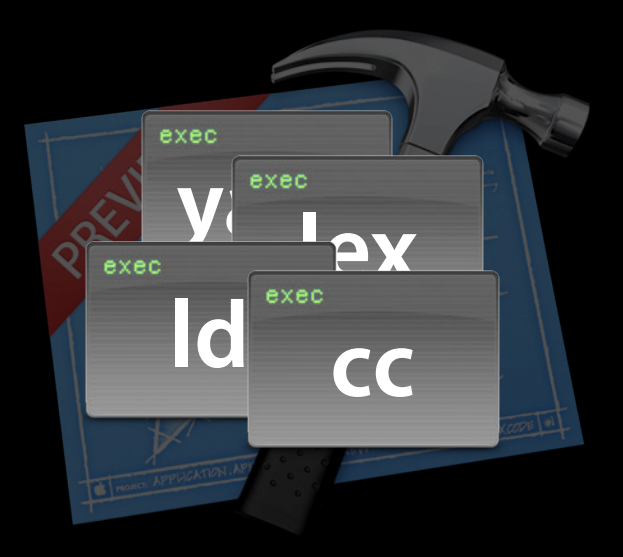

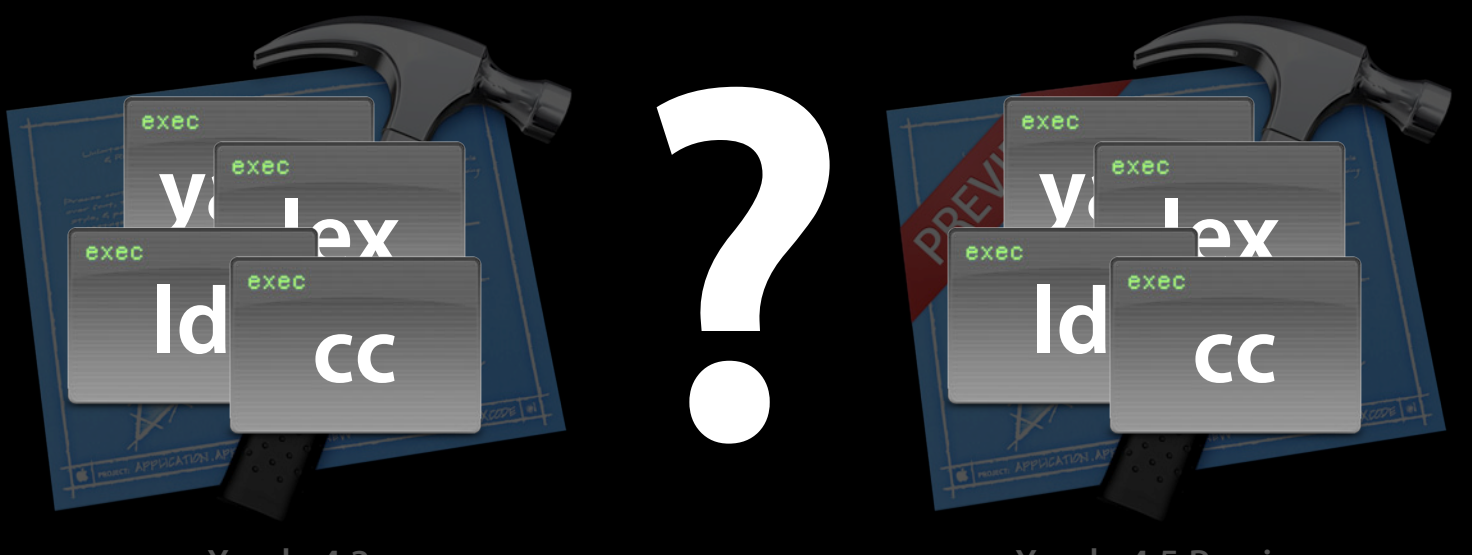

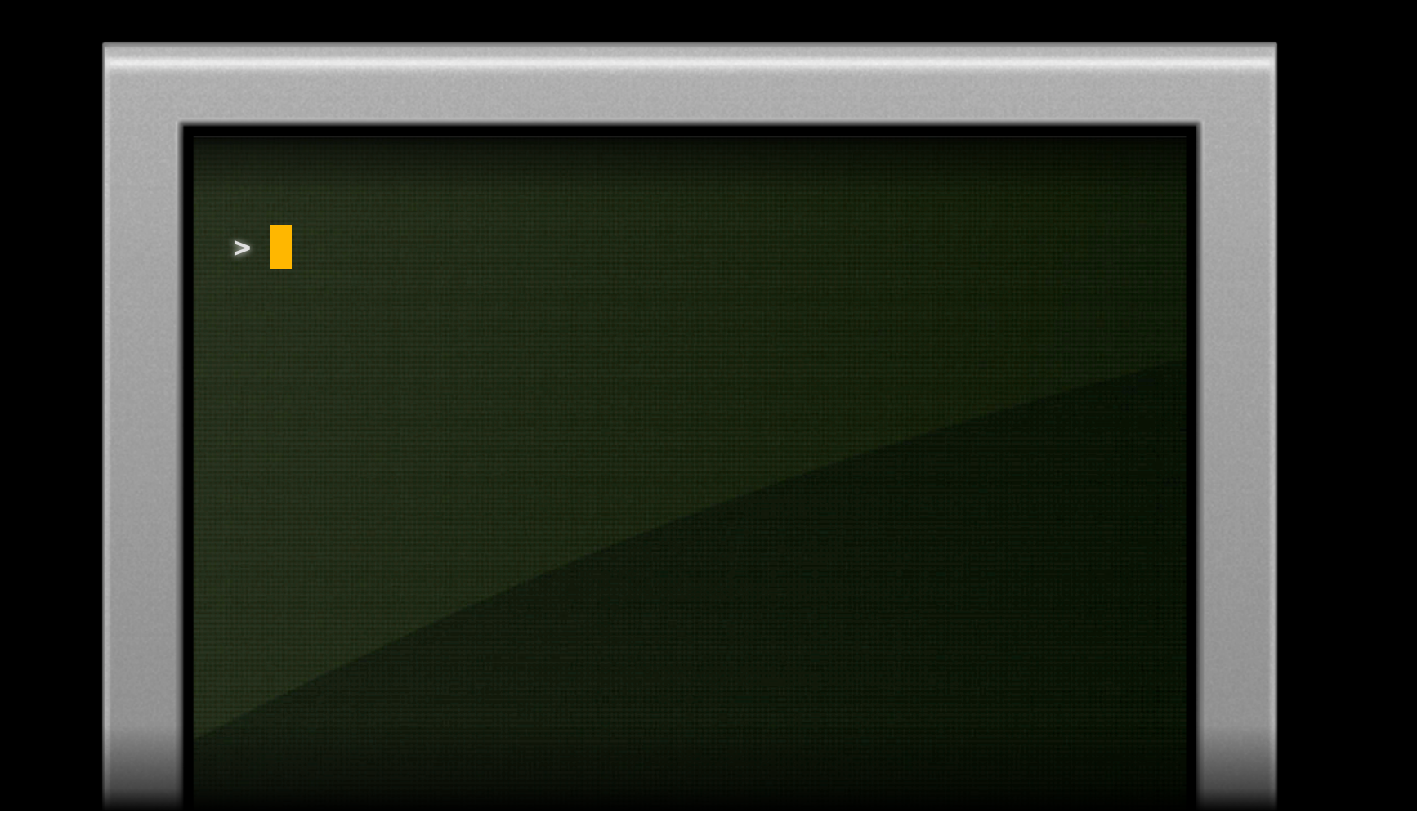

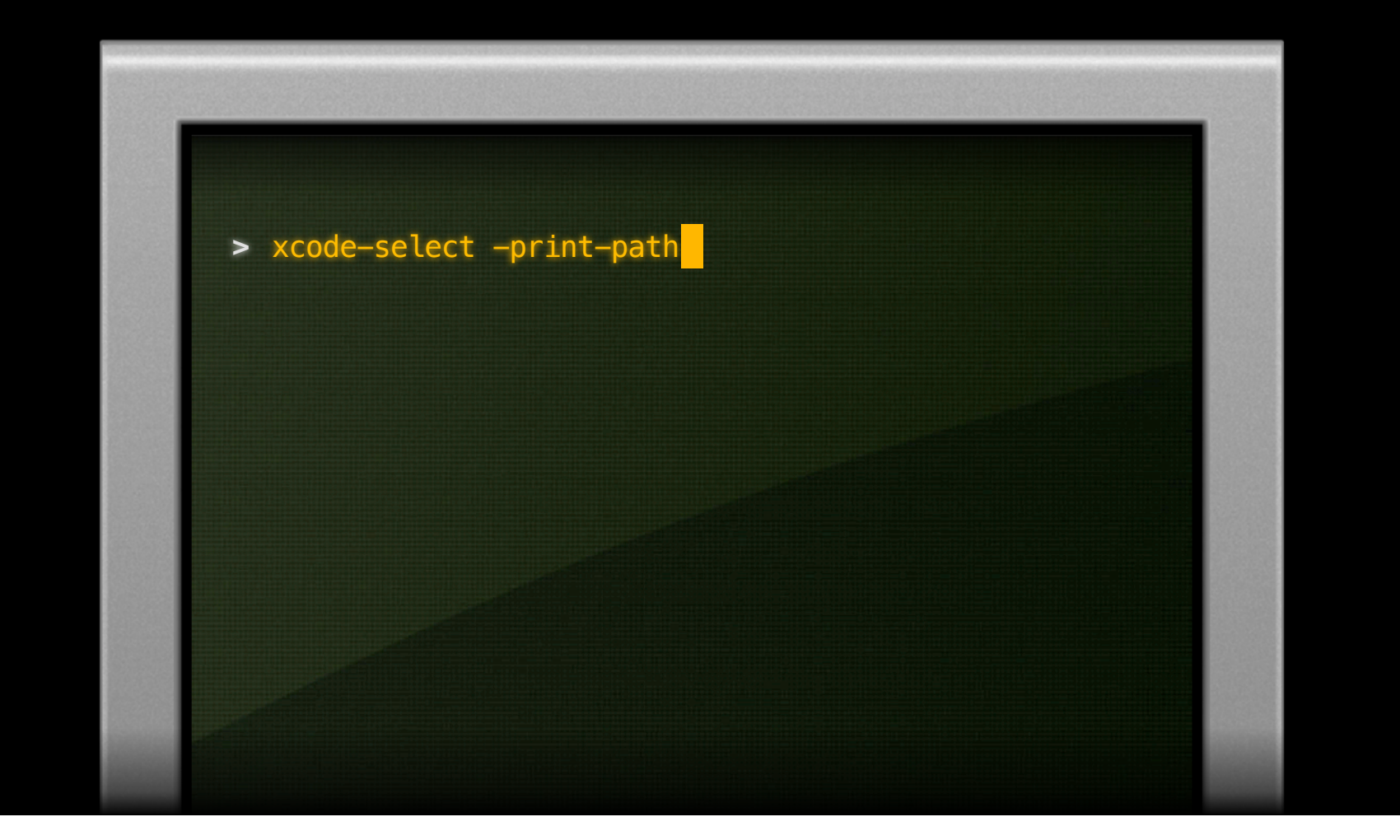

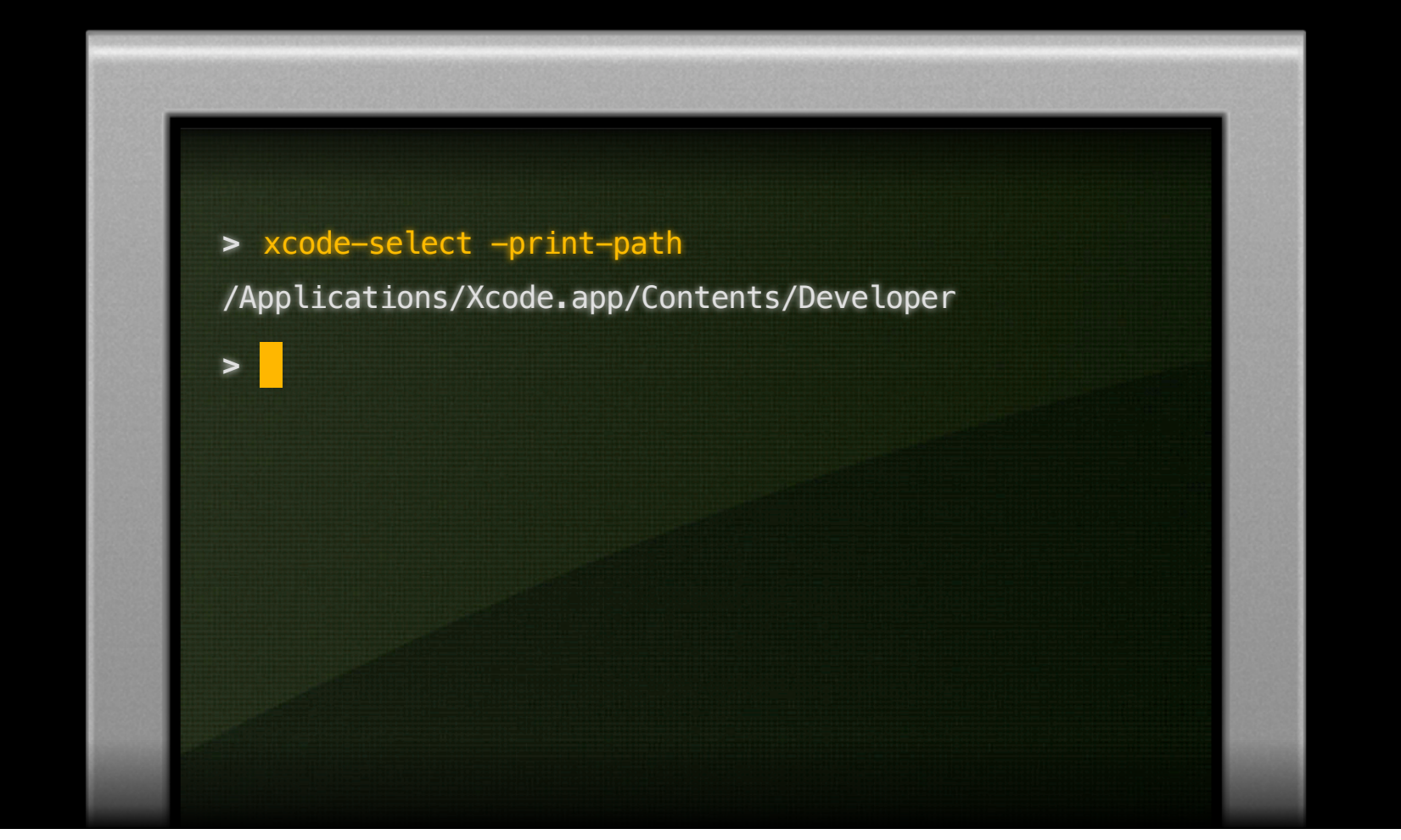

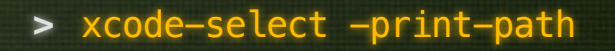

/Applications/Xcode.app/Contents/Developer

**>** xcode-select -switch /Applications/Xcode45-DP1.app

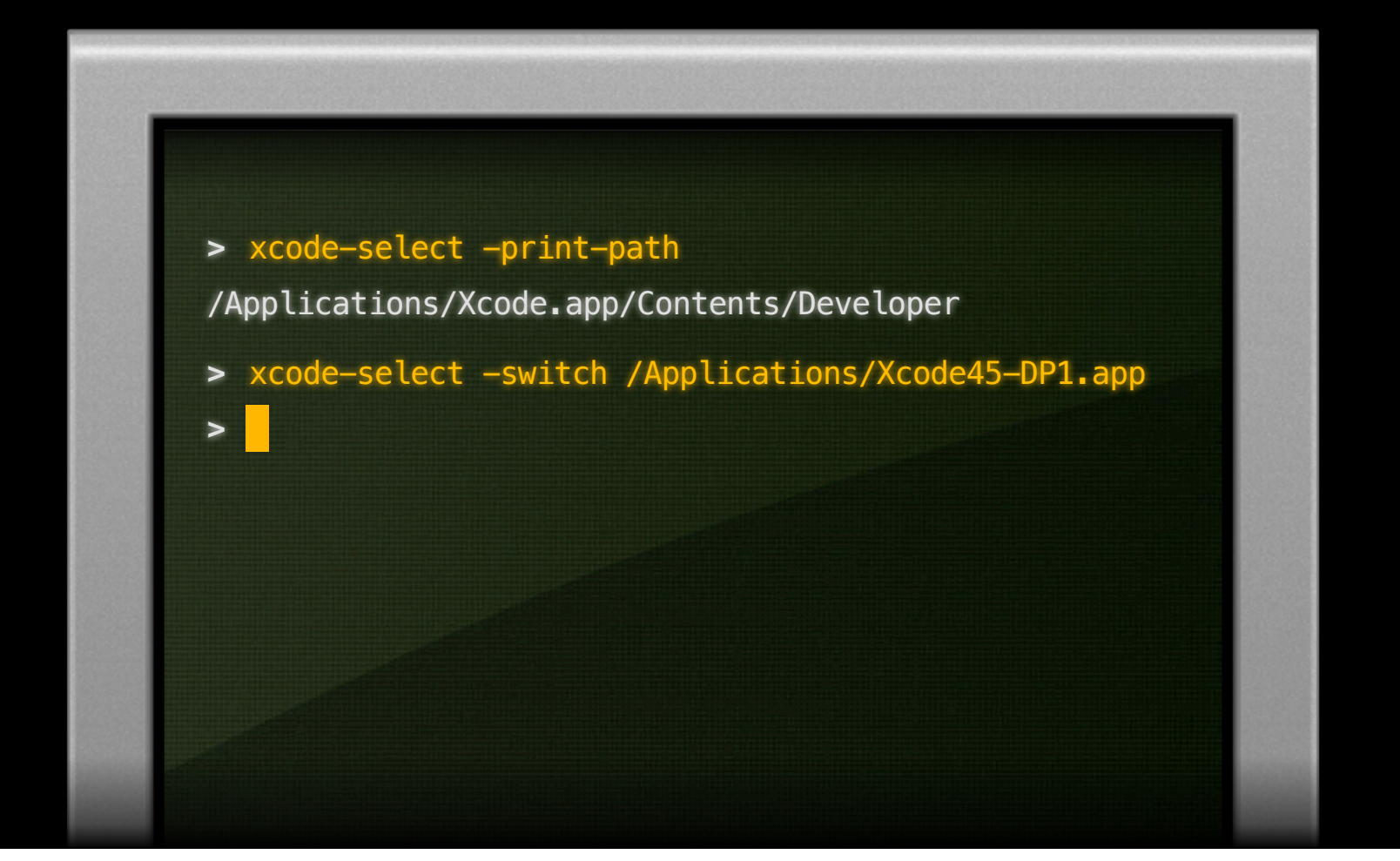

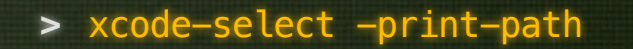

/Applications/Xcode.app/Contents/Developer

- xcode-select -switch /Applications/Xcode45-DP1.app **>**
- xcode-select -print-path **>**

**>**

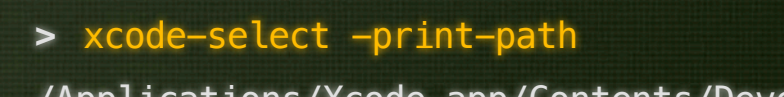

/Applications/Xcode.app/Contents/Developer

- xcode-select -switch /Applications/Xcode45-DP1.app **>**
- xcode-select -print-path **>**

/Applications/Xcode45-DP1.app/Contents/Developer

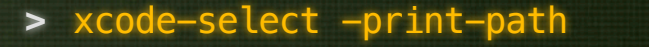

/Applications/Xcode.app/Contents/Developer

- xcode-select -switch /Applications/Xcode45-DP1.app **>**
- xcode-select -print-path **>**

/Applications/Xcode45-DP1.app/Contents/Developer

xcodebuild -version **>**

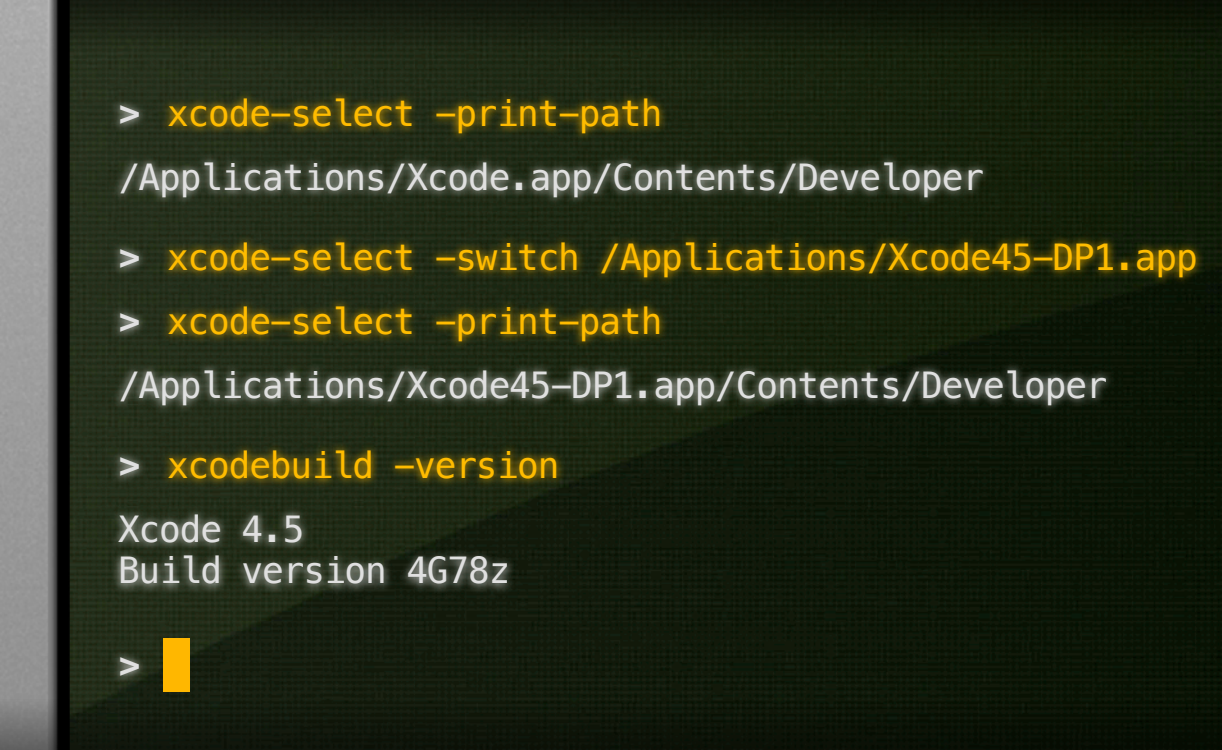

· Sets the Xcode.app that's used by tools in /usr/bin

· xcodebuild

- Sets the Xcode.app that's used by tools in /usr/bin
	- · xcodebuild
	- · xcrun

- Sets the Xcode.app that's used by tools in /usr/bin
	- · xcodebuild
	- · xcrun
	- opendiff

- Sets the Xcode.app that's used by tools in /usr/bin
	- · xcodebuild
	- · xcrun
	- opendiff
	- · instruments

- Sets the Xcode.app that's used by tools in /usr/bin
	- · xcodebuild
	- · xcrun
	- opendiff
	- · instruments
	- · ibtool

- Sets the Xcode.app that's used by tools in /usr/bin
	- · xcodebuild
	- · xcrun
	- opendiff
	- · instruments
	- · ibtool
	- xed

- xcodebuild
- xcrun
- opendiff
- instruments
- ibtool
- xed
- iprofiler

- xcodebuild
- xcrun
- opendiff
- instruments
- ibtool
- xed
- iprofiler
- agvtool

- xcodebuild
- xcrun
- opendiff
- instruments
- ibtool
- xed
- iprofiler
- agvtool

• Find or run a tool inside Xcode.app

• Find or run a tool inside Xcode.app

■ Context-sensitive—depends on SDK, etc.

• Find or run a tool inside Xcode.app

- Context-sensitive—depends on SDK, etc.
- Also searches standard \$PATH as a fallback
• Find or run a tool inside Xcode.app

- Context-sensitive—depends on SDK, etc.
- Also searches standard \$PATH as a fallback
- Mode 1: Print the path of the tool

- Find or run a tool inside Xcode.app
	- Context-sensitive—depends on SDK, etc.
	- Also searches standard \$PATH as a fallback
- Mode 1: Print the path of the tool
	- Usage: xcrun -find tool

- Find or run a tool inside Xcode.app
	- Context-sensitive—depends on SDK, etc.
	- Also searches standard \$PATH as a fallback
- Mode 1: Print the path of the tool
	- Usage: xcrun -find tool
- Mode 2: Run the tool with a full command line

- Find or run a tool inside Xcode.app
	- Context-sensitive—depends on SDK, etc.
	- Also searches standard \$PATH as a fallback
- Mode 1: Print the path of the tool
	- Usage: xcrun -find tool
- Mode 2: Run the tool with a full command line
	- Usage: xcrun tool arg1 arg2 ...

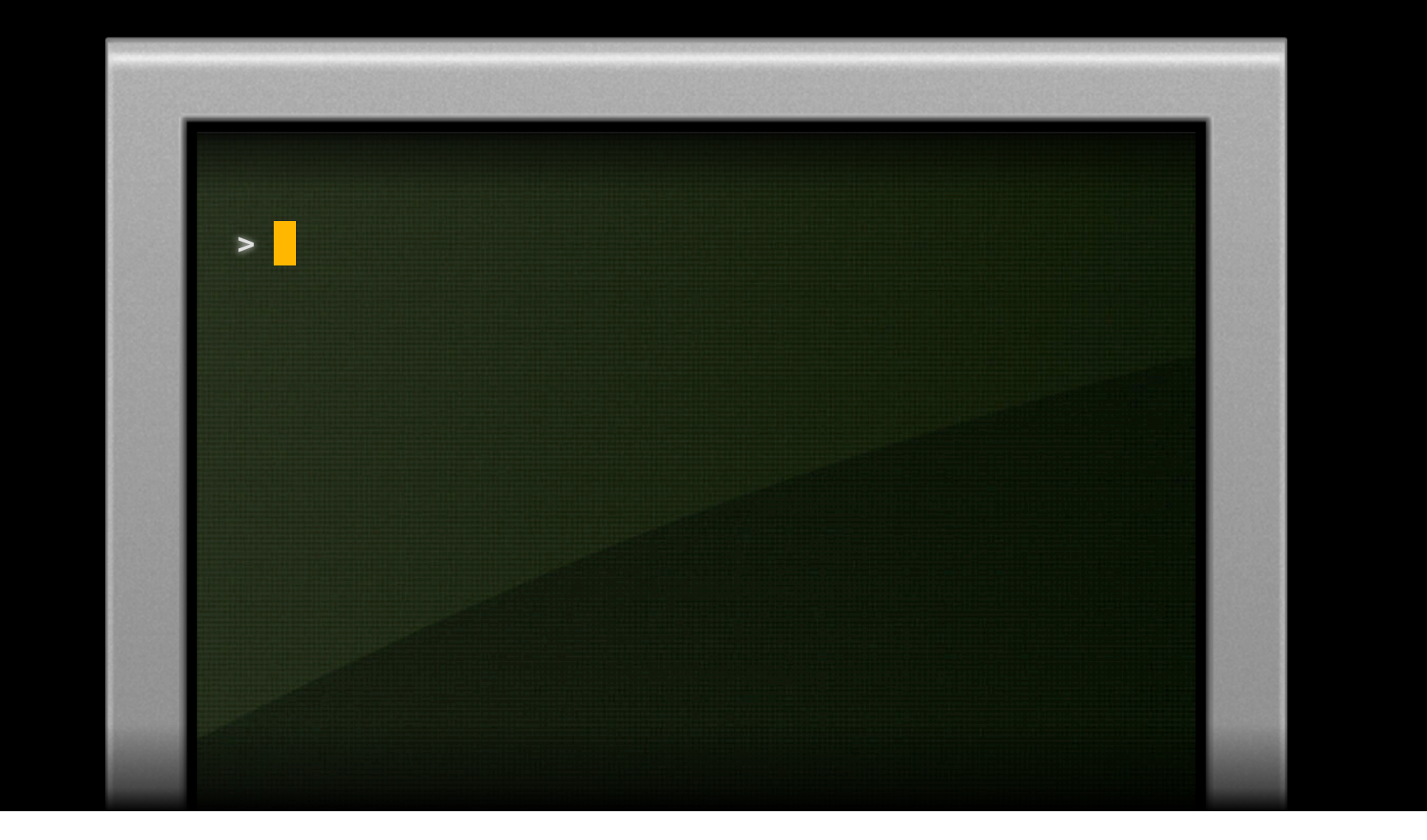

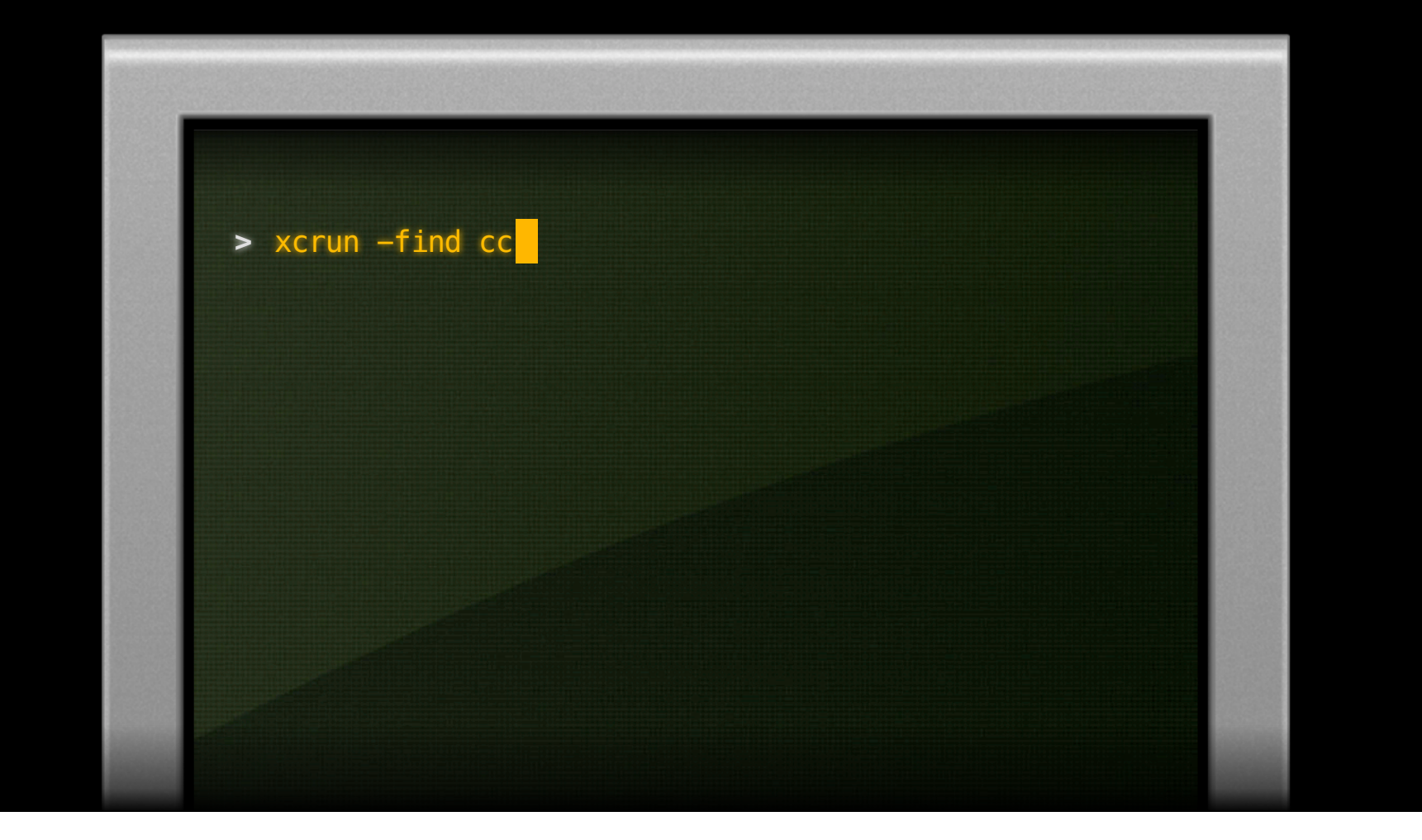

**>**

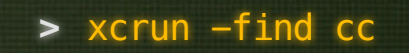

/Applications/Xcode.app/Contents/Developer/Toolchains/ XcodeDefault.xctoolchain/usr/bin/cc

#### **>** xcrun -find cc

/Applications/Xcode.app/Contents/Developer/Toolchains/ XcodeDefault.xctoolchain/usr/bin/cc

**>** xcrun cc -c source.c -o source.o

#### **>** xcrun -find cc

/Applications/Xcode.app/Contents/Developer/Toolchains/ XcodeDefault.xctoolchain/usr/bin/cc

#### **>** xcrun cc -c source.c -o source.o

source.c:22:23: warning: unused parameter 'baz' int foo (int bar, int baz)

1 warning generated.

<u><sup>1</sup></u>

**>**

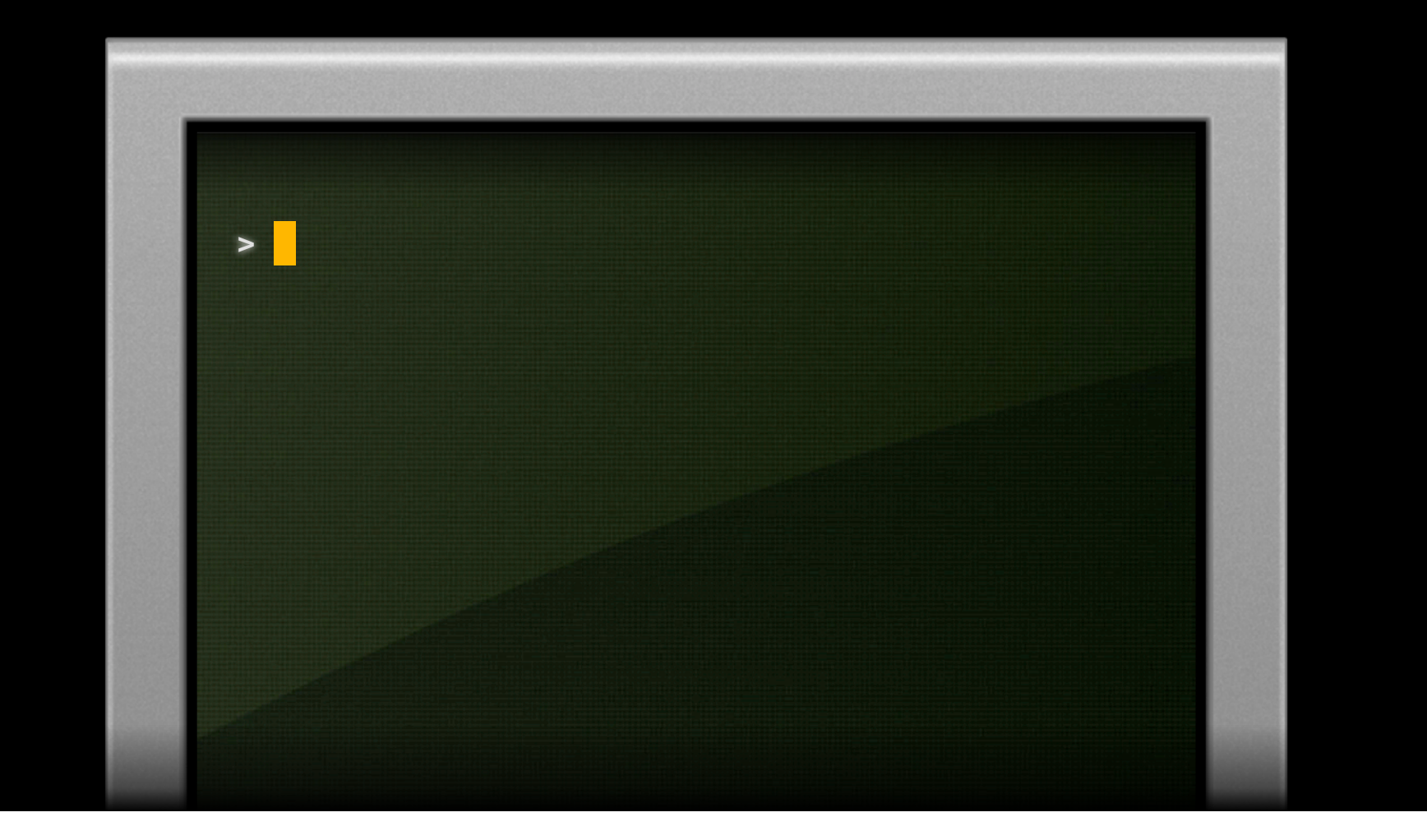

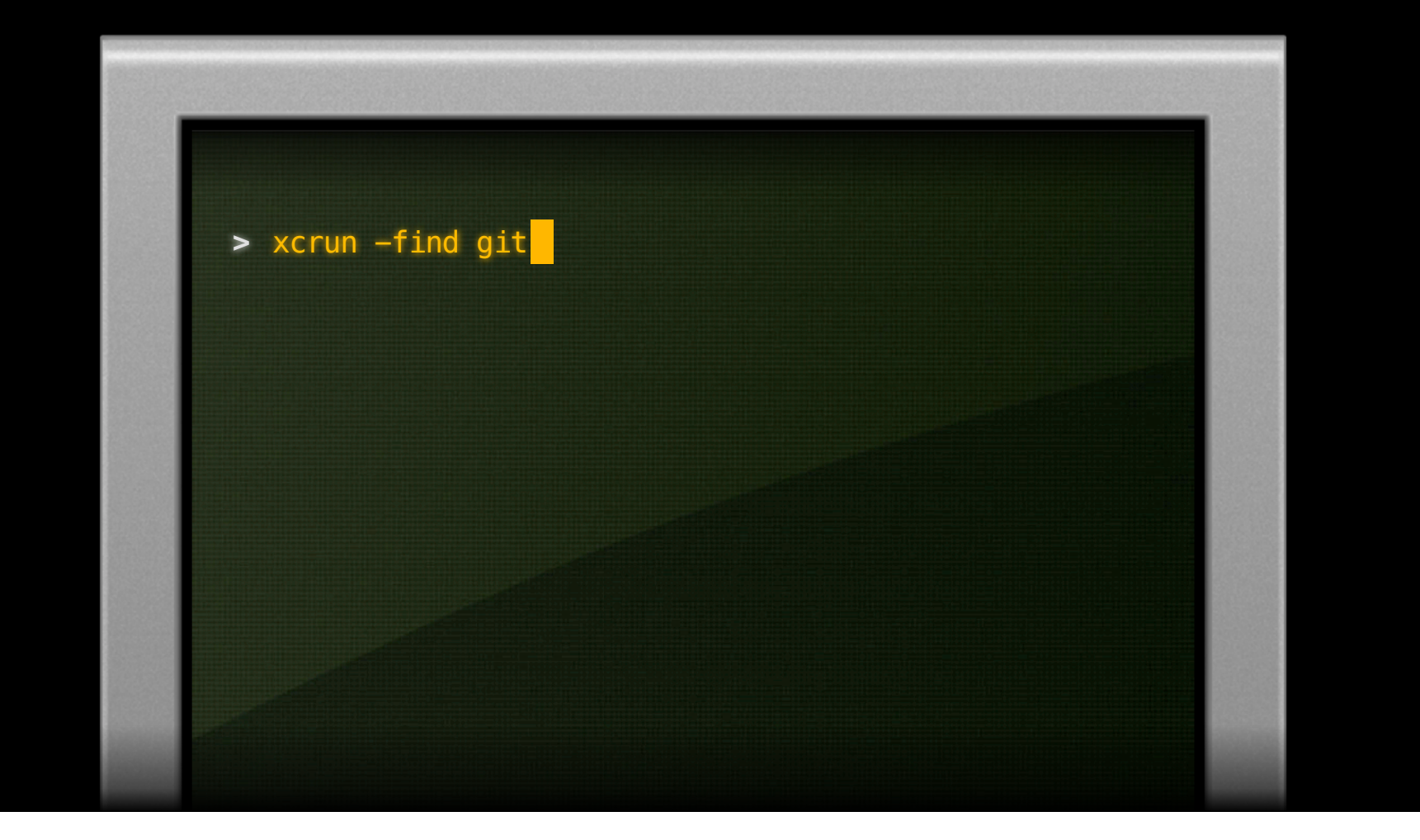

**>**

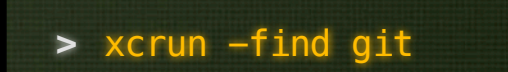

/Applications/Xcode45-DP1.app/Contents/Developer/ usr/bin/git

#### **>** xcrun -find git

/Applications/Xcode45-DP1.app/Contents/Developer/ usr/bin/git

**>** xcrun git --version

**>**

#### **>** xcrun -find git

/Applications/Xcode45-DP1.app/Contents/Developer/ usr/bin/git

#### **>** xcrun git --version

git version 1.7.9.6 (Apple Git-31)

#### **>** xcrun -find git

/Applications/Xcode45-DP1.app/Contents/Developer/ usr/bin/git

#### **>** xcrun git --version

git version 1.7.9.6 (Apple Git-31)

**>** alias git="xcrun git"

**>**

#### **>** xcrun -find git

/Applications/Xcode45-DP1.app/Contents/Developer/ usr/bin/git

#### **>** xcrun git --version

git version 1.7.9.6 (Apple Git-31)

#### **>** alias git="xcrun git"

#### **>** xcrun -find git

/Applications/Xcode45-DP1.app/Contents/Developer/ usr/bin/git

#### **>** xcrun git --version

git version 1.7.9.6 (Apple Git-31)

#### **>** alias git="xcrun git"

**>** git --version

#### **>** xcrun -find git

```
/Applications/Xcode45-DP1.app/Contents/Developer/
usr/bin/git
```

```
>
xcrun git --version
```

```
git version 1.7.9.6 (Apple Git-31)
```

```
> alias git="xcrun git"
```

```
> git --version
git version 1.7.9.6 (Apple Git-31)
```
**>**

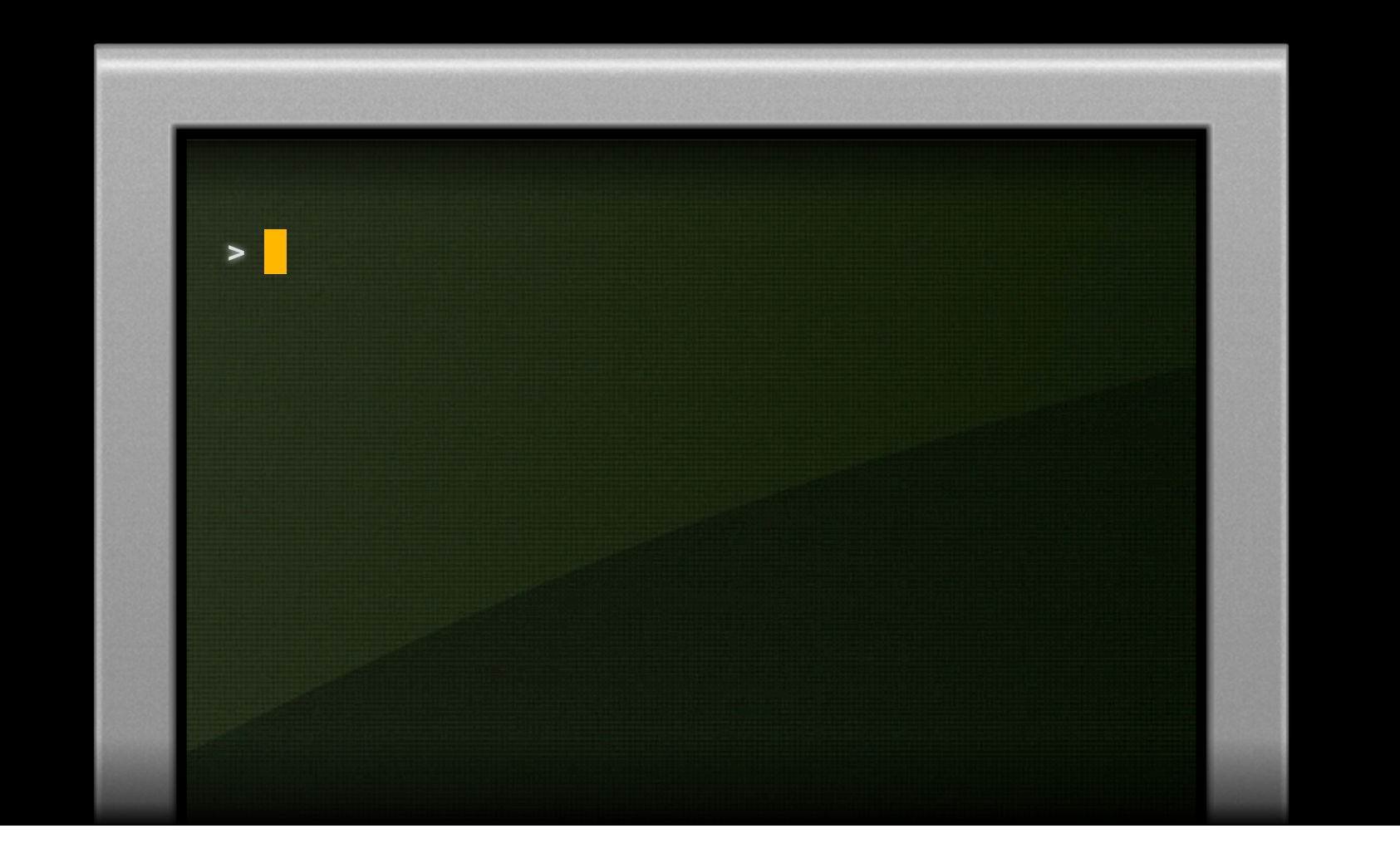

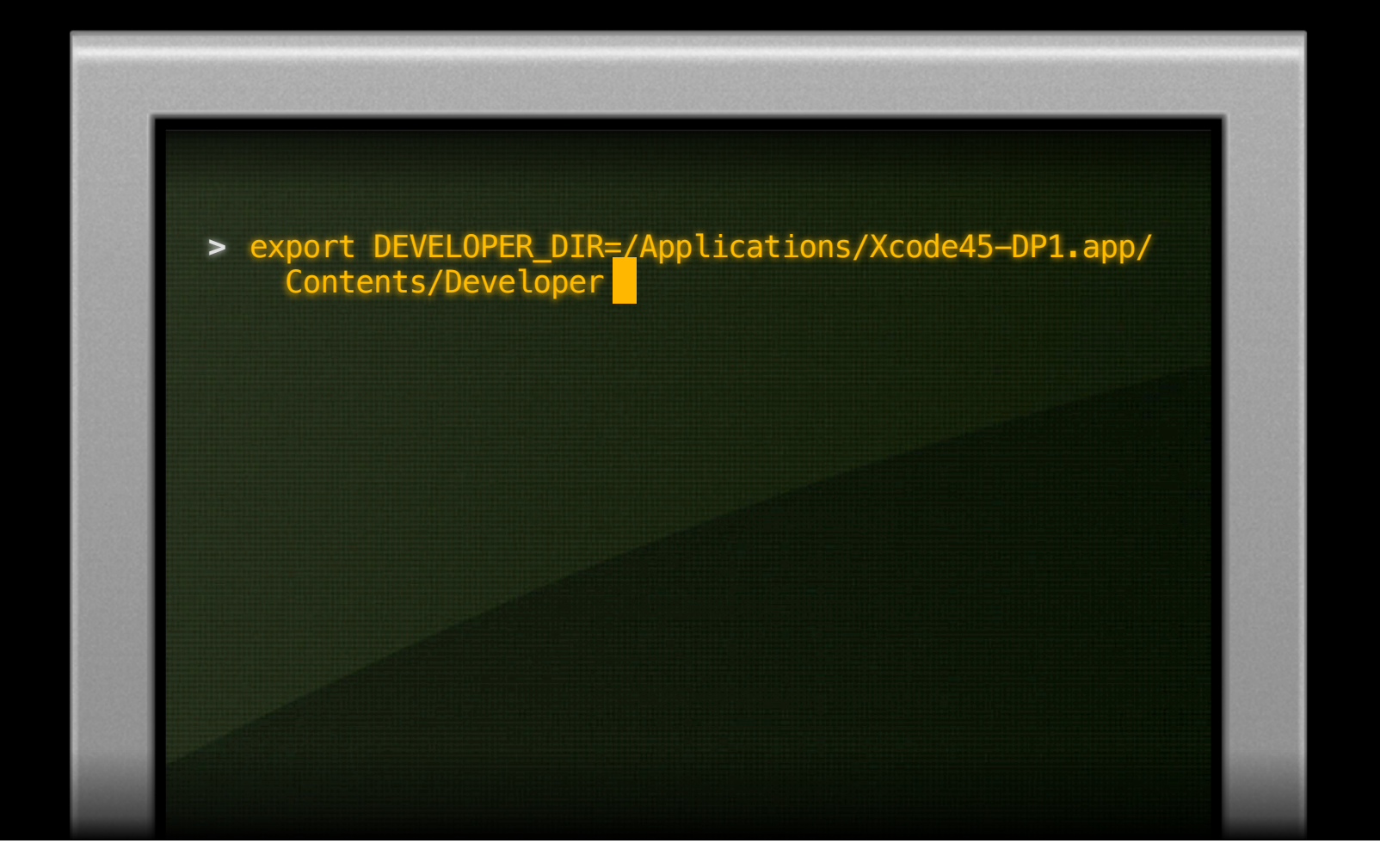

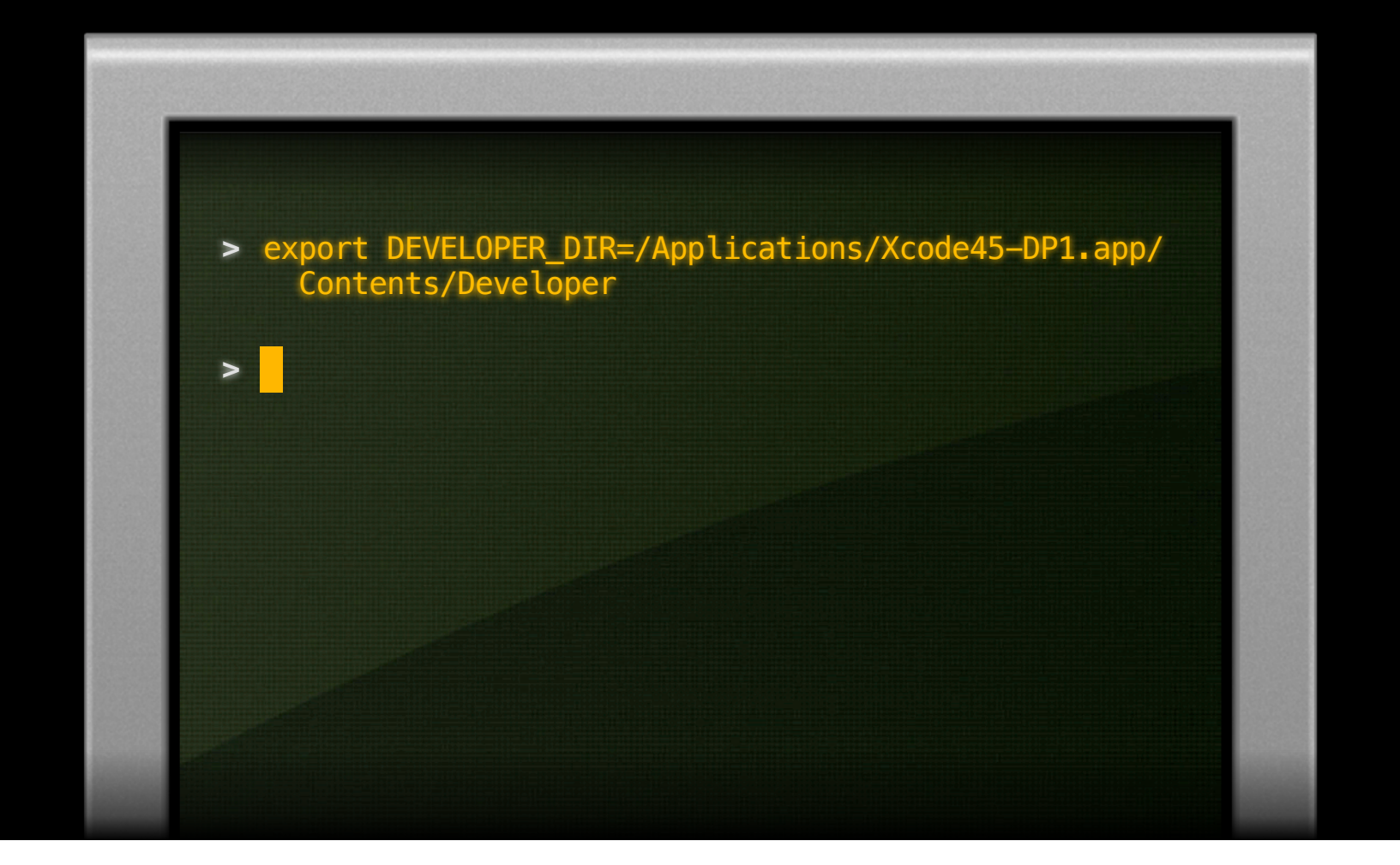

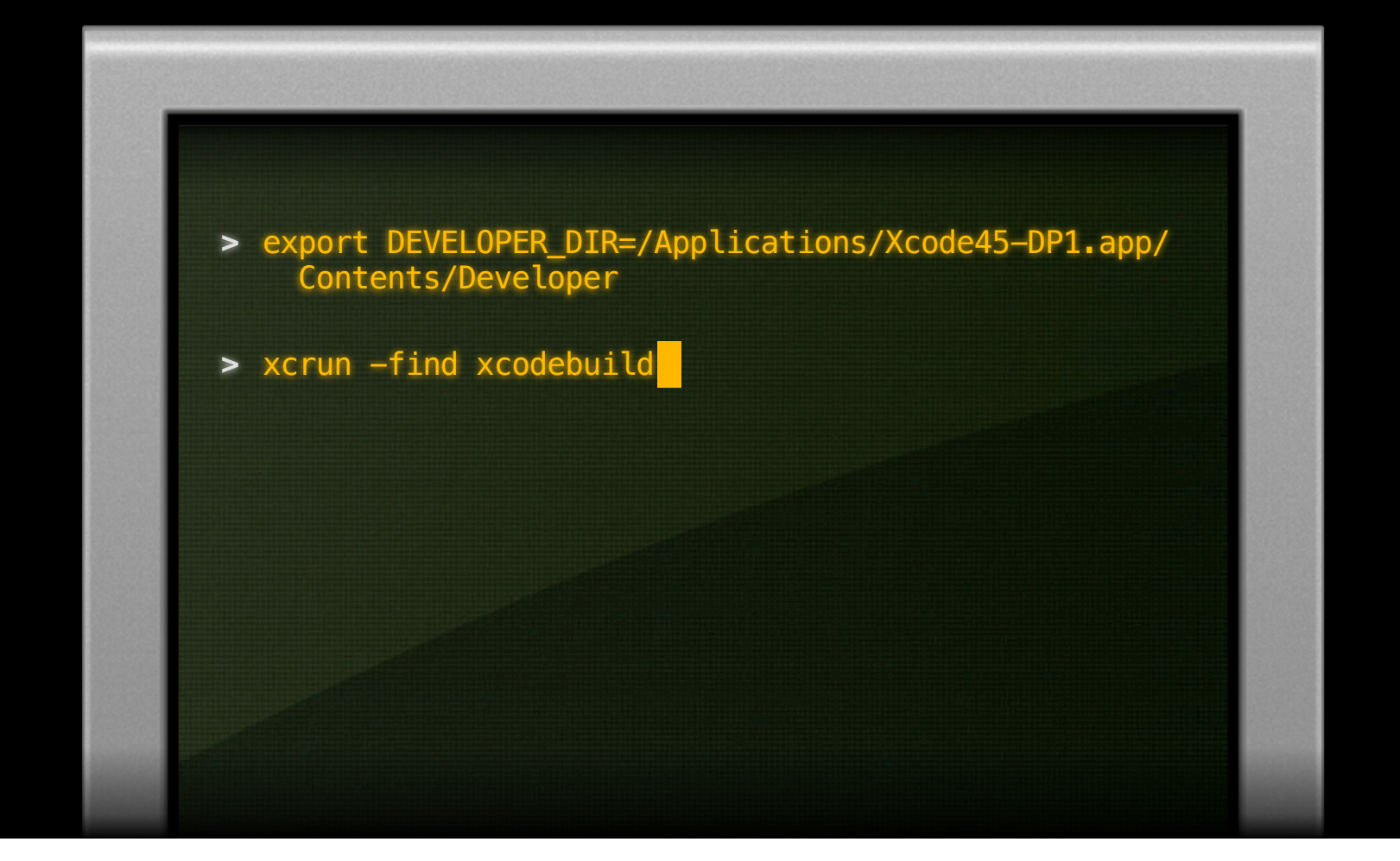

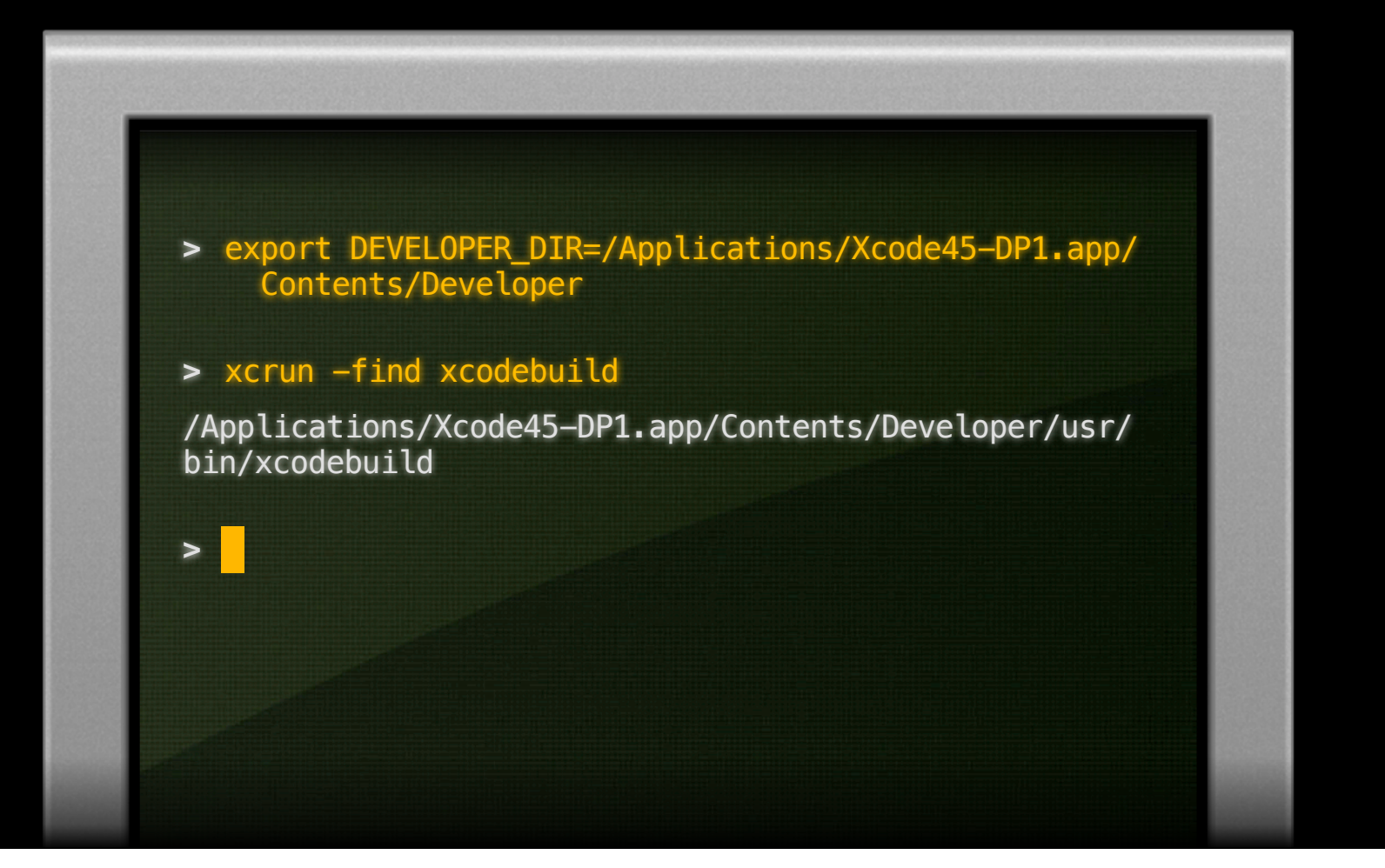

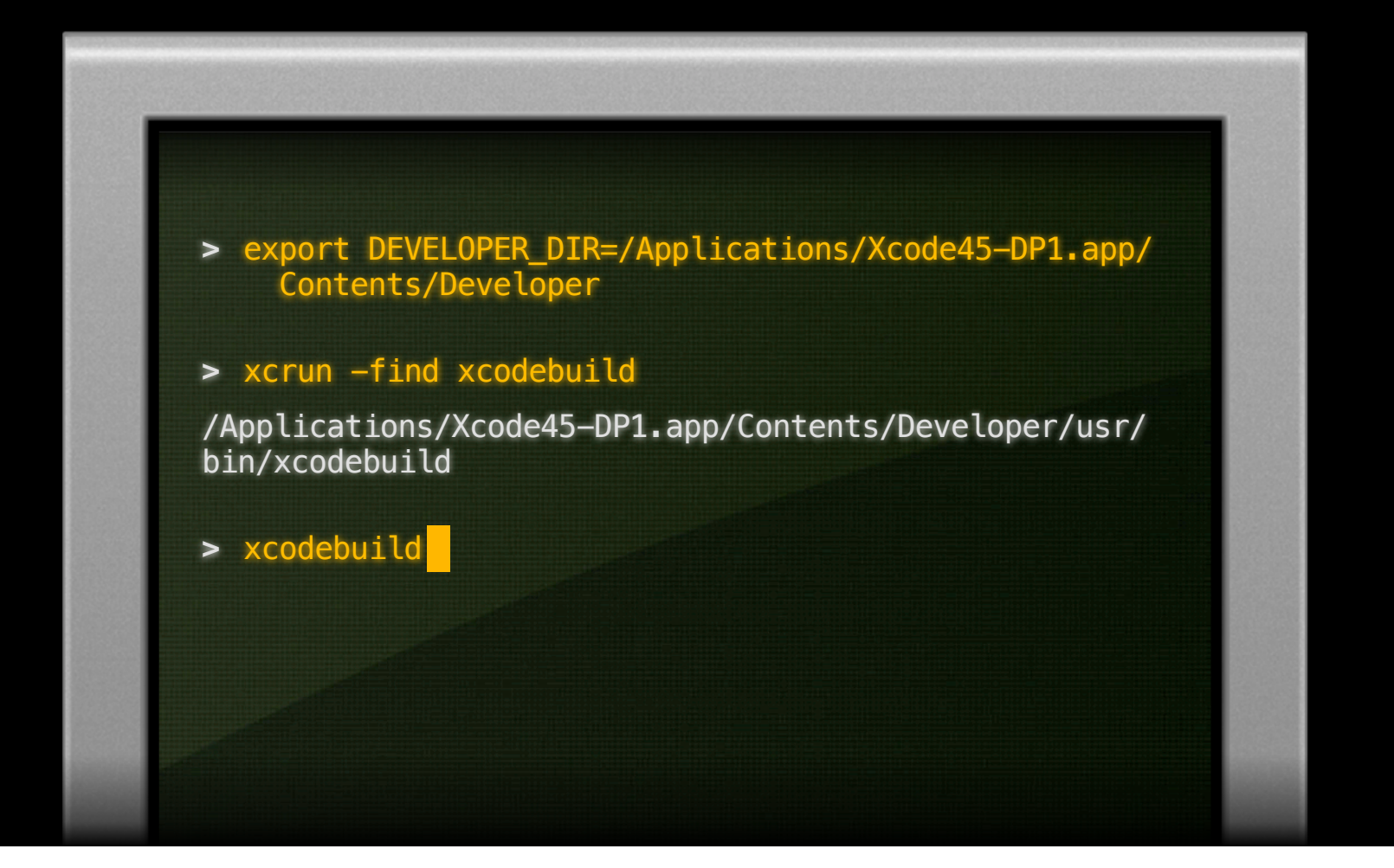

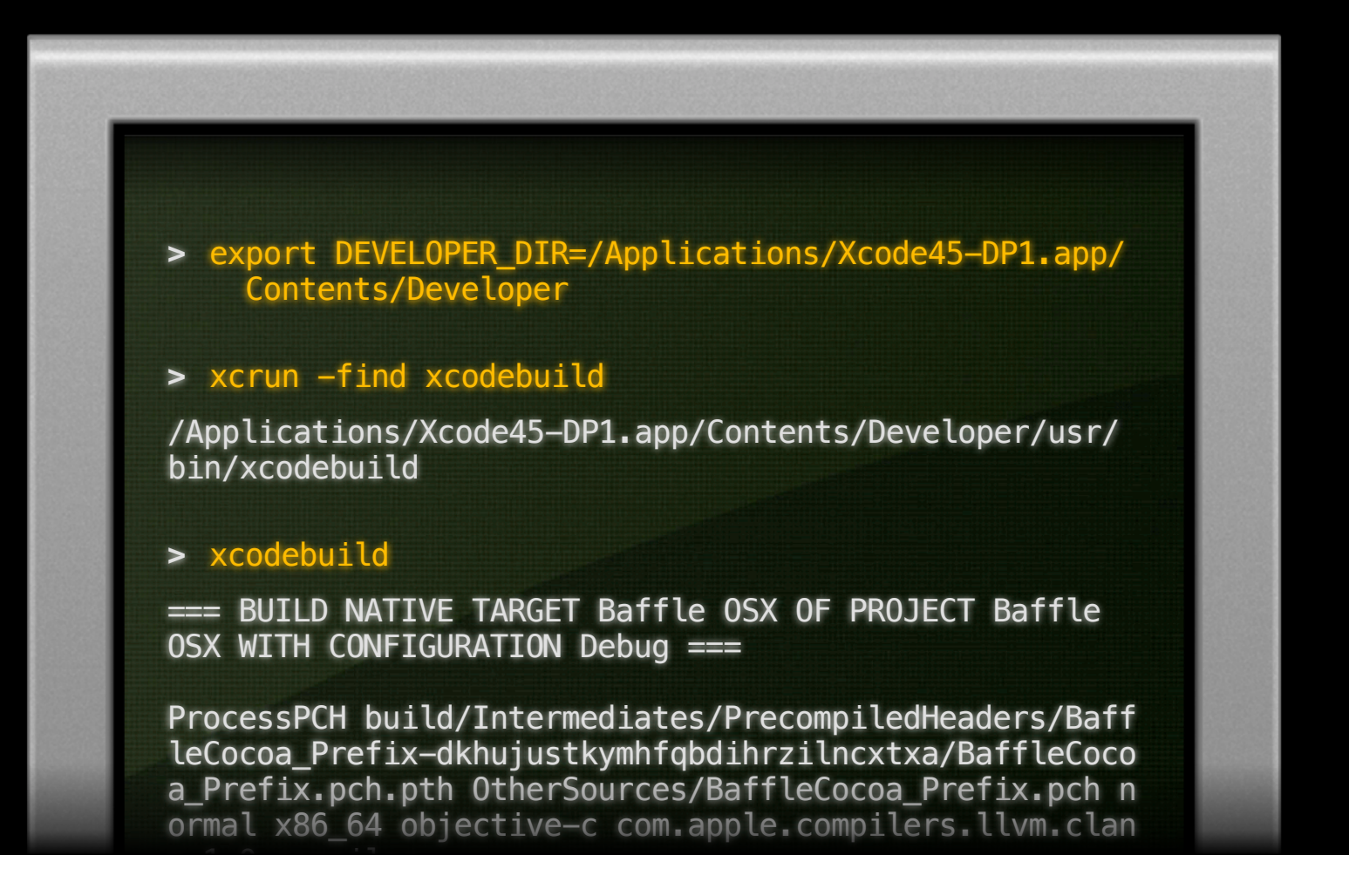

# **Automating xcodebuild**

**Using Xcode with Continuous Integration**

**Daniel Dunbar** System Tools Engineer

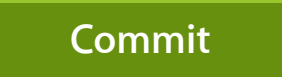

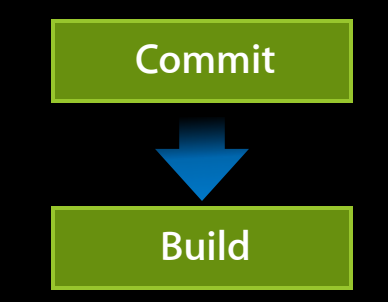

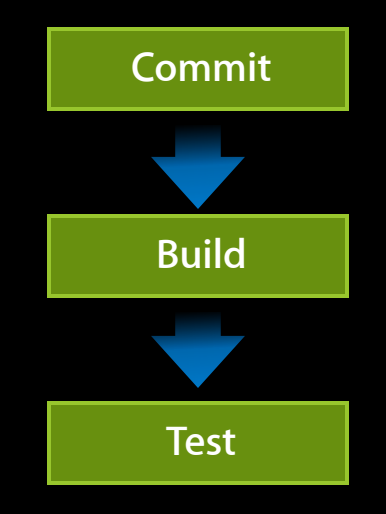

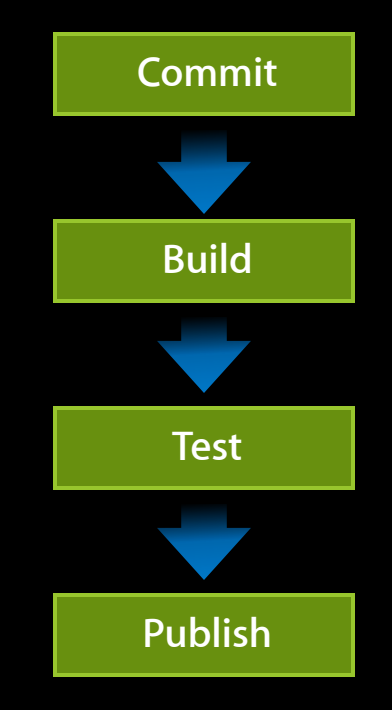

• Common problem

• Common problem

- Develop with Xcode GM and Xcode WWDC Preview tools

• Common problem

- Develop with Xcode GM and Xcode WWDC Preview tools
- Code shared between two products (e.g. OS X and iOS)

### • Common problem

- Develop with Xcode GM and Xcode WWDC Preview tools
- Code shared between two products (e.g. OS X and iOS)
- Disruptive to switch between tools constantly
#### **Continuous Integration Example**

#### • Common problem

- Develop with Xcode GM and Xcode WWDC Preview tools
- Code shared between two products (e.g. OS X and iOS)
- Disruptive to switch between tools constantly
- Solution

#### **Continuous Integration Example**

#### • Common problem

- Develop with Xcode GM and Xcode WWDC Preview tools
- Code shared between two products (e.g. OS X and iOS)
- Disruptive to switch between tools constantly
- Solution
	- . Use xcodebuild and Continuous Integration

• Set DEVELOPER\_DIR before running xcodebuild

- Set DEVELOPER\_DIR before running xcodebuild
	- This ensures the Xcode tools you want are used, regardless of the tools currently chosen by xcode-select

- Set DEVELOPER\_DIR before running xcodebuild
	- This ensures the Xcode tools you want are used, regardless of the tools currently chosen by xcode-select
- Use appropriate options to set the workspace, scheme, SDK

- Set DEVELOPER\_DIR before running xcodebuild
	- . This ensures the Xcode tools you want are used, regardless of the tools currently chosen by xcode-select
- Use appropriate options to set the workspace, scheme, SDK
- Use build settings to control where output files go

- Set DEVELOPER\_DIR before running xcodebuild
	- This ensures the Xcode tools you want are used, regardless of the tools currently chosen by xcode-select
- Use appropriate options to set the workspace, scheme, SDK
- Use build settings to control where output files go DSTROOT, OBJROOT, SYMROOT, SHARED\_PRECOMPS\_DIR

• Make sure builds are run as a user who has accepted the license agreement; alternately, can accept for all users

sudo xcodebuild -license

- Make sure builds are run as a user who has accepted the license agreement; alternately, can accept for all users sudo xcodebuild -license
- Ensure access to appropriate development certificates

### *Demo* **Automating project builds**

• Many projects may not supply native Xcode projects

• Many projects may not supply native Xcode projects

■ Legacy code base

- Many projects may not supply native Xcode projects
	- Legacy code base
	- Traditional UNIX development

- Many projects may not supply native Xcode projects
	- Legacy code base
	- Traditional UNIX development
	- Cross-platform open source projects

- Many projects may not supply native Xcode projects
	- Legacy code base
	- Traditional UNIX development
	- Cross-platform open source projects
- Tools for working outside Xcode

- Many projects may not supply native Xcode projects
	- Legacy code base
	- Traditional UNIX development
	- Cross-platform open source projects
- Tools for working outside Xcode
	- Understanding the command line tools package

• What is the command line tools package?

- What is the command line tools package?
- How to install the command line tools package?

- What is the command line tools package?
- How to install the command line tools package?
- When should it be installed?

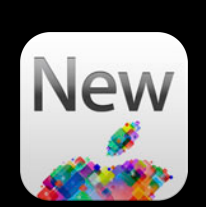

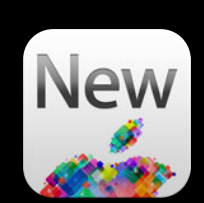

• New in Xcode 4.3

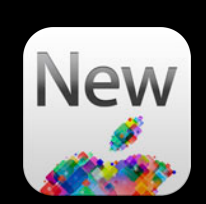

- New in Xcode 4.3
- Separate package for doing extensive command line development

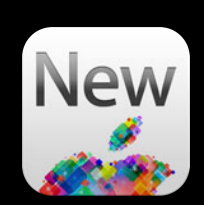

- New in Xcode 4.3
- Separate package for doing extensive command line development
- Supported mechanism for UNIX-style development

### **What Does It Contain?**

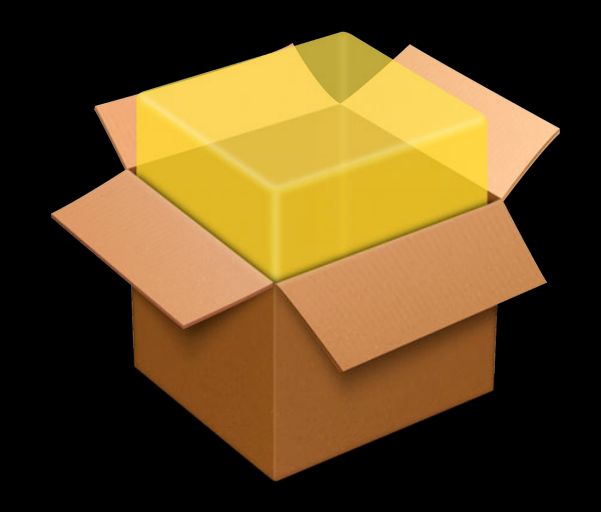

### **What Does It Contain?**

• Contains everything for command line development

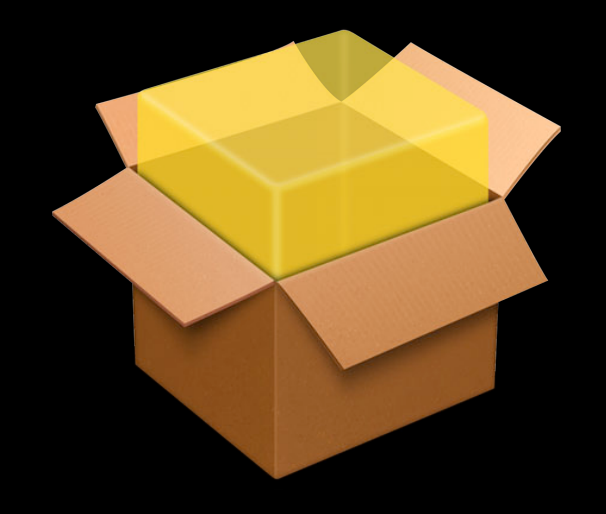

### **What Does It Contain?**

- Contains everything for command line development
- Bundled at the standard UNIX location (/usr)

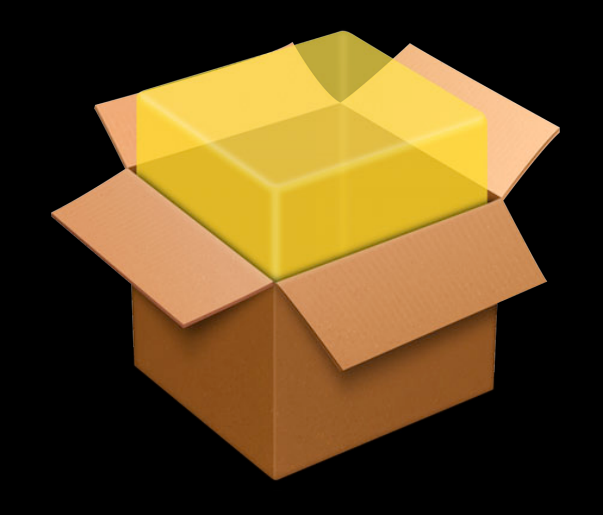

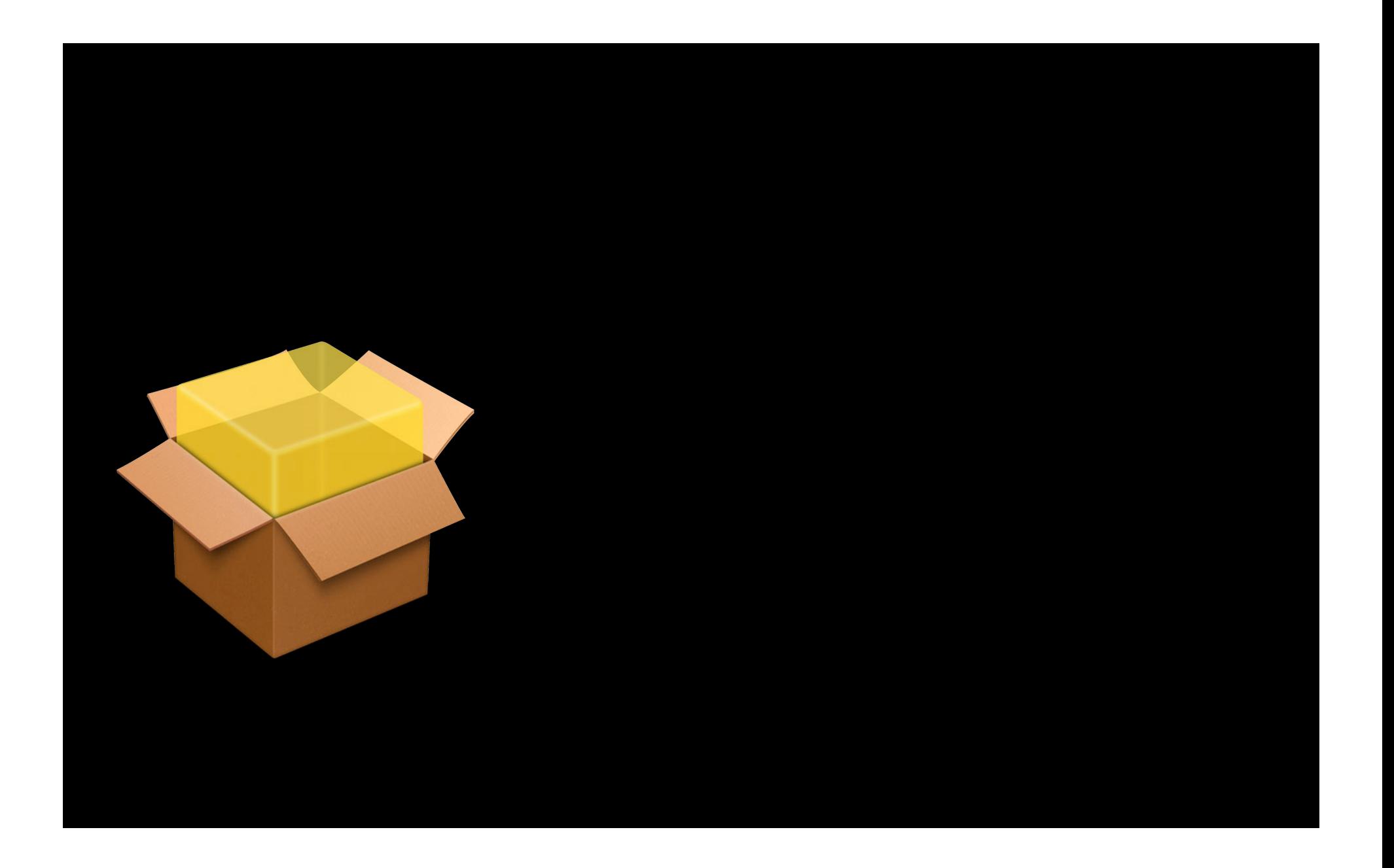

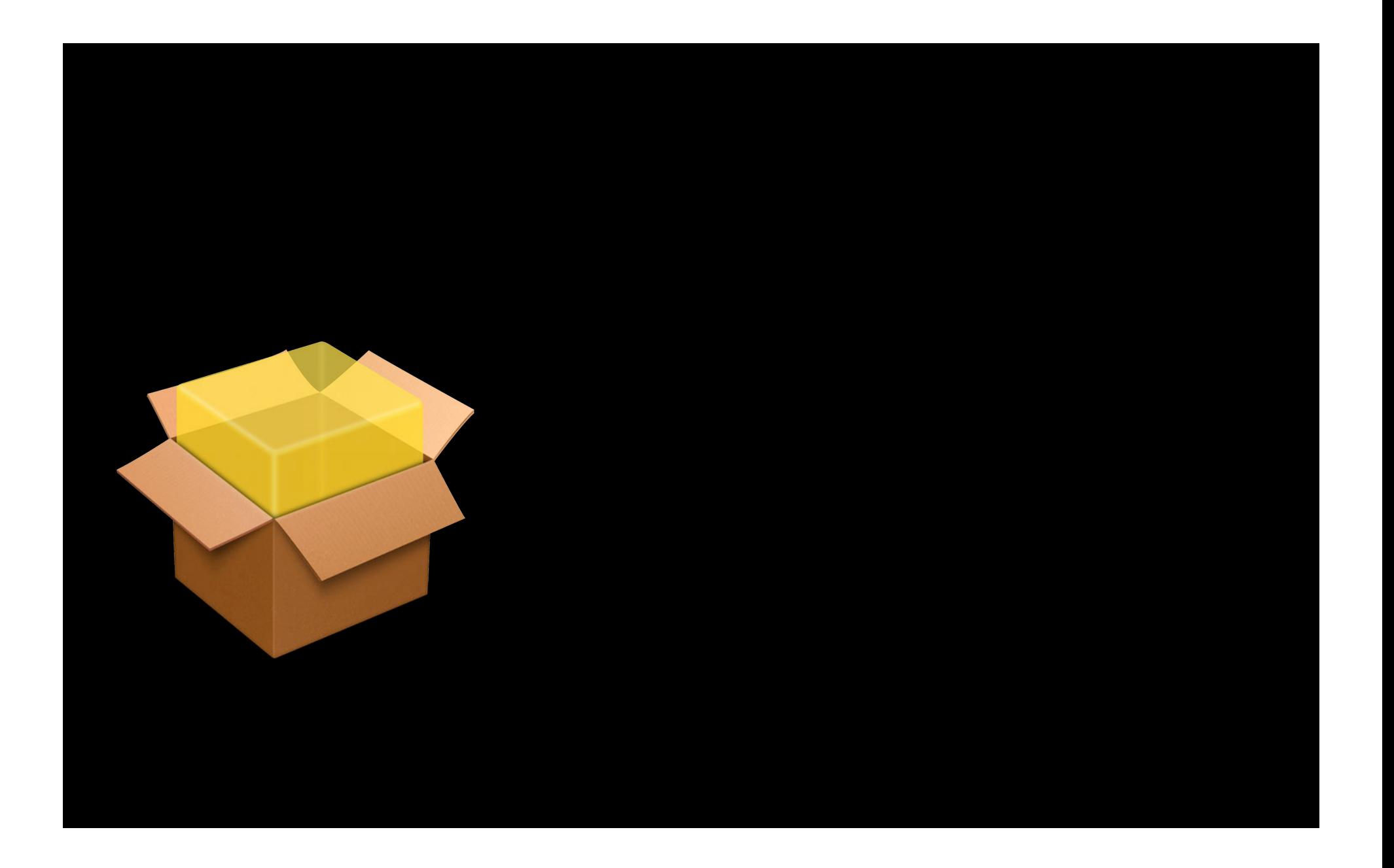

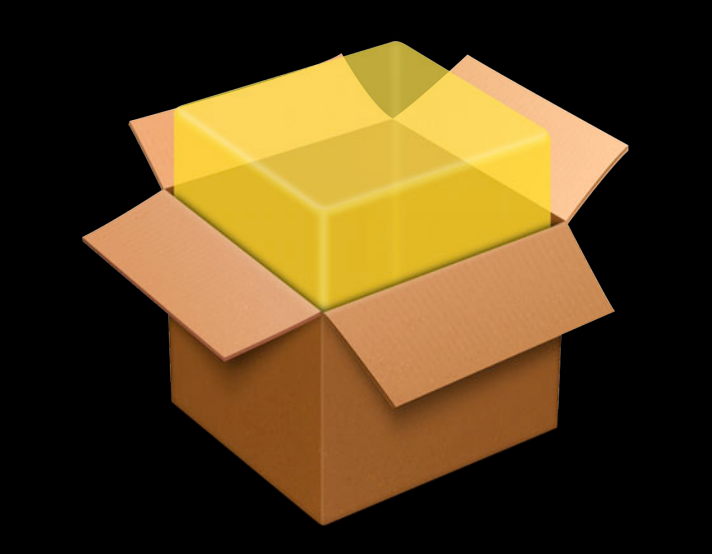

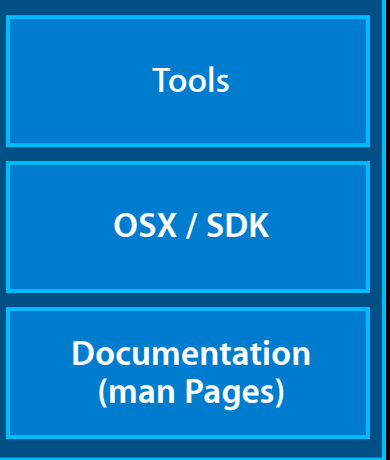

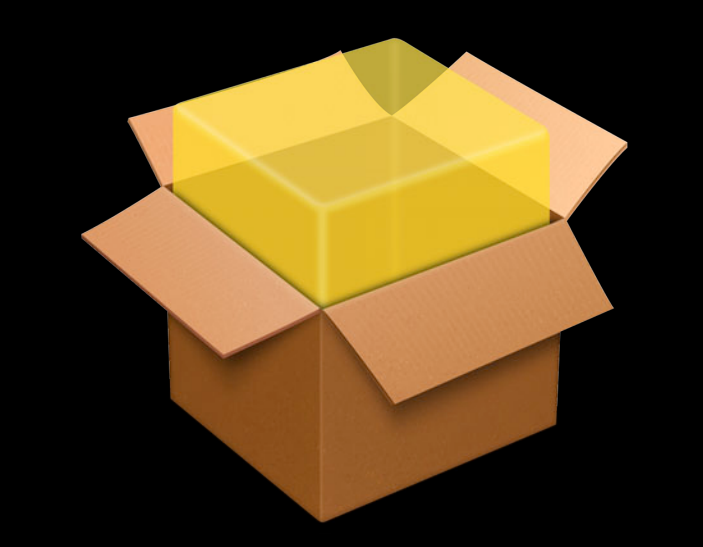

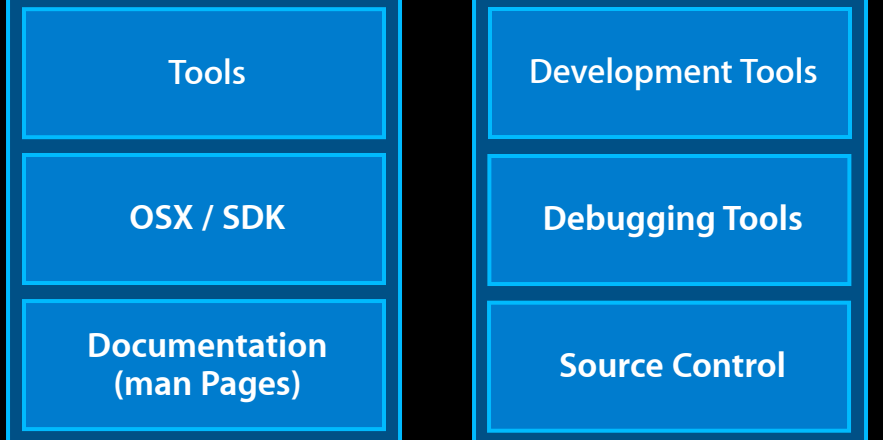

### **Obtaining the Command Line Tools**

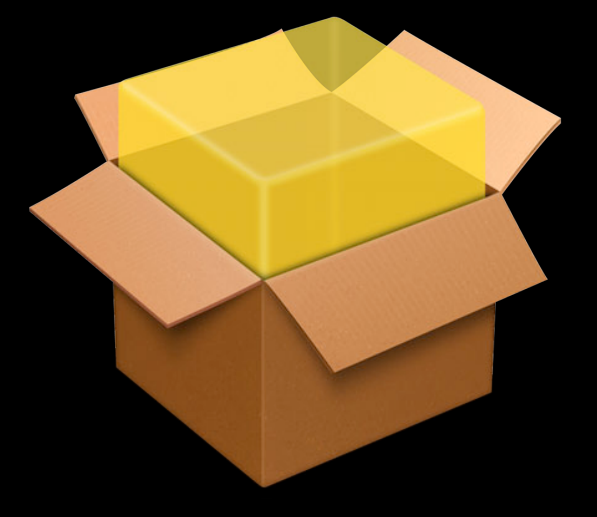

**Install from Because Convention Convention Convention Convention Convention Convention Convention Convention Convention Convention Convention Convention Convention Convention Convention Convention Convention Convention Co Developer Resources**

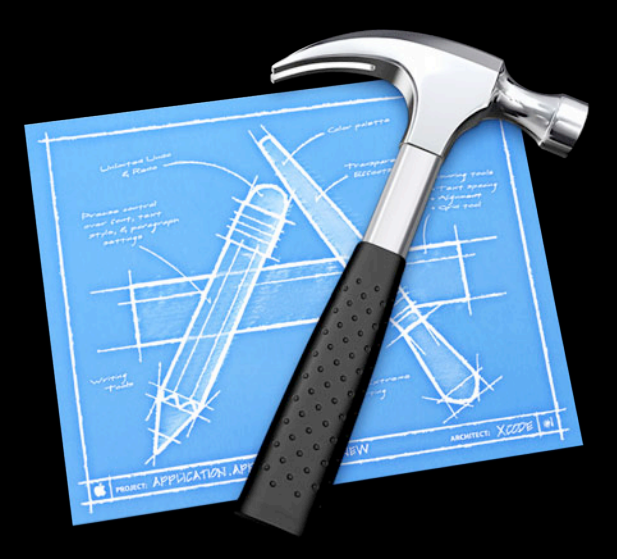

#### **Obtaining the Command Line Tools As a standalone download**

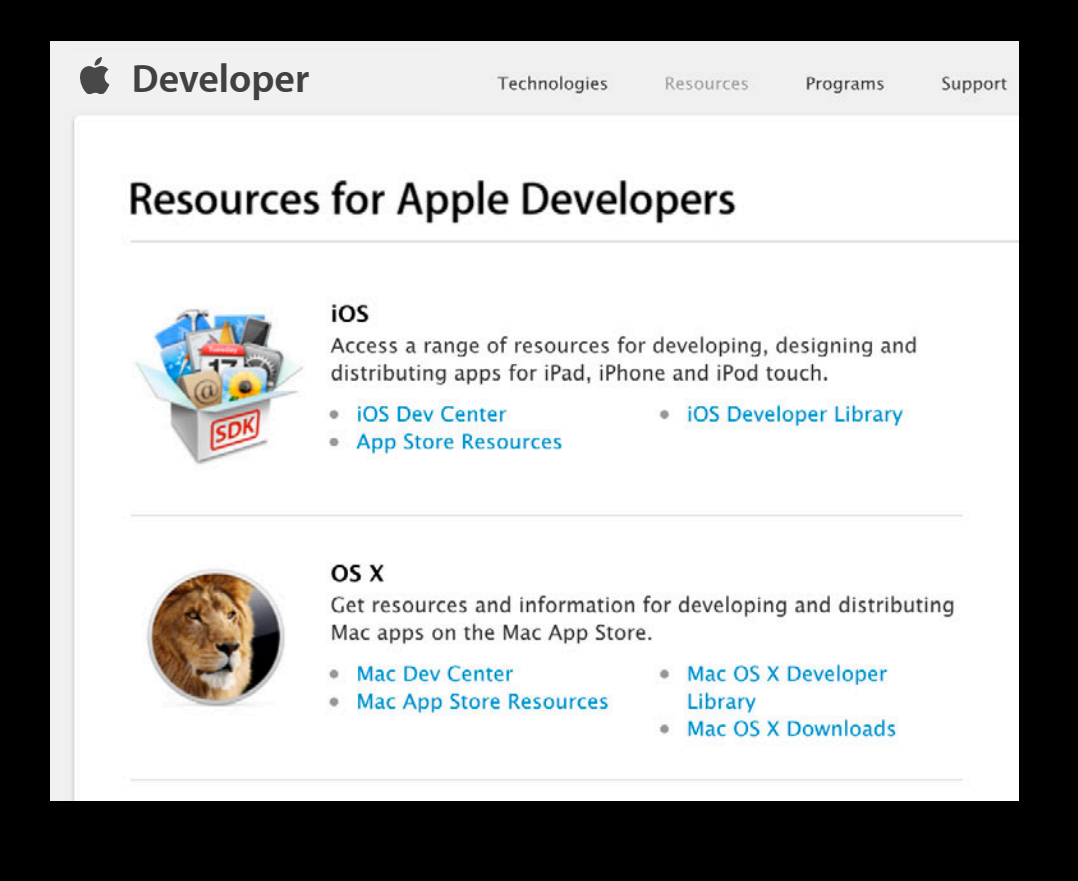
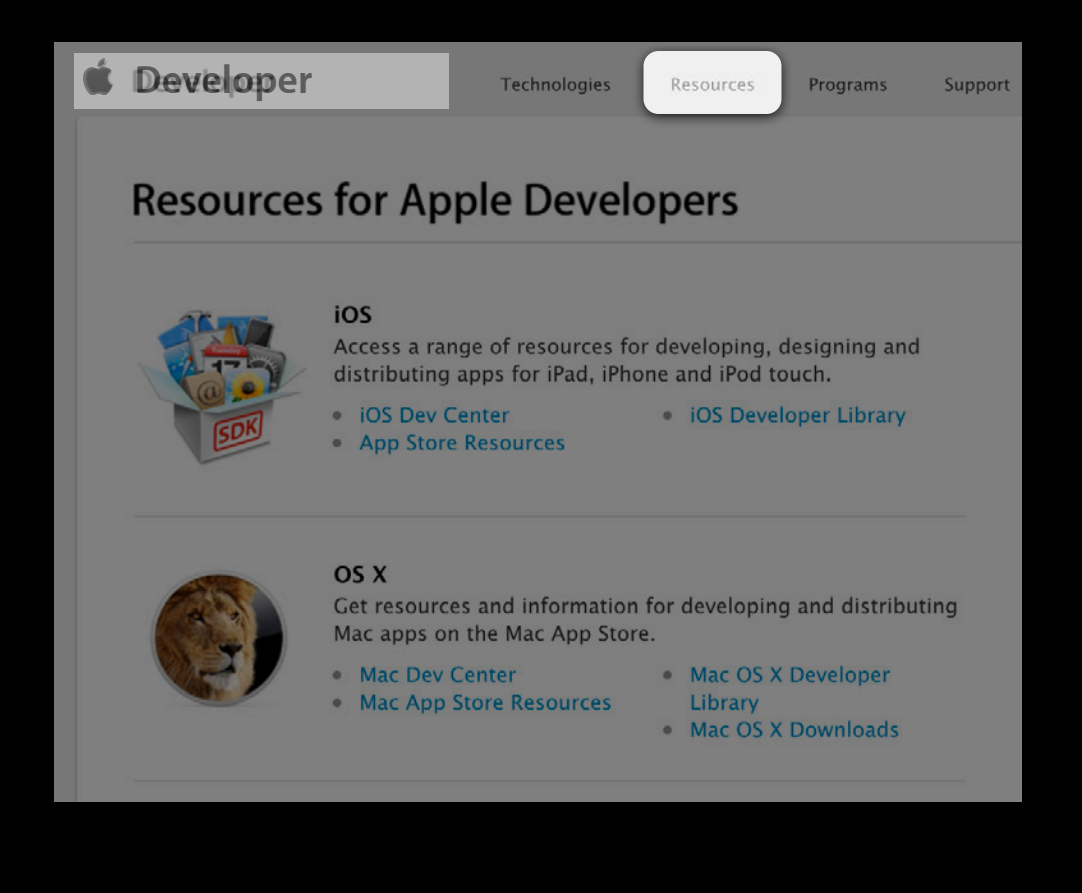

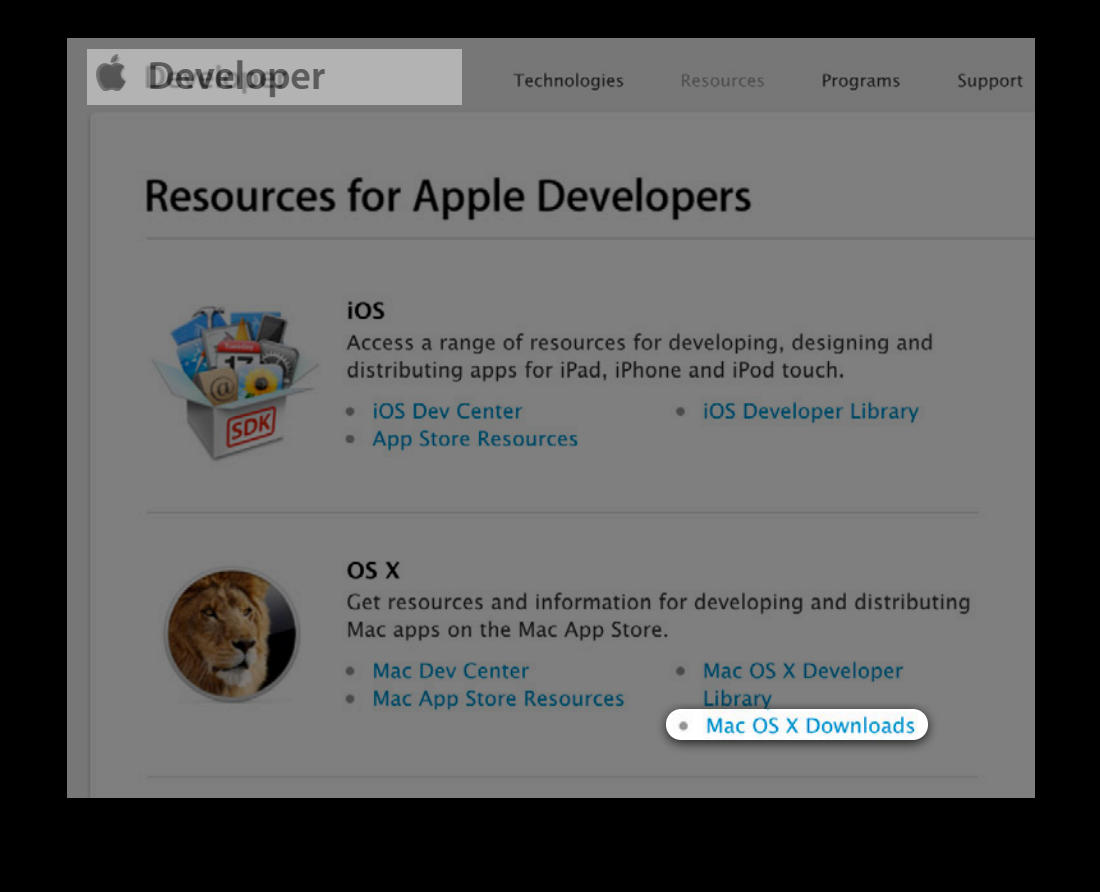

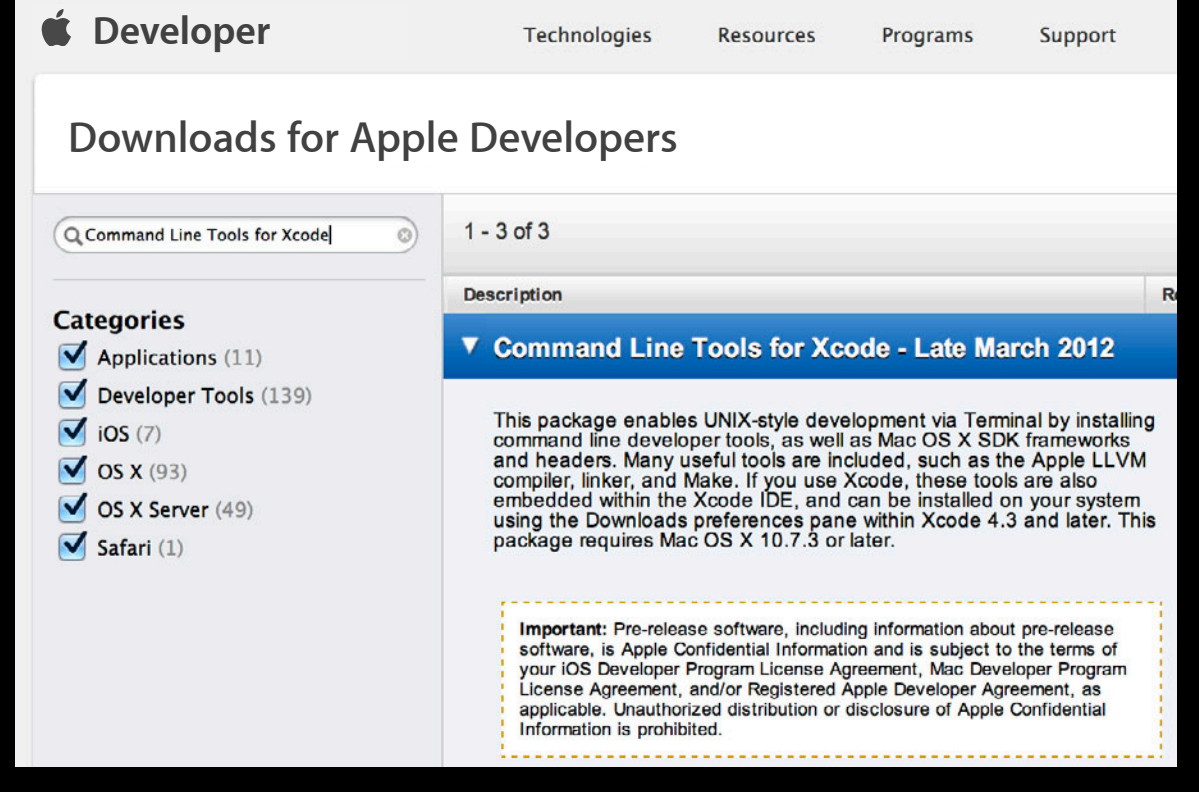

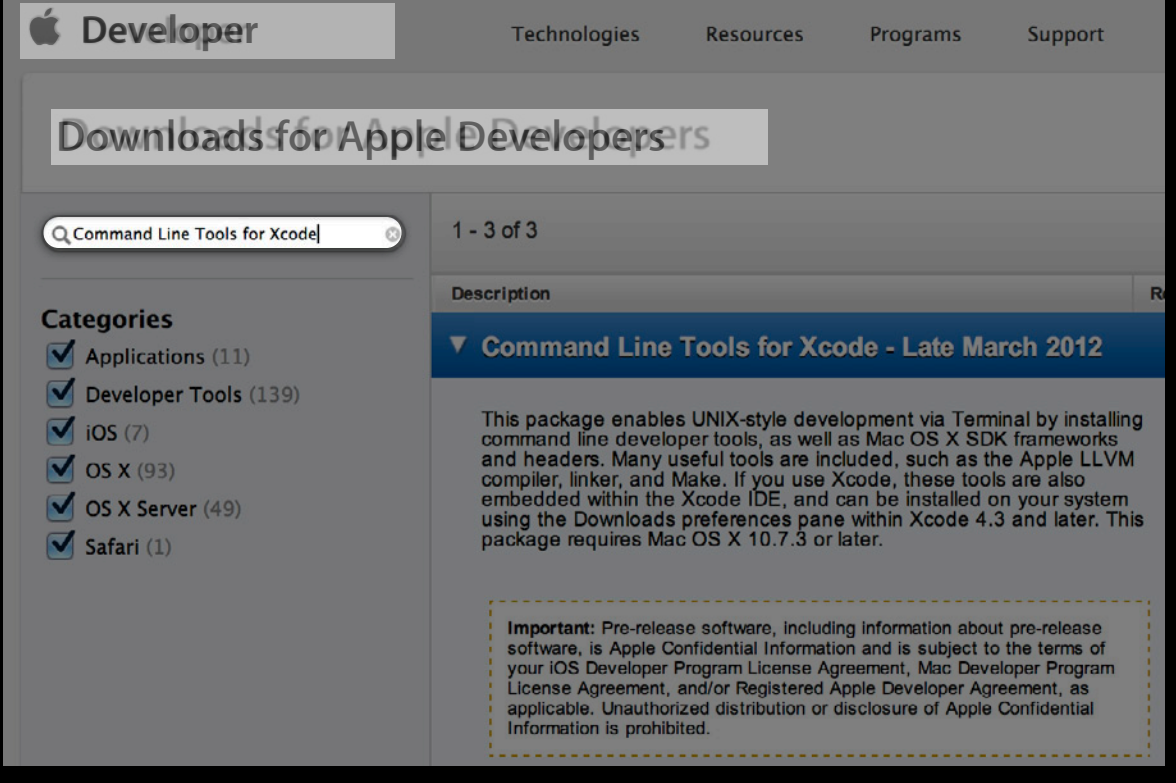

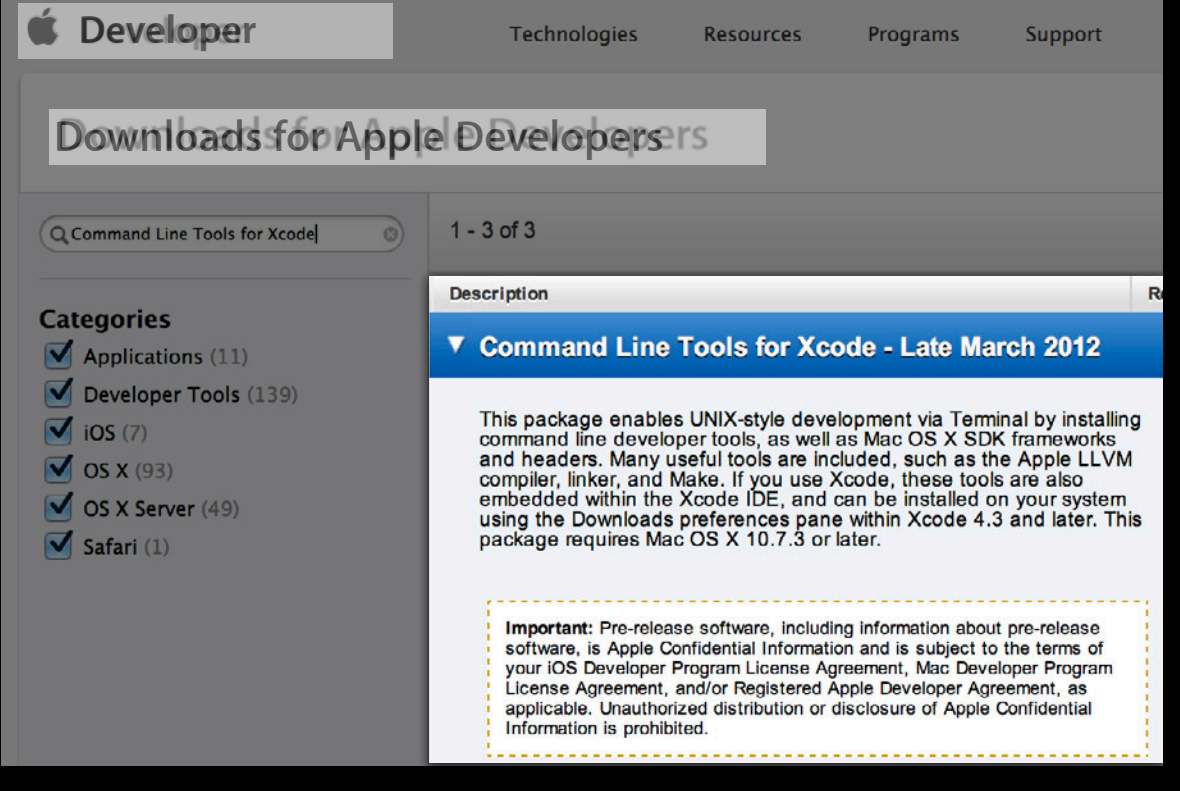

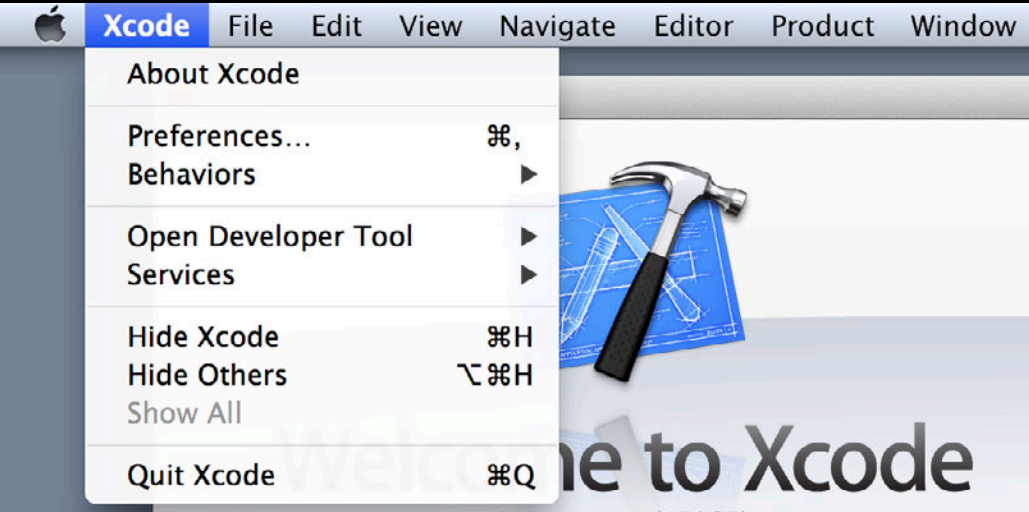

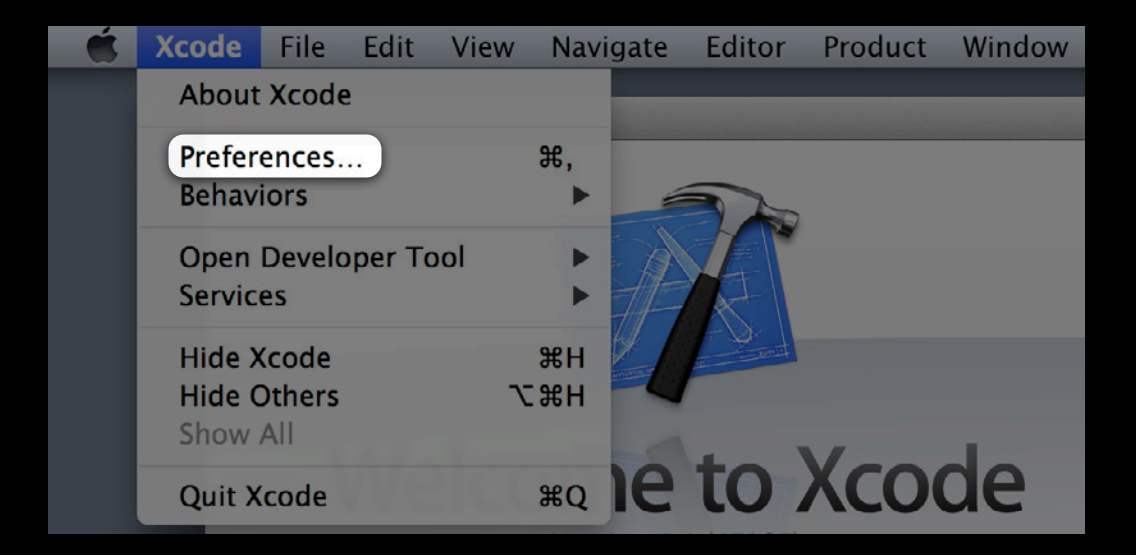

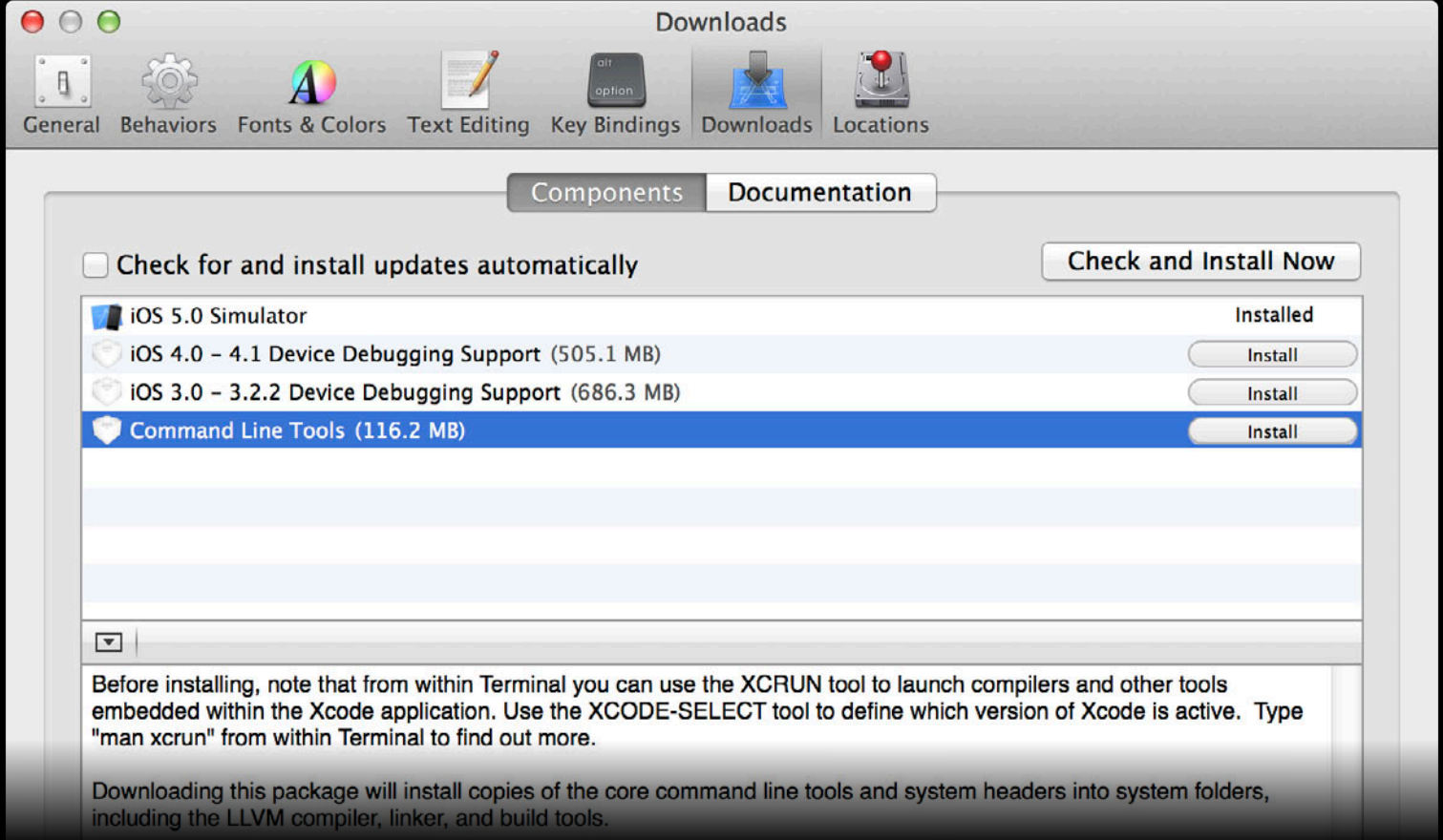

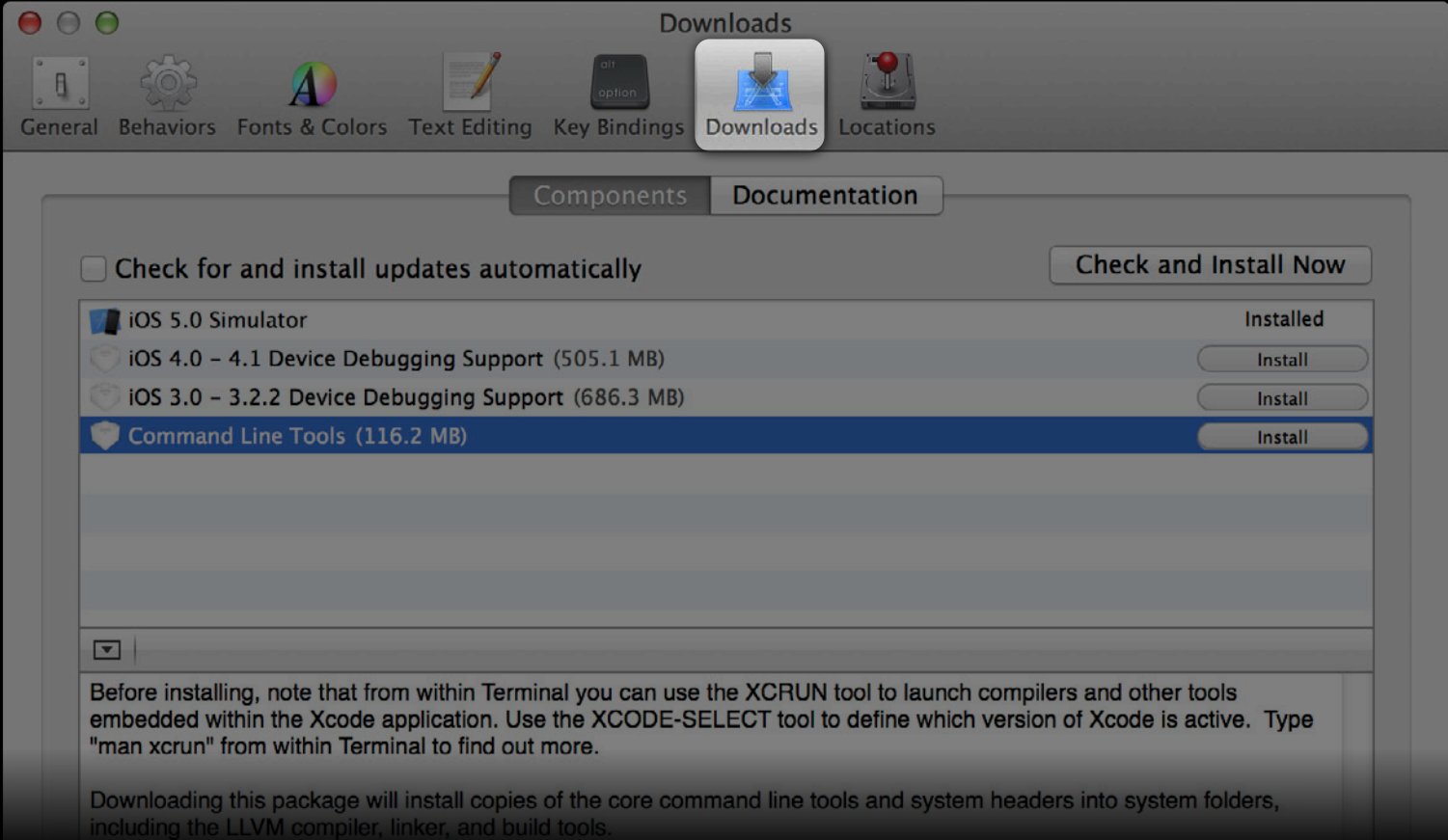

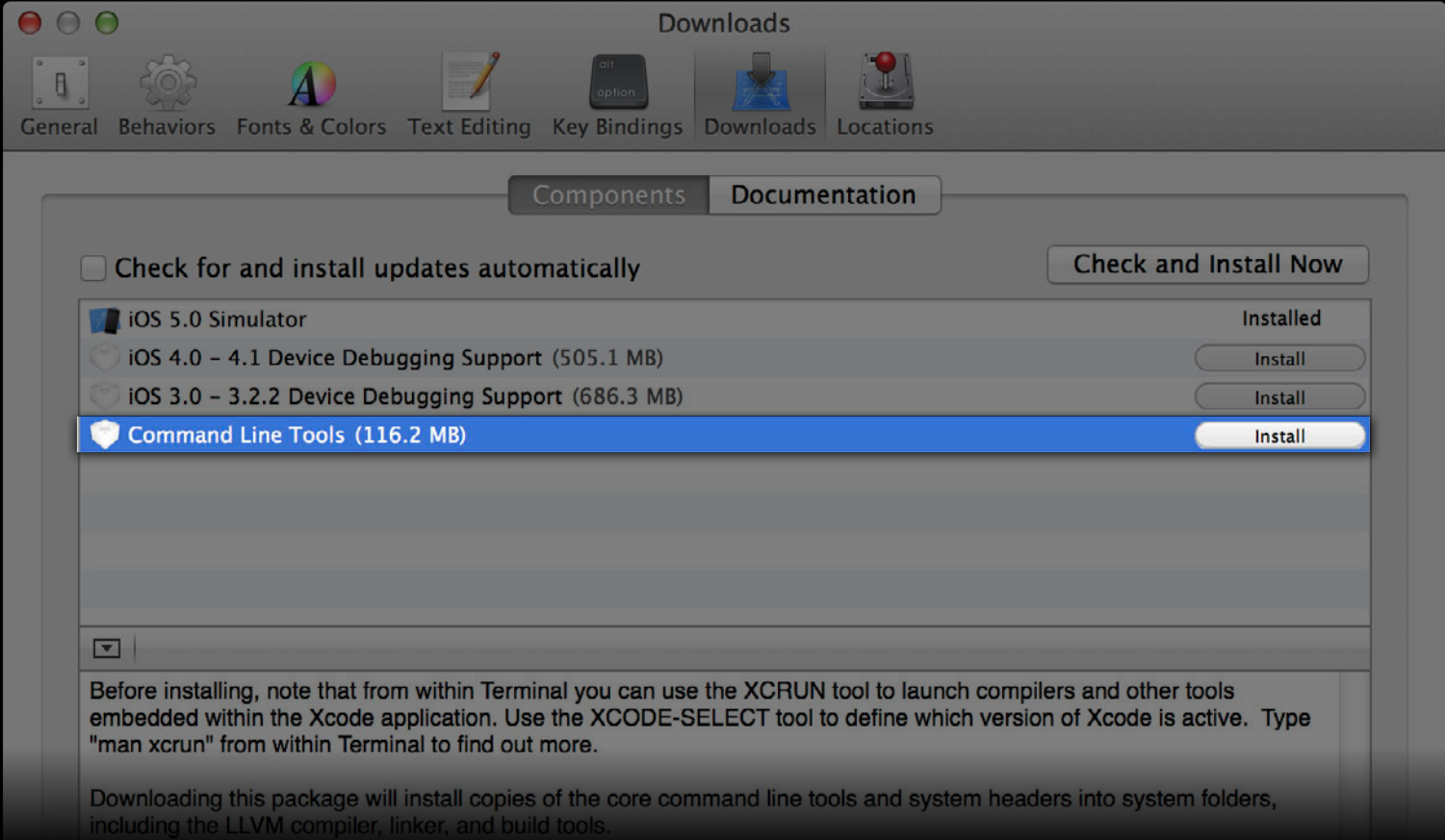

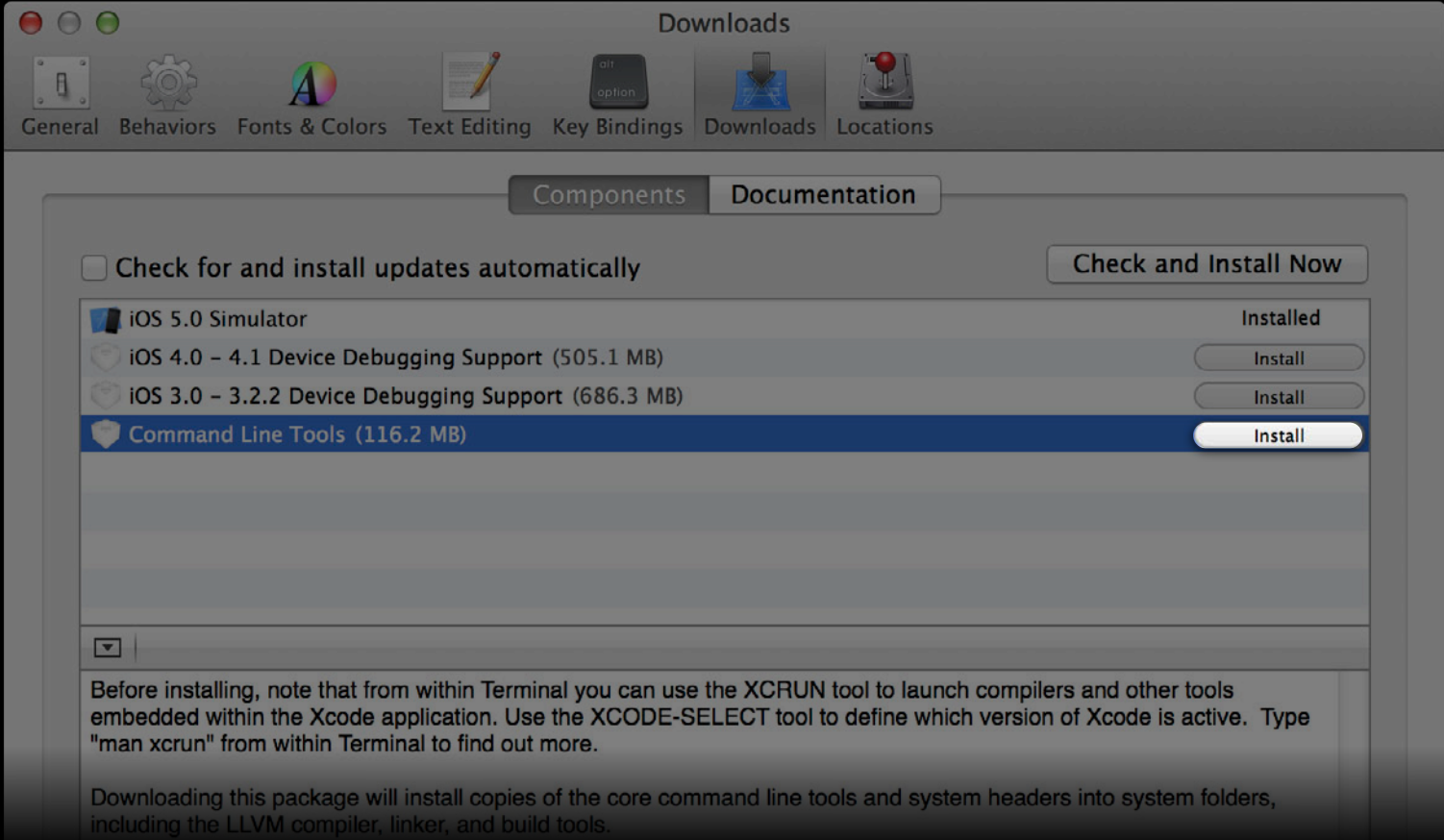

• Open source development

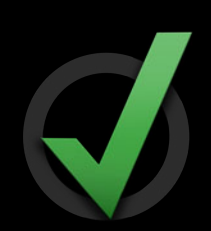

- Open source development
	- Recommended practice for working with Fink, MacPorts, Homebrew

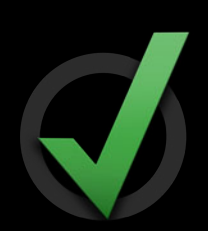

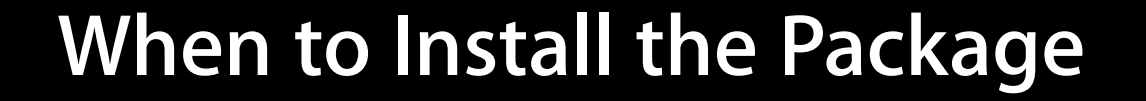

- Open source development
	- Recommended practice for working with Fink, MacPorts, Homebrew  $\sqrt{\frac{1}{s + f} \cdot f}$

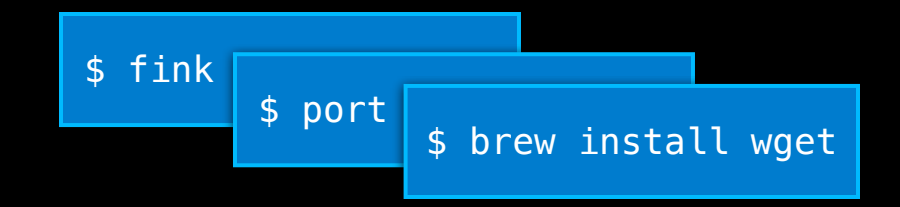

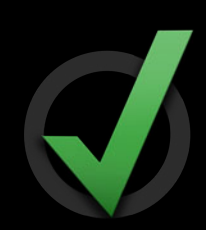

- Open source development
	- Recommended practice for working with Fink, MacPorts, Homebrew

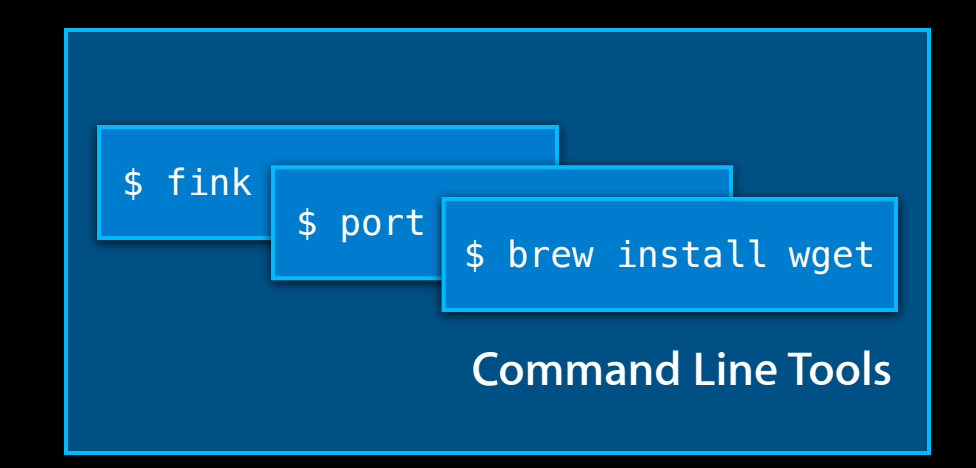

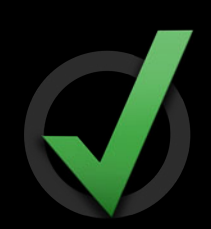

• Extensive command line usage

- Extensive command line usage
	- Traditional UNIX-style workflow

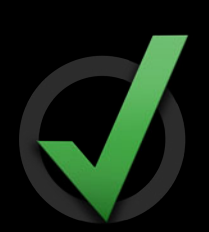

- Extensive command line usage
	- Traditional UNIX-style workflow
	- Legacy projects

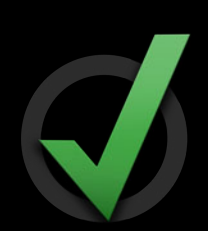

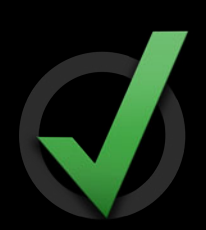

- Extensive command line usage
	- Traditional UNIX-style workflow
	- Legacy projects
	- Non-Xcode IDE based development (e.g., Makefiles)

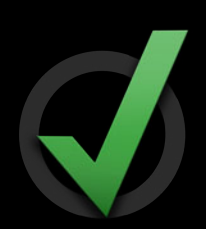

• Limited development, small download size

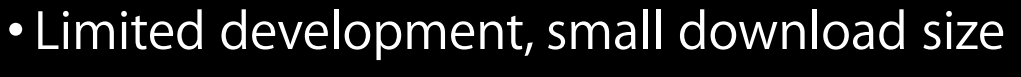

■ Command line tools package is self-contained

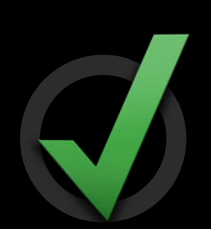

- Limited development, small download size
	- Command line tools package is self-contained
	- Does not contain Xcode IDE or other packages

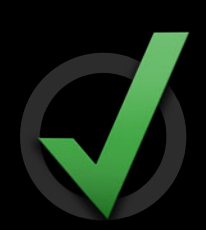

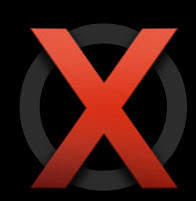

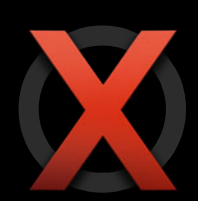

• Do not install just to get svn or git

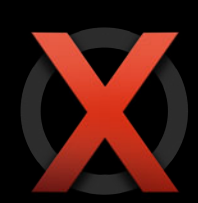

- Do not install just to get svn or git
	- Instead, use xcrun and shell aliases

- Do not install just to get svn or git ■ Instead, use xcrun and shell aliases
- Do not install unless you need them

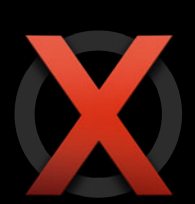

- Do not install just to get svn or git
	- Instead, use xcrun and shell aliases
- Do not install unless you need them
	- ■Only one instance of command line tools

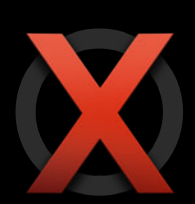

- Do not install just to get svn or git
	- Instead, use xcrun and shell aliases
- Do not install unless you need them
	- ■Only one instance of command line tools
	- Install is distinct from Xcode

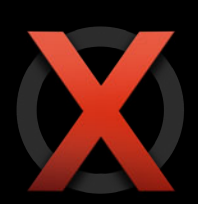

- Do not install just to get svn or git
	- Instead, use xcrun and shell aliases
- Do not install unless you need them
	- ■Only one instance of command line tools
	- Install is distinct from Xcode
	- Requires manual effort to keep up-to-date with new releases

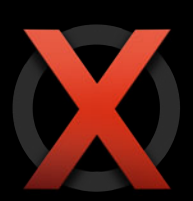

# **Review**

## **Primary Xcode Command Line Tools**

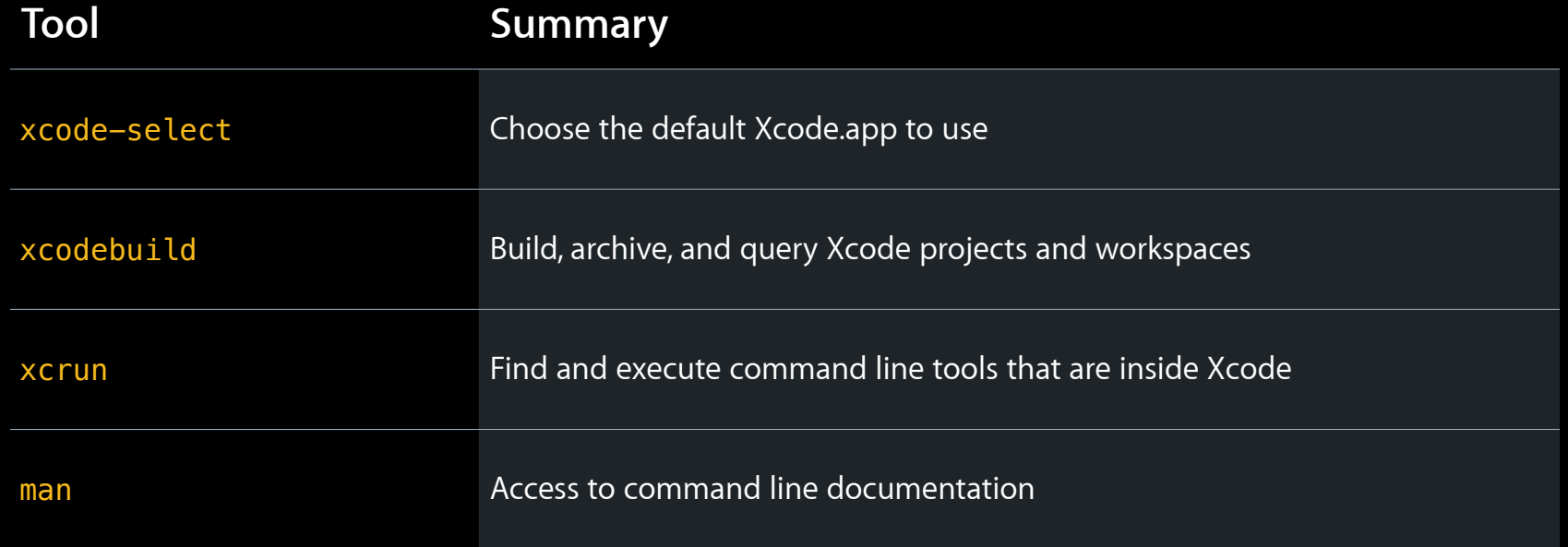

## **Common xcode-select Options**

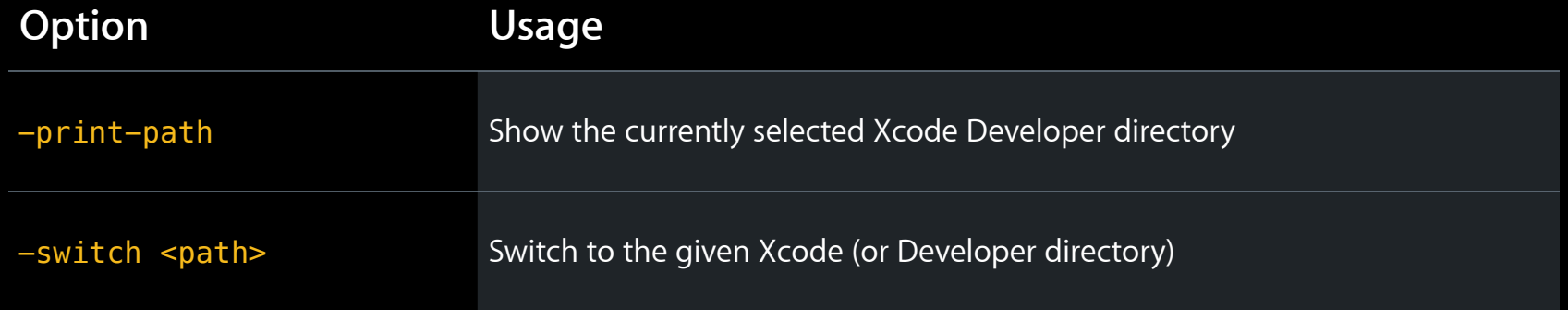

## **Common xcodebuild Options**

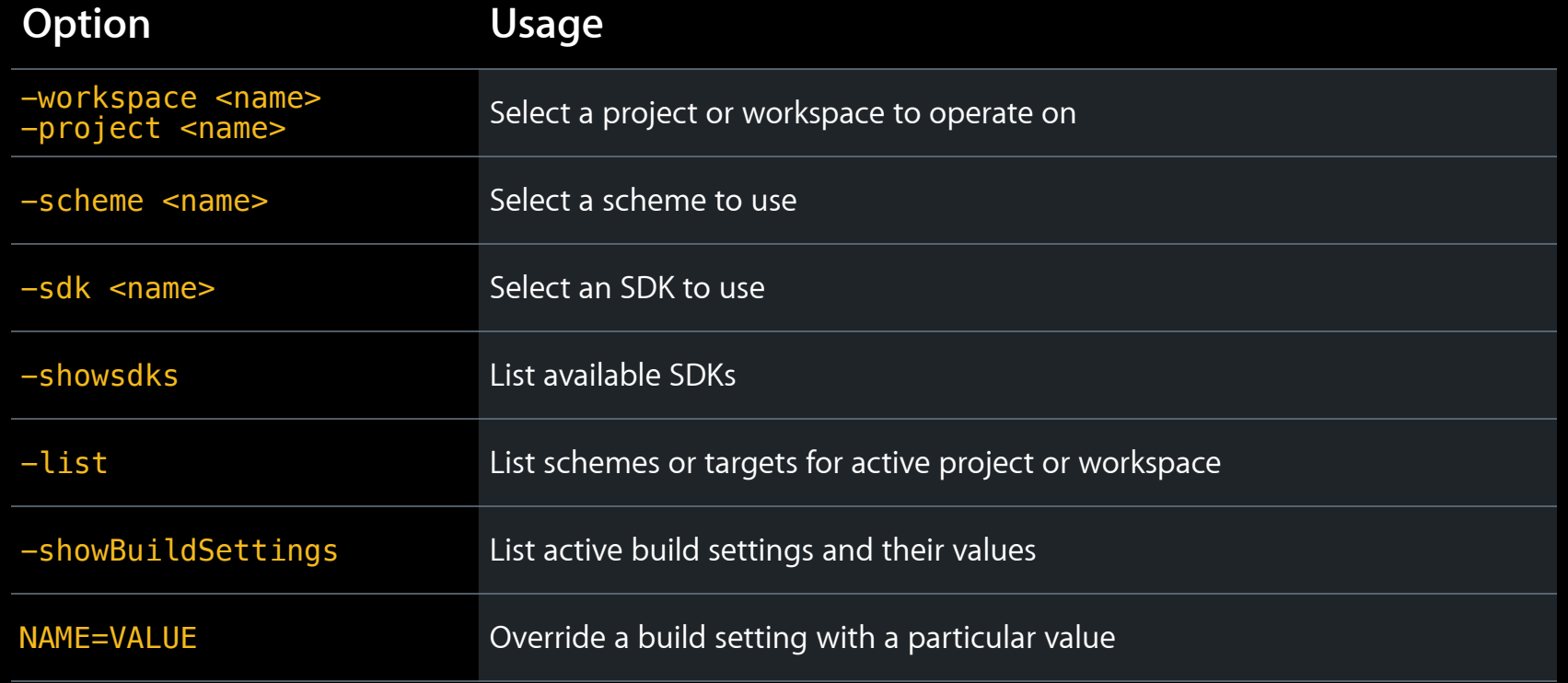

## **Common xcrun Options**

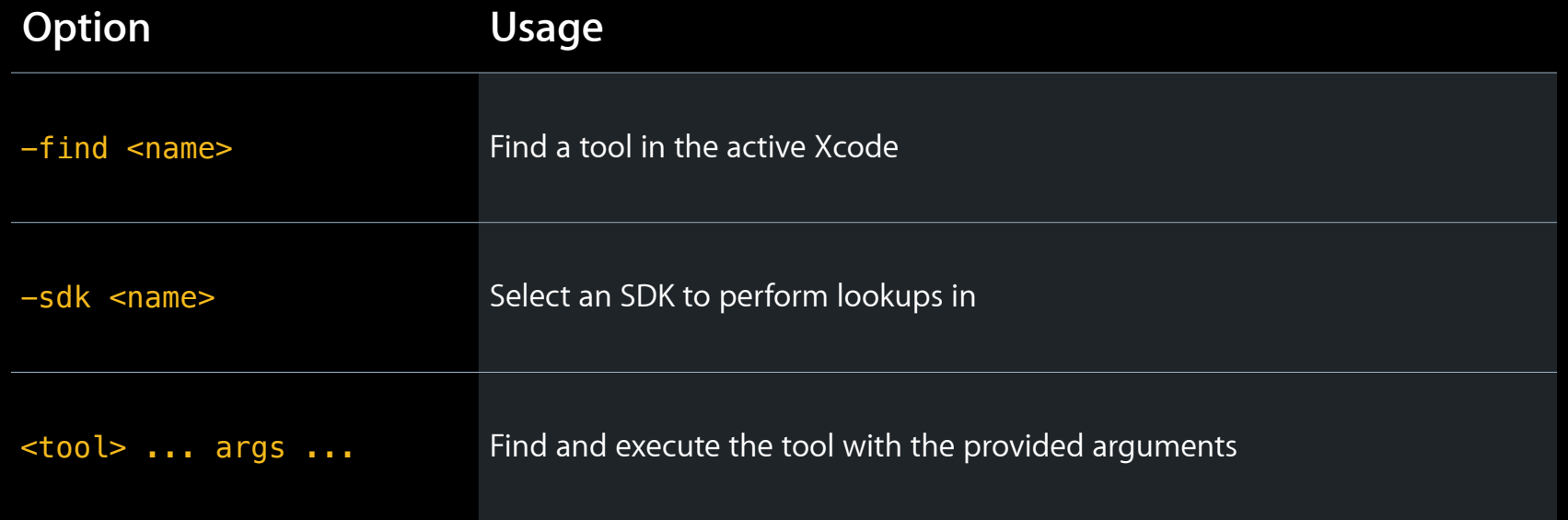

#### **More Information**

**Michael Jurewitz** Developer Tools Evangelist jury@apple.com

**Documentation** Xcode Build Setting Reference http://developer.apple.com

**man Pages** http://developer.apple.com (or man <toolname> on the command line)

**Apple Developer Forums** http://devforums.apple.com

## **Related Sessions**

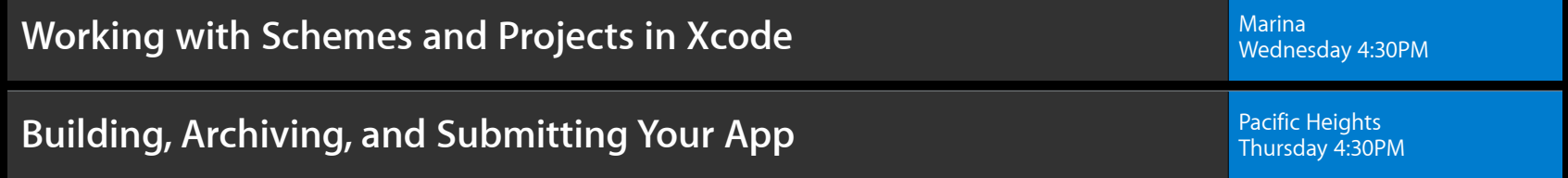
### **Labs**

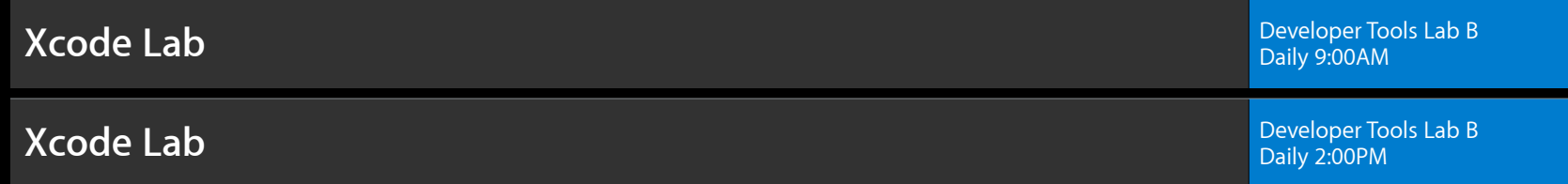

• Xcode provides a number of tools for working on the command

- Xcode provides a number of tools for working on the command
- Use xcodebuild to script and automate builds

- Xcode provides a number of tools for working on the command
- Use xcodebuild to script and automate builds
	- Use build settings and schemes to customize to your project

- Xcode provides a number of tools for working on the command
- Use xcodebuild to script and automate builds
	- Use build settings and schemes to customize to your project
- Consider using continuous integration to improve development

- Xcode provides a number of tools for working on the command
- Use xcodebuild to script and automate builds
	- Use build settings and schemes to customize to your project
- Consider using continuous integration to improve development
- Use the Command Line Tools package when working outside Xcode

# **É WWDC2012**

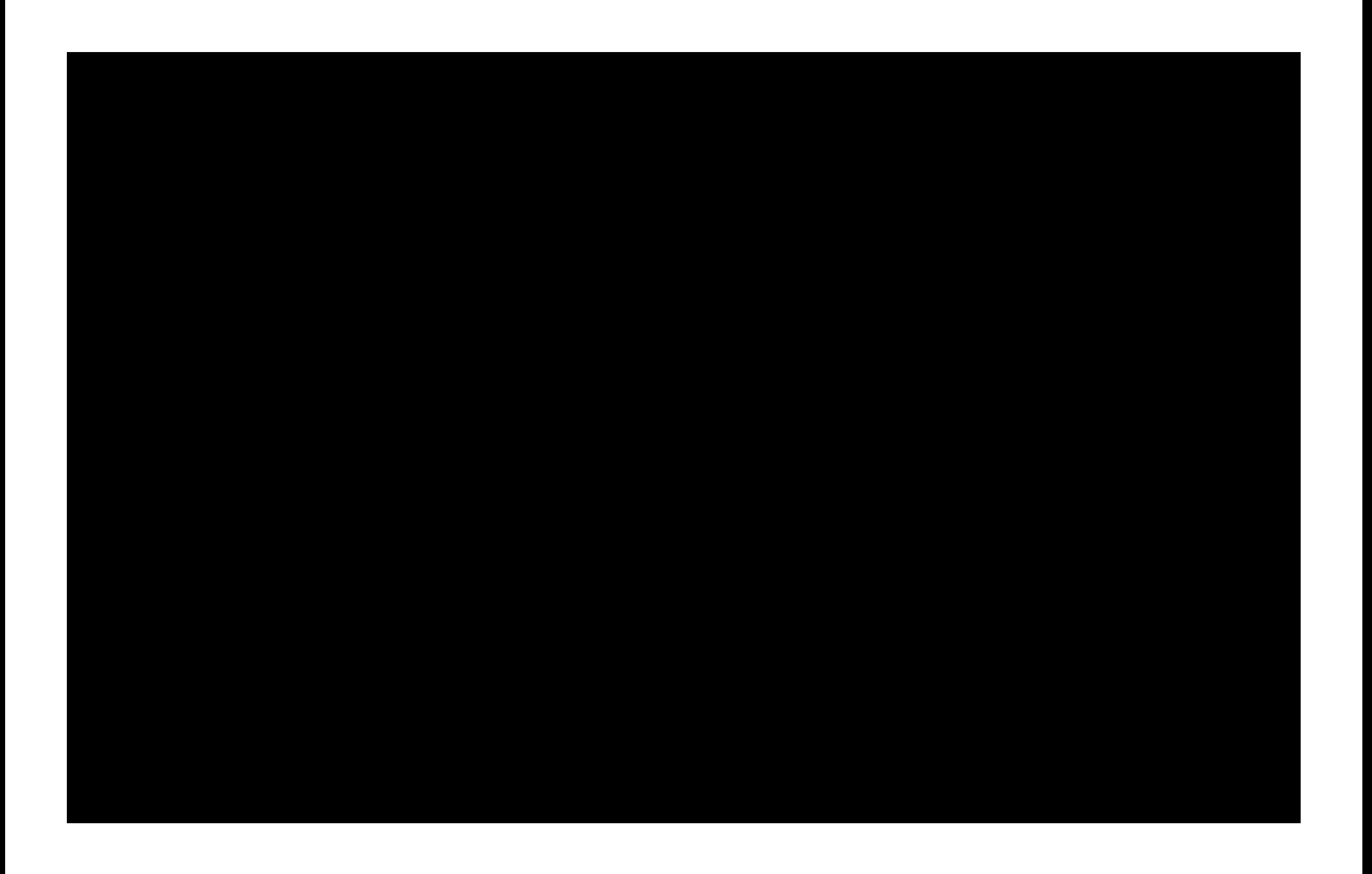

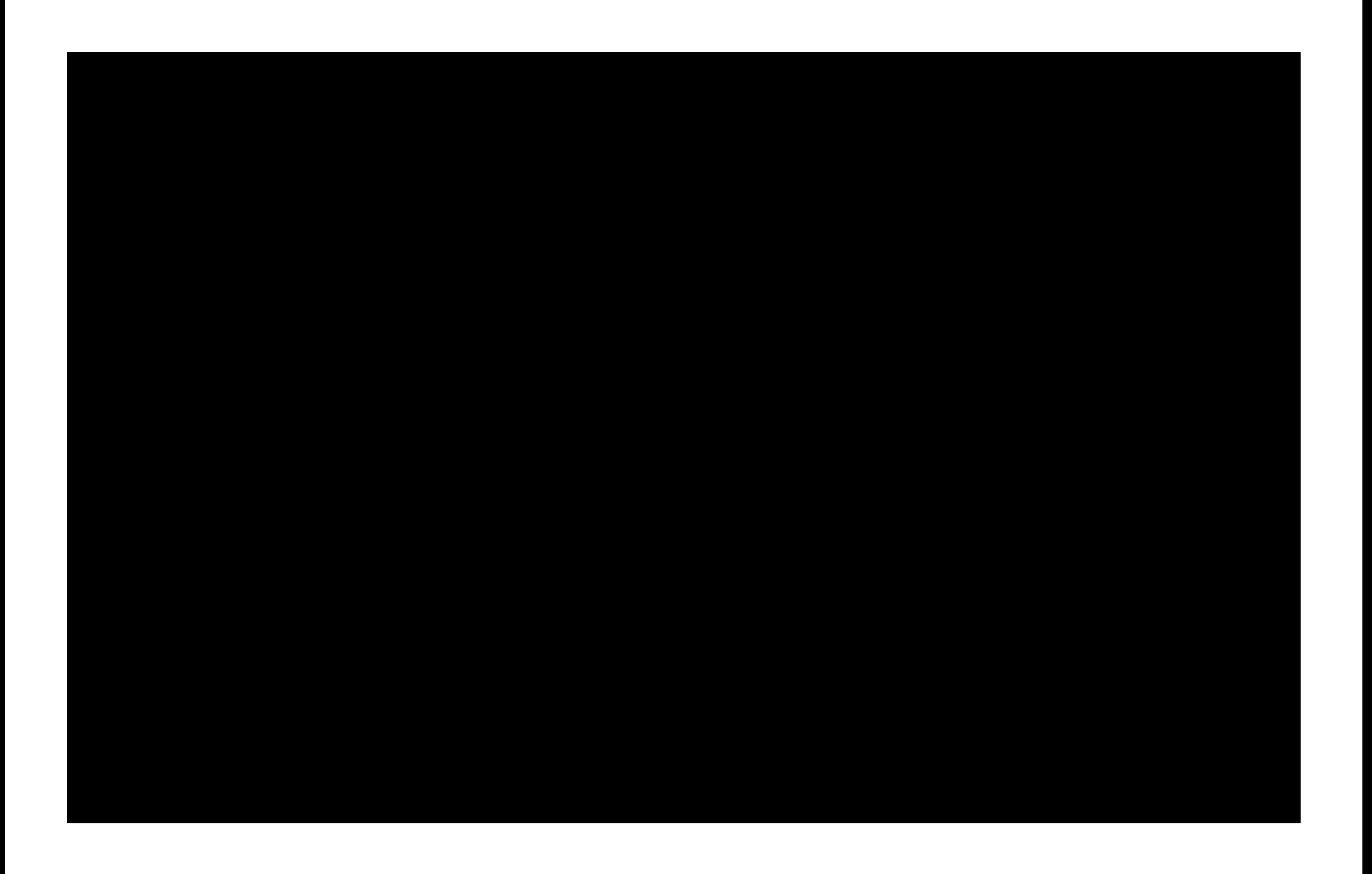

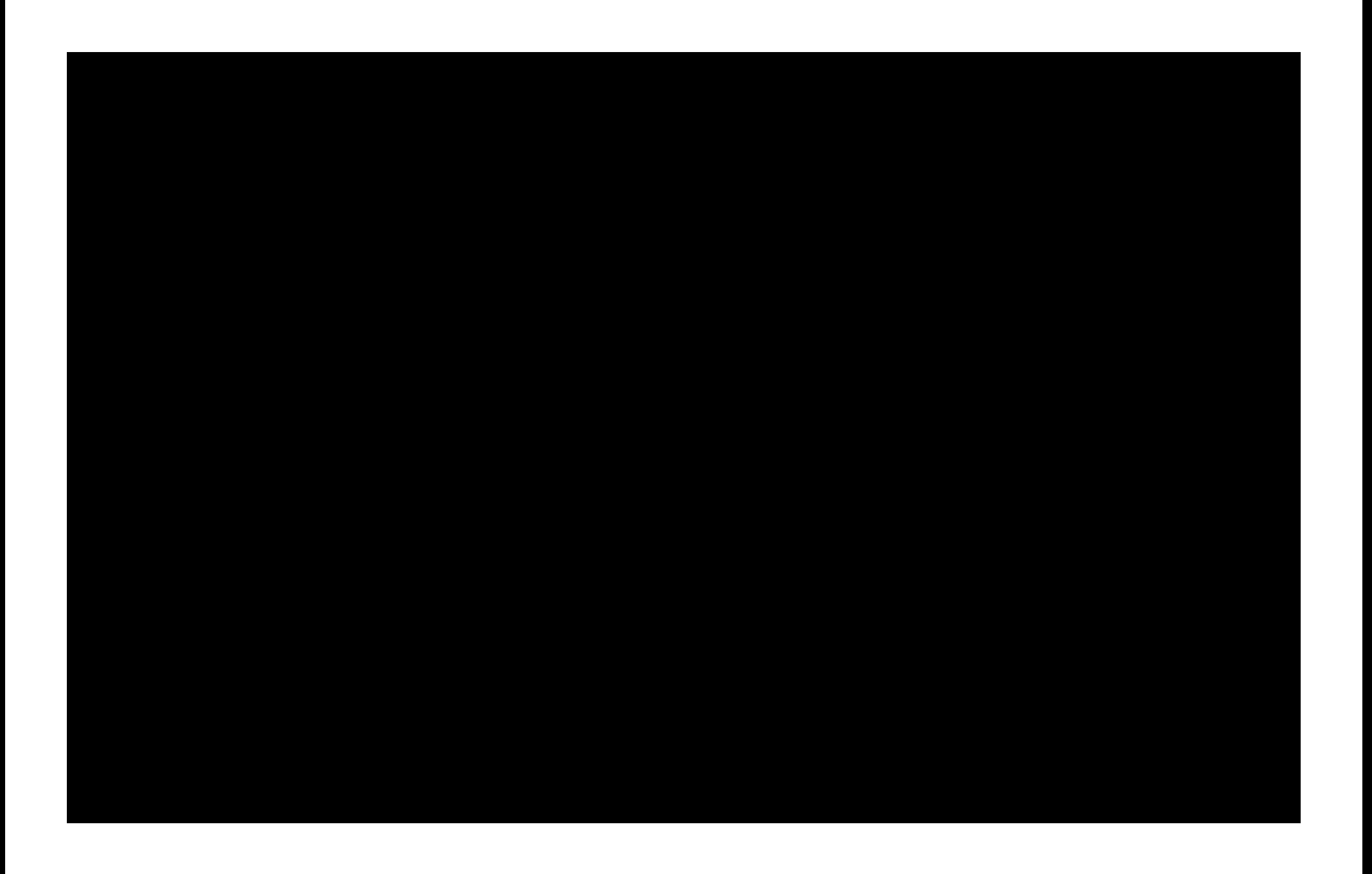